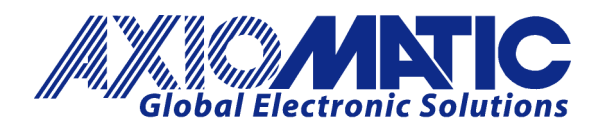

**USER MANUAL UMAX100700**

# **2A Stepper Drive, CAN J1939**

with Additional I/O

# **USER MANUAL**

**P/N: AX100700**

Axiomatic Technologies Oy Höytämöntie 6 33880 LEMPÄÄLÄ, Finland Tel. +358 103 375 750 salesfinland@axiomatic.com www.axiomatic.fi

Axiomatic Technologies Corporation 1445 Courtneypark Dr. E. Mississauga, ON Canada L5T 2E3 Tel. 1905 602 9270 sales@axiomatic.com www.axiomatic.com

# **VERSION HISTORY**

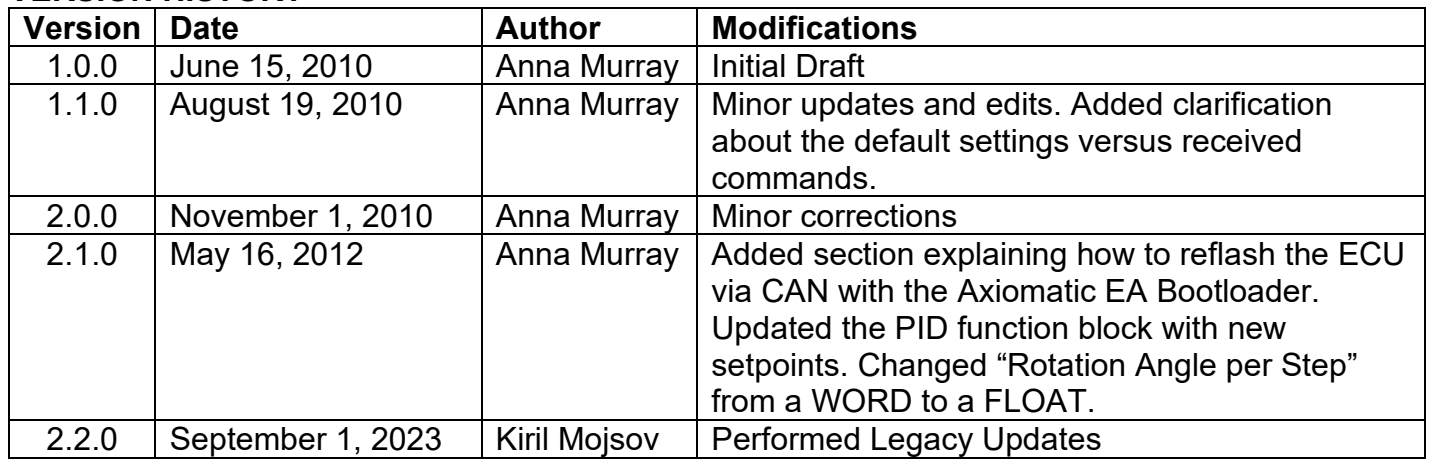

#### **ACCRONYMS**

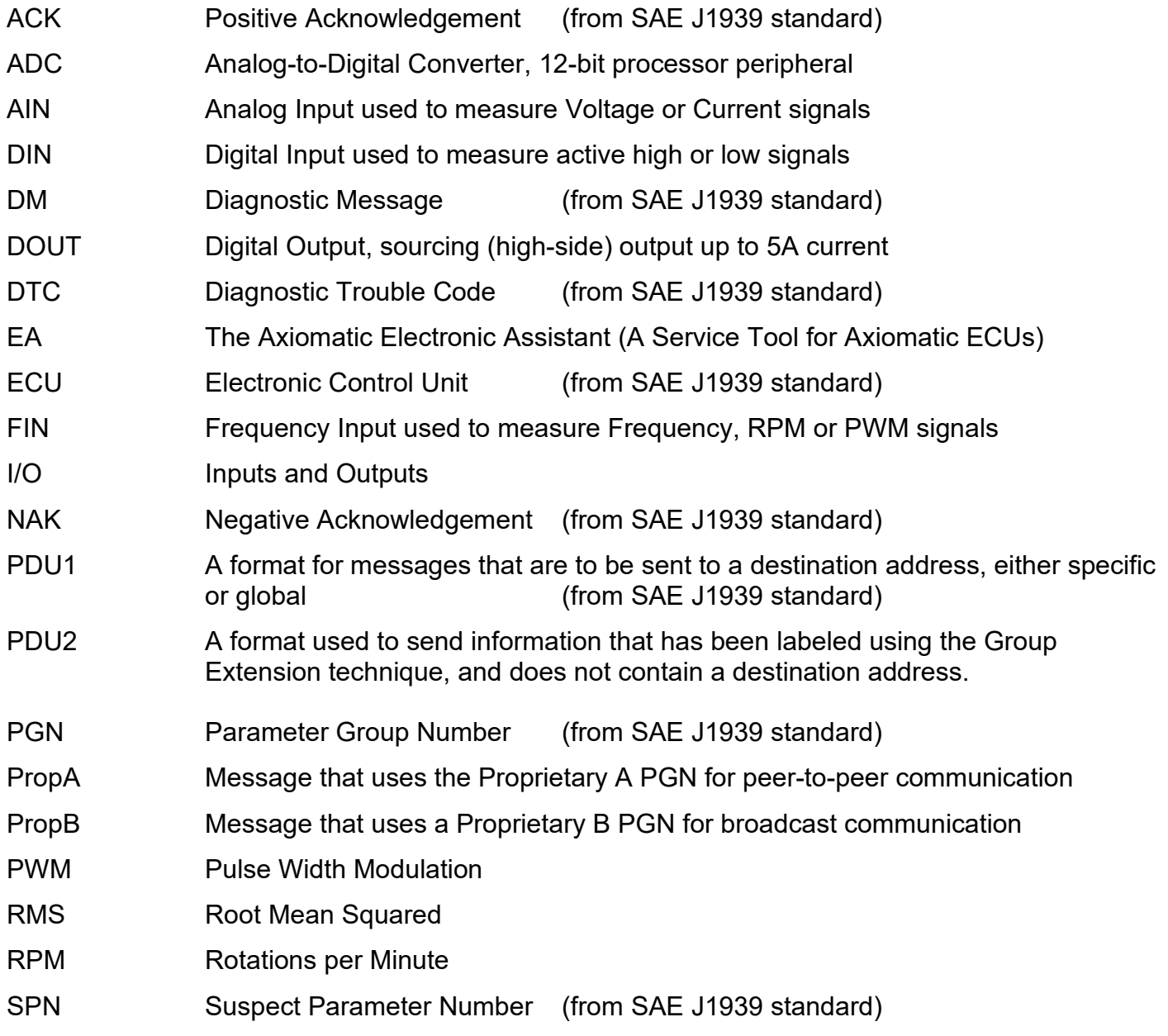

# **TABLE OF CONTENTS**

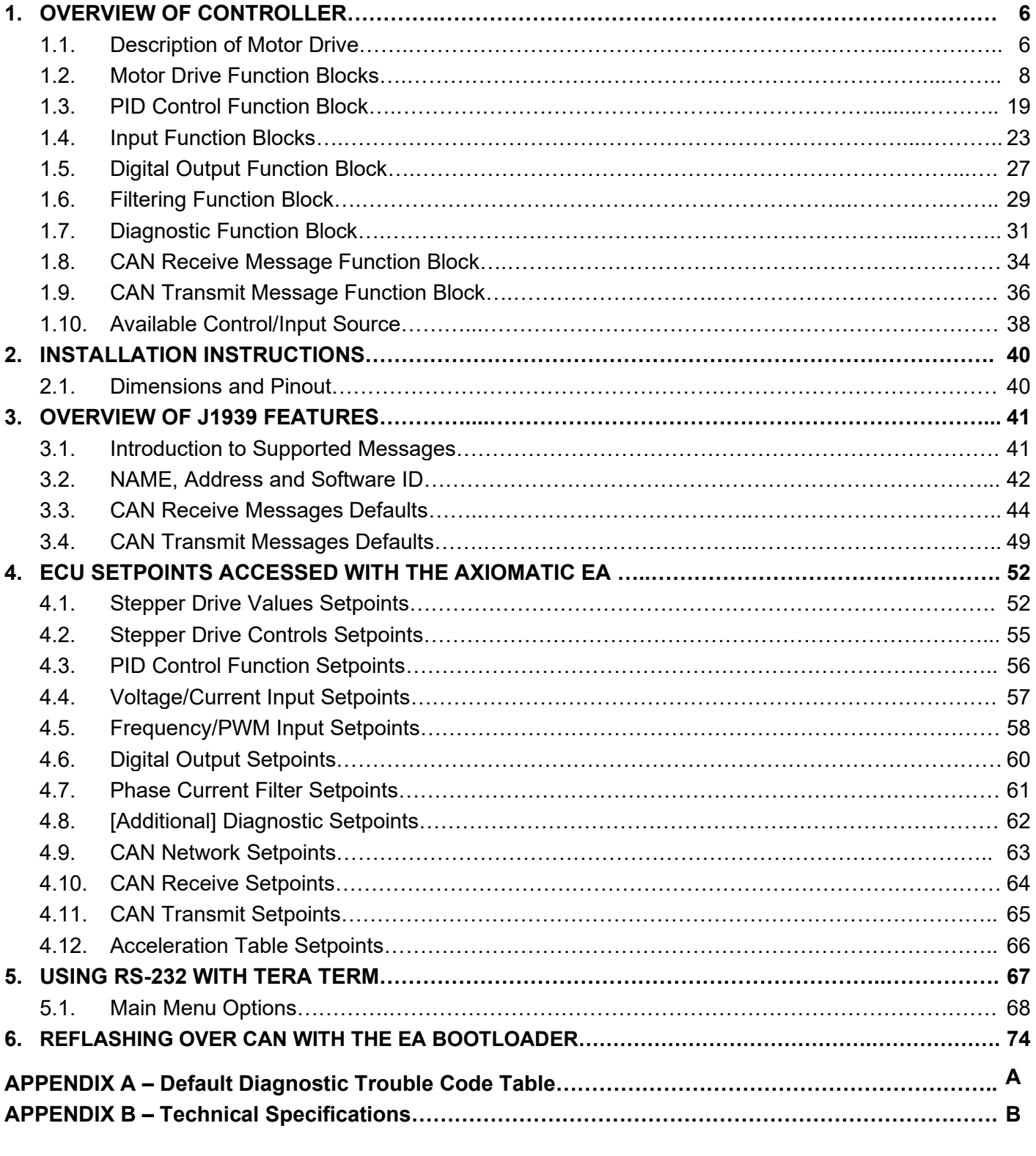

# **LIST OF FIGURES**

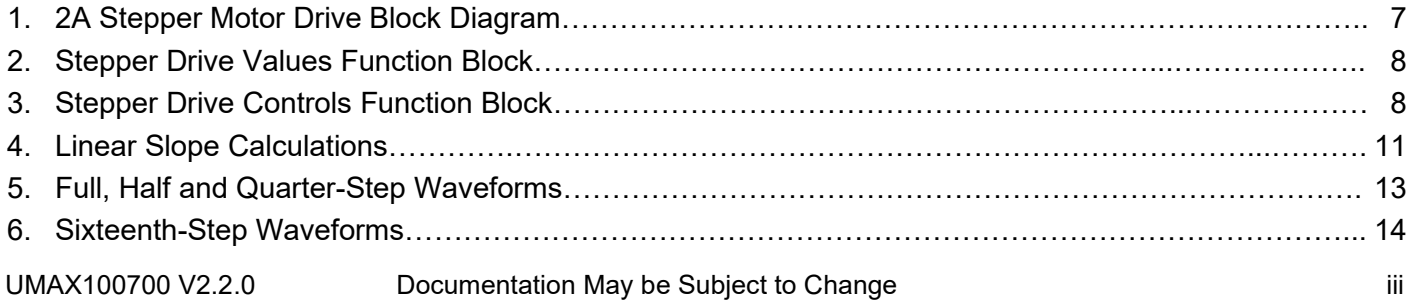

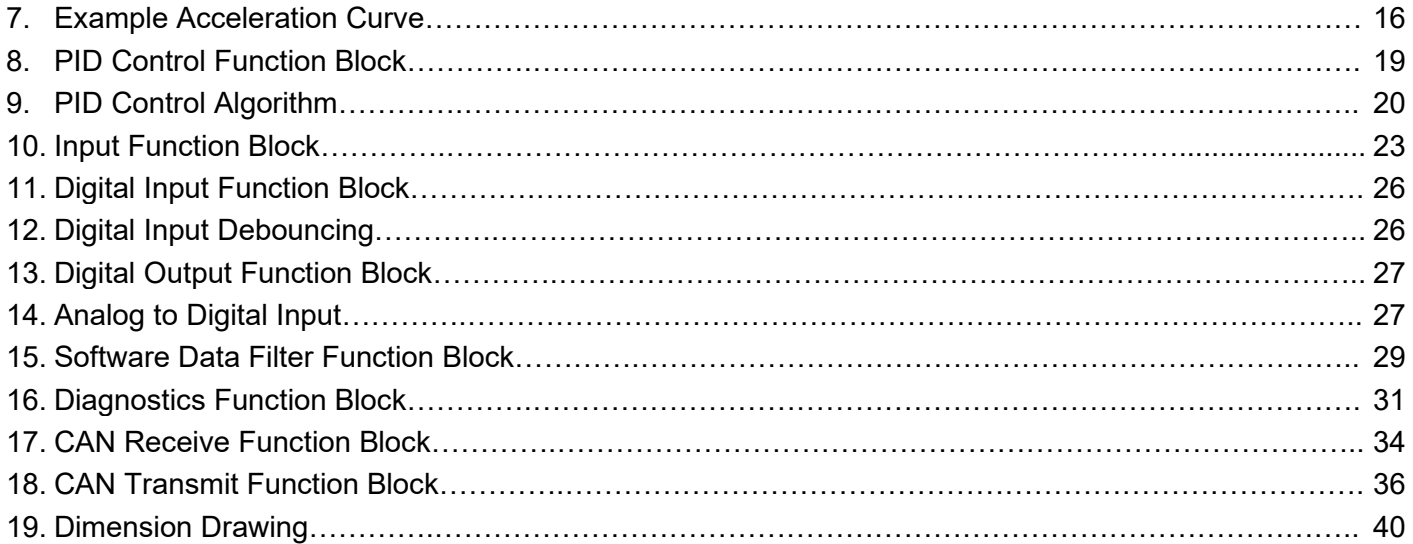

# **LIST OF TABLES**

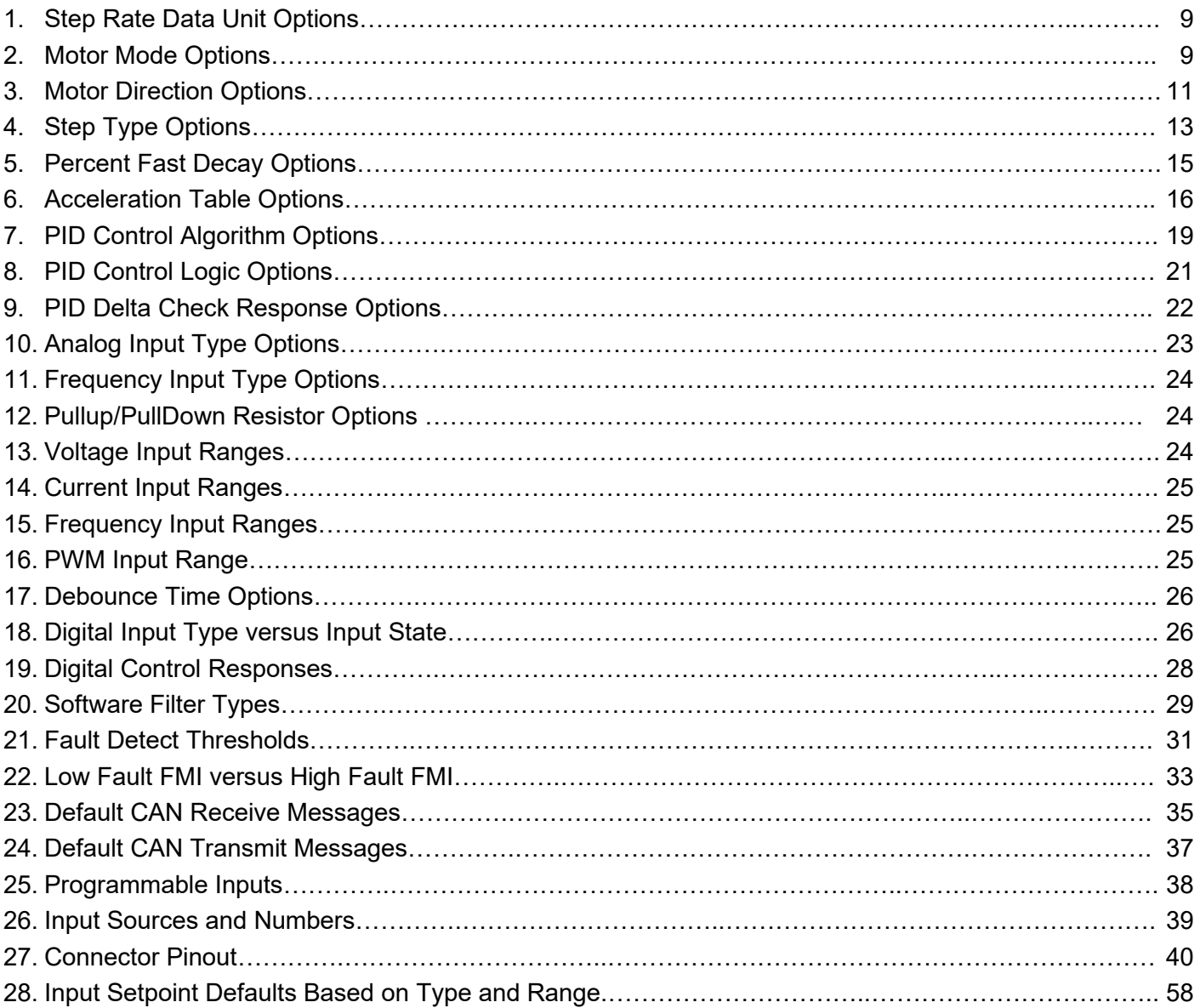

## **REFERENCES**

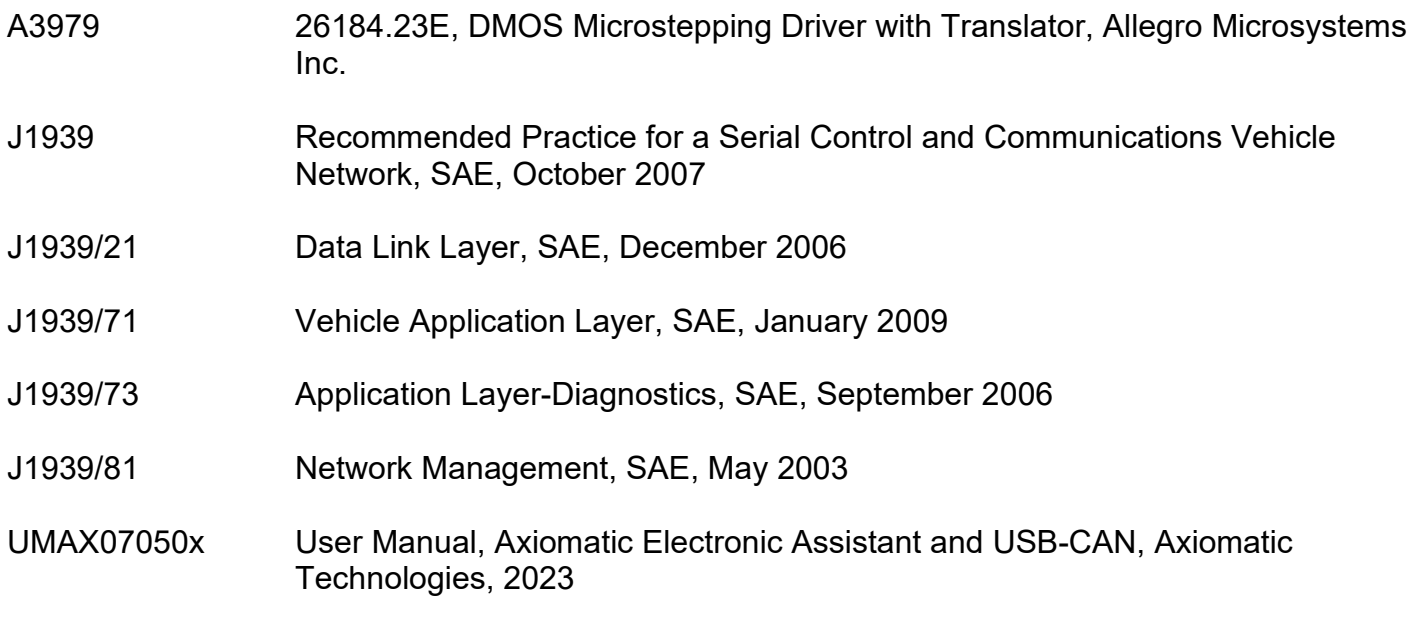

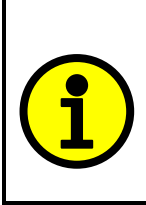

NOTE: When a description is in "**double-quotes**" and bolded, this refers to the name of a user configurable setpoint (variable). If it is in '*single-quotes*' and italicized, it refers to an option for the associated setpoint.

For example: "**Default Step Type**" set to *'SixteenStep'*

# *This document assumes the reader is familiar with the SAE J1939 standard. Terminology from the standard is used, but is not described in this document.*

# **1. OVERVIEW OF CONTROLLER**

#### **1.1. Description of Motor Drive**

The Stepper Motor Drive is designed to give the user full access to the 2A drive control chip A3979 via J1939 command messages. It allows for simple and accurate control of the levels, waveforms, timing, and phase-shifts of the current for a two phase stepper motor.

The drive allows the user to set the default values for the stepper motor using the Axiomatic Electronic Assistant. It also allows the user to set the default targets and ranges for the run-time variables such as the step rate the motor is to run at, or the number of steps the motor is to take before holding.

A unique feature of the drive is that not only are the run-time variables accessible through the Axiomatic EA, but they can also be independently controlled by J1939 messages received while the unit is operational. This means that while the Axiomatic EA tool is used for initial setup and configuration, all the drive values can be changed as needed without it.

The default configuration for the drive is to be a purely reactive control based on the command data received from J1939 messages. However, it does have more sophisticated logic supported for more complex controls. In addition to the logic described in this user manual, other responses or function blocks could be added to the drive on request. For more information about this option, contact Application Engineering at [support@axiomatic.com.](mailto:support@axiomatic.com)

The "off-the-shelf" logic blocks supported by the drive, and selectable by the user, are:

- a) Automatic PID control of the direction and step rate when the *"Motor Mode"* is selected to be controlled by the "PID Control Function" block.
- b) Diagnostic detection, reaction and feedback
- c) Up to five acceleration/deceleration profiles that can be setup using the Axiomatic EA, then selected during operation via a CAN message.
- d) Automatic resetting of the "Number of Steps" command so that the controller can simply send the same CAN message again to step the same number of steps.

The drive also has two inputs that could be used as the command source for a run-time parameter, rather than a CAN message. Alternatively, the inputs could be used for feedback in a PID control, or as simple digital controls, for example to E-Stop the device. Lastly, they could independently be sent to the J1939 network as input data for another device on the CAN bus.

Lastly, the drive has a single digital output, capable of sinking up to 5A, to drive a relay, brake or other load in a system. By default, the output is controlled by a CAN message received from the J1939 network, but it too could be controlled by one of the inputs instead. The output can be setup for a simple on/off response, or to blink indicating a fault has been detected by the drive.

To summarize, the stepper drive is a highly programmable controller, allowing the user to configure it for their application. Its sophisticated control algorithms allow for open or closed loop drive of the motor. All I/O on the unit are inherently independent from one another, but can be programmed to interact in a large number of ways.

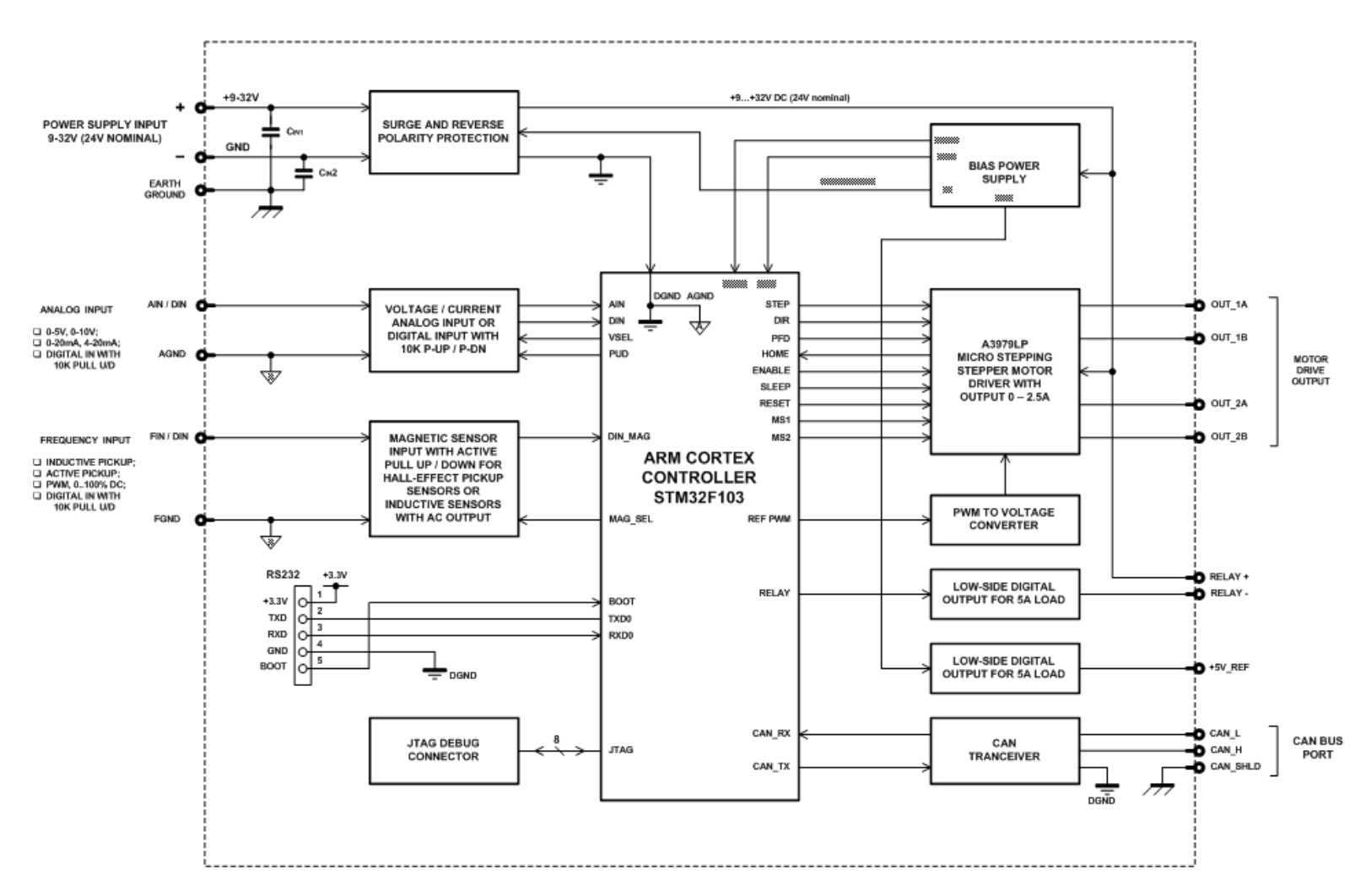

**Figure 1 – 2A Stepper Motor Drive Block Diagram**

The various function blocks supported by the drive are outlined in the following sections. All setpoints are user configurable using the Axiomatic Electronic Assistant, as outlined in Section 4 of this document.

- Yellow bubbles represent setpoints that are unique to the function block in question
- Green bubbles represent the inputs to the function block
- Grey (light purple) bubbles represent outputs from the function block that can be mapped as inputs to other function blocks
- Blue bubbles represent another function block supported by the ECU which is intrinsically linked to the function block in question.
- Red bubbles represent outputs from the function block that are used internally in the controller by other function blocks, but are not accessible to the user.
- Dark purple bubbles represent messages that are sent to or received from the CAN bus.

# **1.2. Motor Drive Function Blocks**

There are two type of function blocks associated with the stepper drive, "Values" and "Controls". The "Values" function block contains the default drive setpoints, and the limits for the linear controls. The "Controls" function block tells the drive what it should use as the source of the command signal for each of the tasks that it supports.

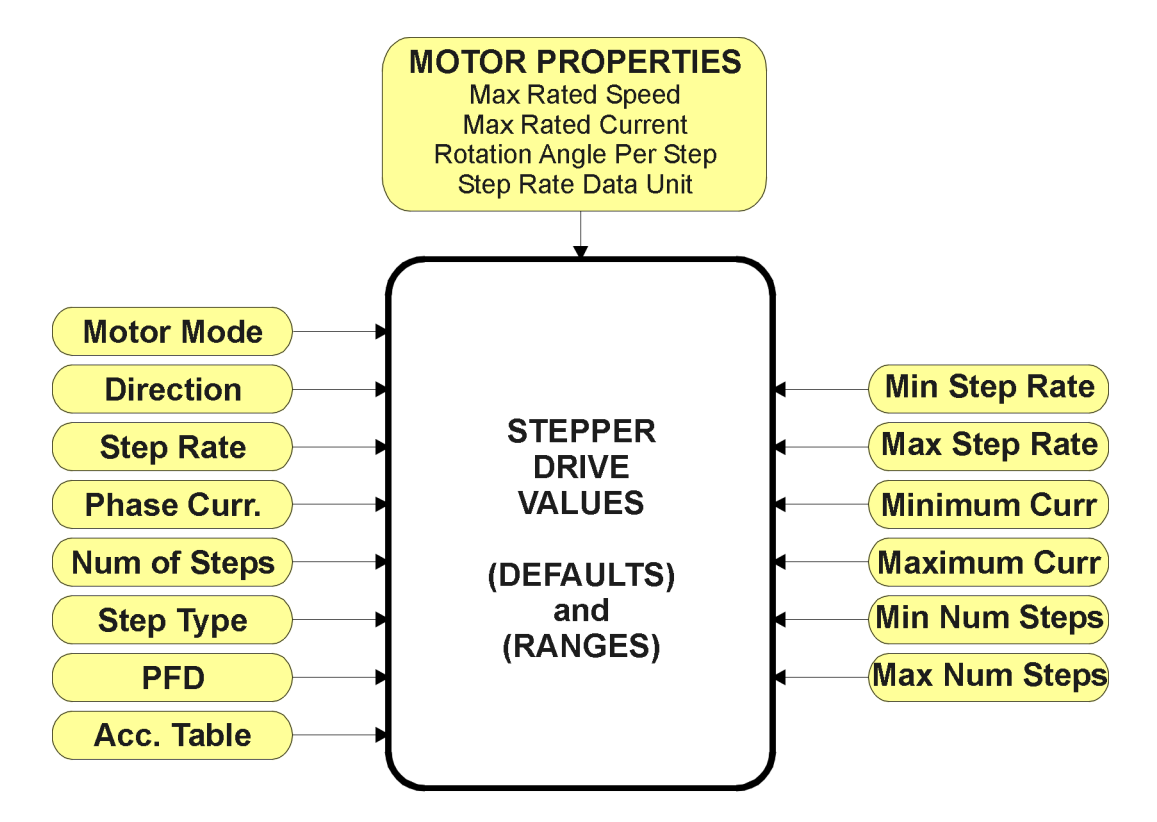

**Figure 2 – Stepper Drive Values Function Block**

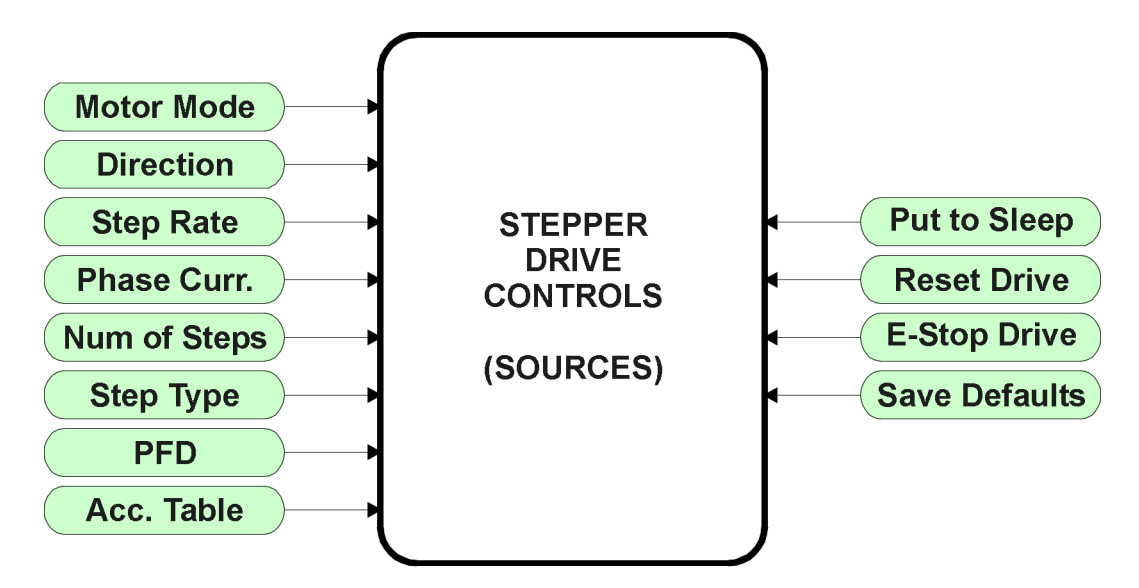

**Figure 3 – Stepper Drive Controls Function Block**

#### *Unless noted otherwise, all drive functions described in the subsequent 1.2.x sections are available both through the Axiomatic EA, and as read from a CAN message (or other control source).*

# **1.2.1. Rotation Angle Per Step**

This setpoint is only accessible through the Axiomatic EA in the "Stepper Drive Values" function block. It is to be set by the user to reflect the stepper motor's step angle. This value is used by the drive when the step rate sent to the unit is in RPM. It uses it to calculate the corresponding Step/Sec signal to apply to the drive chip. By default, this value is set to 18º.

#### **1.2.2. Step Rate Data Unit**

This setpoint is only accessible through the EA in the "Stepper Drive Values" function block. It is used by the driver to interpret the data sent by the Step Rate control. By default, step rate data is read as *'Steps Per Second,'* and the available options for this setpoint are listed in the following table.

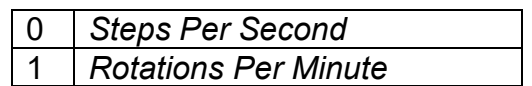

#### **Table 1 – Step Rate Data Unit Options**

#### **1.2.3. Motor Mode**

This is the global control function for the drive. As a CAN command, it can be sent as one of three states, *'Disabled', 'Stopped'* or *'Running'.* As a digital input, it will either be commanded to the *'Stopped'* (input OFF) or *'Running'* (input ON) modes.

As a feedback signal, however, there are two additional modes that will be set by the drive, *'Stepping'* and *'Holding'*. These modes reflect how the drive is actually operating.

**"Default Motor Mode"** is a read-only setpoint, as the unit always starts up in *'Stopped'* mode after a power-up or reset. The available options for this setpoint are listed in the following table.

|   | <b>Disabled</b>      |  |
|---|----------------------|--|
|   | <b>Stopped</b>       |  |
| 2 | Running              |  |
| 3 | Stepping (read-only) |  |
|   | Holding (read-only)  |  |

**Table 2– Motor Mode Options**

When commanded to go to the *'Disabled'* mode, the drive will immediately shutoff (no current through the phases) and reset.

When no acceleration table has been selected, and when the number of steps has been commanded to zero (continuous operation when running), the *'Stopped'* mode behaves the same as *'Disabled.'*

#### Motor Mode Used with an Acceleration Table

Should an acceleration table be engaged, when commanded to a *'Stopped'* mode while running or stepping, the motor will **decelerate** to zero from whatever step rate it was applying at the time the *'Stopped'* command was received. (Note: This does not apply if the unit is in a *'Holding'* mode, it will simply shutoff) More information about acceleration/deceleration profiles, refer to section 1.2.10.

If the motor has been *'Stopped'* (not holding) and is then commanded to *'Running'* while an acceleration table has been selected, the motor will **accelerate** from zero to the commanded step rate. If no acceleration table is used, then the motor will immediately start stepping at the commanded rate as soon as the motor mode is commanded to *'Running.'* 

#### Motor Mode Used with Number of Steps

When the unit is commanded to the *'Running'* mode, it will drive the motor the commanded **"Number of Steps."** If this is a non-zero value, it step the motor X steps, and will report its status as *'Stepping'* in a feedback message. Once it has reached X steps, it will stop spinning the motor, and hold the phases at the current level it was at when it finished stepping. In this case, it will report its status as *'Holding.'* 

If a zero value has been commanded for the **"Number of Steps,"** the drive will run the motor continuously at the commanded **"Step Rate"** while the commanded **"Motor Mode"** remains as *'Running.'* 

If the CAN message commanding the **"Number of Steps"** control is expected to be sent repeatedly (i.e. the **"Received Message Timeout"** is a non-zero value), then the **"Motor Mode"** signal can be used to re-activate the stepping action.

To clarify, every time the **"Number of Steps"** command changes in the CAN message, the unit will step the motor X steps. However, should it be desired to step again the same number of steps as used the last time the motor moved, the drive will not respond to the same data sent over and over, as it only reacts to changing data.

To work around this condition, when the CAN message is repeatedly broadcasted at some regular time interval, the **"Motor Mode"** data can be toggled from 1=Stopped to 2=Running and back again to trigger a new action to move X steps. Every time the mode changes, the drive will go into *'Stepping'* mode for X steps, then revert back to *'Holding'* mode. To shut off the drive completely in this case, the mode would have to be commanded to *'Disabled.'*

Alternatively, the **"Number of Steps"** command can be sent only once each time the drive is to step the motor. In this case, the **"Received Message Timeout"** will be set to zero, and after the drive has finished stepping the motor, it will reset the CAN message data to "not available" such that the unit will react to the same data the next time it receives the CAN message.

In this case, the toggling action of the **"Motor Mode"** command is not required. Therefore, this control is used to establish how the drive will react after the stepping has completed. In *'Stopped'*  mode, it returns to zero current through both phases. In *'Running'* mode it will go to the *'Holding'*  mode after it has finished stepping.

#### Motor Mode Used with PID Control

The last point to mention about the **"Motor Mode"** is that it is the primary control source to change to operate the drive with the PID control function. When the **"Control Source, Mode Mode"** setpoint is set to *'PID Function Block Control',* the drive will automatically update the **"Control Source, Direction"** and **"Control Source, Step Rate"** setpoints to also use the PID control.

When the PID control is used, the motor's mode, direction and speed are all controlled via the PID algorithm selected. All other parameters such as phase current or step type will run using their default value, or can still be changed via CAN messages. For more information about the PID control, refer to section 1.3

#### **1.2.4. Direction**

This setpoint is used by the driver to control the direction of rotation of the motor. By default, the motor will spin in the *'ClockWise'* direction, and the available options for this setpoint are listed in the following table.

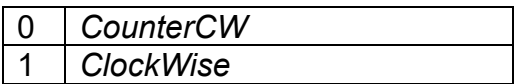

#### **Table 3 – Motor Direction Options**

#### **1.2.5. Step Rate**

This setpoint is used by the driver to control the speed of the motor. It is a linear control, and therefore the data that is used to control the speed does not necessarily have to be in the same units as the speed data.

*In the "Step Rate" setpoints, a 'Step' is interpreted as the full 360° cycle as shown in Figures 5 and 6. (i.e. from Home position to Home position)*

For example, a CAN message could be sent as a 0 to 100% value and the step rate will be calculated according to the formula shown in Figure 4. In this case, the Xmin and Xmax values would be 0 and 100, as set in **"Received Data Min"** and **"Received Data Max",** while the Ymin and Ymax would be setpoints **"Limit Step Rate Min"** and **"Limit Step Rate Max"** respectively.

 $y = mx + a$ 

 $max-X$  min  $max - Y$ min  $X$  max -  $X$  $m = \frac{Y \max - Y}{Y}$ −  $=\frac{Y \text{ max}}{Y}$ 

$$
a = Y \min - m * X \min
$$

# **Figure 4 – Linear Slope Calculations**

Depending of the value of **"Step Rate Data Unit"**, the drive will interpret the calculated 'Y' value as either [Step/s] or [RPM]. It would then set the appropriate rate for the drive signal to the chip controlling the motor phases.

Therefore, all the user has to do is set the minimum and maximum step rates according to the stepper motor specifications and their application. Defaults and ranges for the step rate setpoints are listed in section 4.1.

## **1.2.6. Max. Phase Current**

This setpoint is used by the driver to control the amplitude of the phase current at the maximum point in the step. Refer to the figures in section 1.2.8 for more information. Please note, this value does NOT reflect the average RMS current through each phase.

This setpoint is also a linear control. Like the step rate, the maximum phase current set for the driver chip will be calculated using the formula in Figure 4. The X axis is represented by the received CAN message setpoints **"Received Data Min"** and **"Received Data Max"** while the Y axis is calculated based on the setpoints **"Limit Phase Current Min"** and **"Limit Phase Current Max."**

Note, however, that Ohm's law will still apply. If the calculated phase current setting is higher than what the stepper motor is capable of drawing at the applied voltage level, then the motor will simply draw whatever it is capable of.

Therefore, the user should set the minimum and maximum currents according to the stepper motor specifications and their application. Defaults and ranges for the phase current setpoints are listed in section 4.1.

#### **1.2.7. Number of Steps**

This setpoint is used by the driver step the motor a set number of steps, and then either stop or hold it. Please refer to section 1.2.3 for more information about how to use this control in conjunction with the motor mode.

This setpoint is also a linear control. Like the step rate, the number of steps will be calculated using the formula in Figure 4. The X axis is represented by the received CAN message setpoints **"Received Data Min"** and **"Received Data Max"** while the Y axis is calculated based on the setpoints **"Limit Number of Steps Min"** and **"Limit Number of Steps Max."**

**"Limit Number of Steps Min"** is a read-only setpoint, and is set to zero representing continuous operation. The user should set the maximum according to their application. Defaults and ranges for the number of steps setpoints are listed in section 4.1.

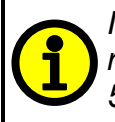

*In the "Number of Steps" setpoints, a 'Step' is interpreted as a 90°shift of the rotor with respect to the driving phases. There are always 4 steps per 360°cycle as shown in Figures 5 and 6.* 

# **1.2.8. Step Type**

This setpoint is used by the driver to control the microsteps used to get different phase current waveforms. By default, the step type used is *'SixteenStep'*, and the available options for this setpoint, as supported by the driver chip A3979, are listed in the following table.

| <b>FullStep</b>    |
|--------------------|
| <b>HalfStep</b>    |
| QuarterStep        |
| <b>SixteenStep</b> |

**Table 4 – Step Type Options**

The following figures, extracted from the Allegro datasheet for the driver chip, show the current waveforms on each phase depending on the step type selected.

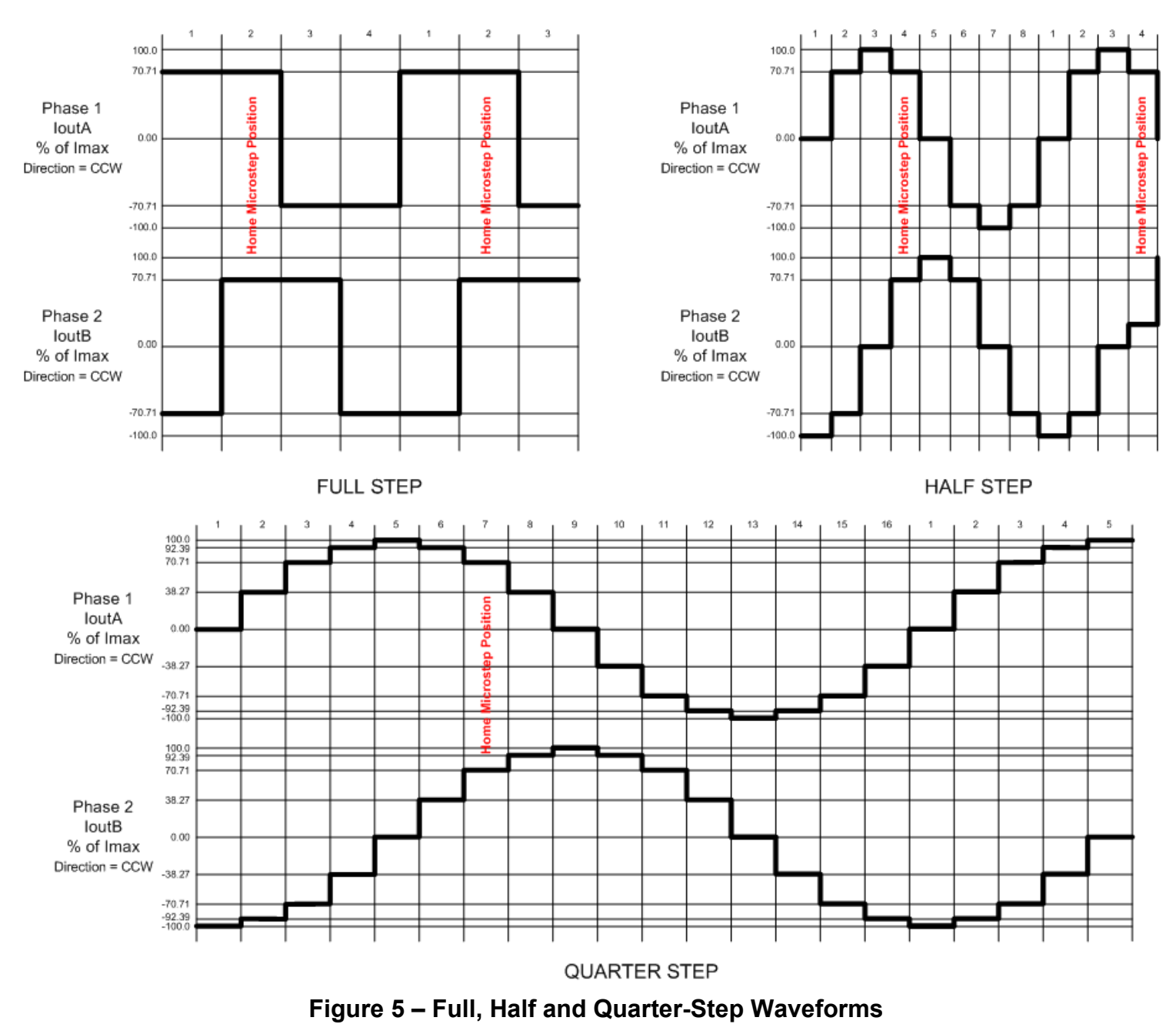

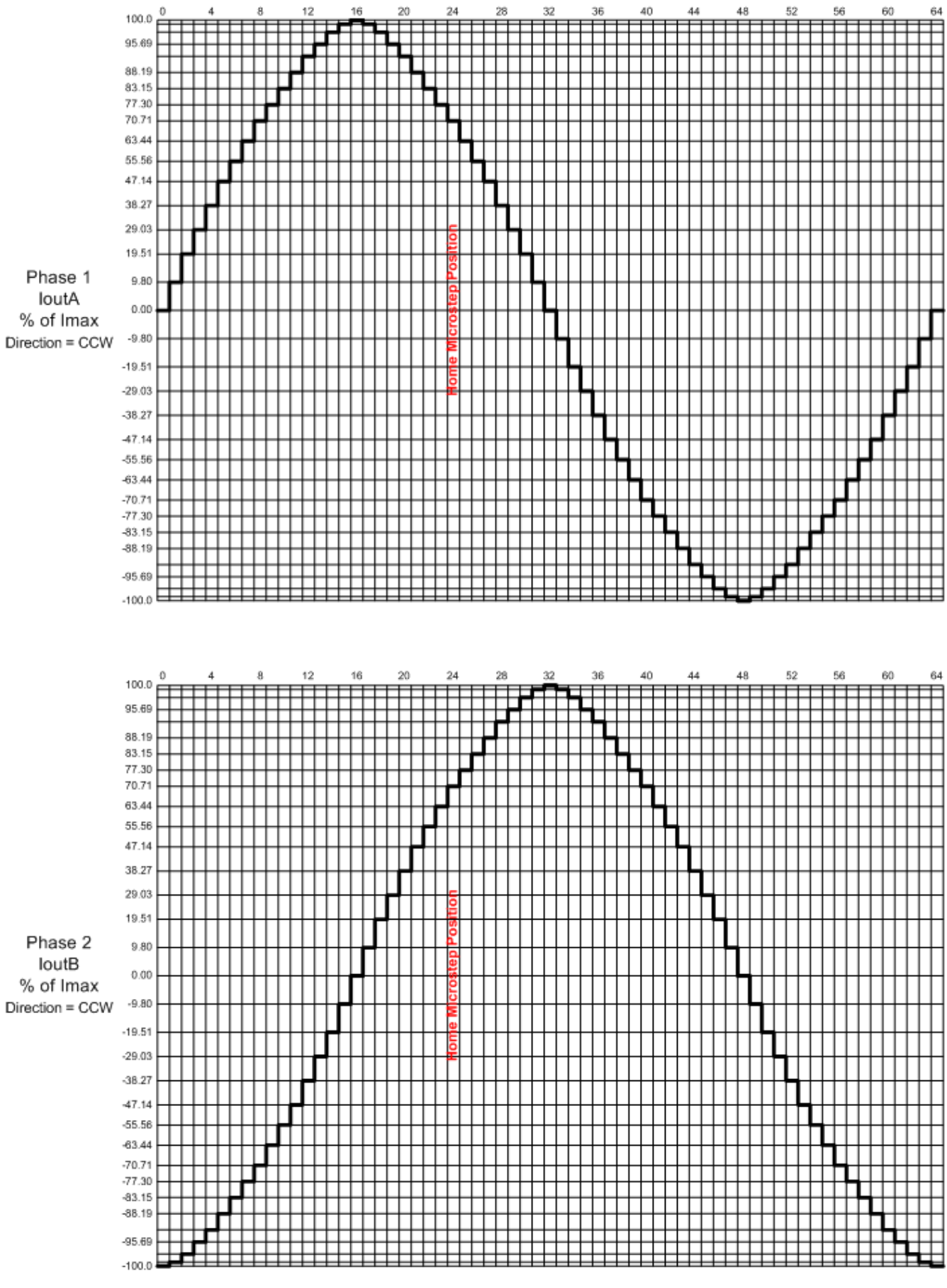

#### **Figure 6 – Sixteenth-Step Waveforms**

# **1.2.9. Percent Fast Decay**

This setpoint is used by the driver to control the percent fast decay (PFD), as supported by the driver chip A3979. The follow text was copied directly from the Allegro datasheet explaining how the PFD is used by the chip.

*When a STEP input signal commands a lower output current than the previous step, it switches the output current decay to Slow, Fast, or Mixed decay mode, depending on the voltage level at the PFD input. If the voltage at the PFD input is greater than 0.6*  $\times$   $V_{DD}$ , then Slow decay mode is *selected. If the voltage on the PFD input is less than 0.21*  $\times V_{DD}$ *, then Fast decay mode is selected. Mixed decay mode is selected when V<sub>PFD</sub> is between these two levels, as described in the next section. This terminal should be decoupled with a 0.1 μF capacitor.* 

*Mixed Decay Operation. If the voltage on the PFD input is between 0.6*  $\times$ *V<sub>DD</sub> and 0.21*  $\times$ *V<sub>DD</sub>, the bridge operates in Mixed decay mode, as determined by the step sequence (shown in figures 2 through 5). As the trip point is reached, the device goes into Fast decay mode until the voltage on the RCx terminal decays to the same level as voltage applied to the PFD terminal. The time that the device operates in fast decay is approximated by:* 

$$
t_{FD} = R_{\tau} C_{\tau} \ln (0.6 V_{DD}/V_{PFD})
$$

*After this Fast decay portion, the device switches to Slow decay mode for the remainder of the fixed off-time period.*

By default, the PFD used is *'Mixed'*, and the available options for this setpoint, as supported by the driver chip A3979, are listed in the following table.

| Slow  |  |  |
|-------|--|--|
| Fast  |  |  |
| Mixed |  |  |

**Table 5 – Percent Fast Decay Options**

# **1.2.10. Acceleration Table**

As mentioned in section 1.2.3, the stepper drive supports acceleration/deceleration lookup tables. If selected, the table is used when the motor is started or stopped, to dynamically change the step/s/s. Up to five different acceleration/deceleration curves are supported.

Acceleration is only used when the motor is being started from a stopped position. Deceleration is only used when the motor is being fully stopped (i.e. to zero) while running. Changes to the step rate during operation, i.e. to make the motor faster or slower, are implemented immediately based on the new rate, without using any acceleration/deceleration.

When accelerating, if the commanded step rate is lower than the maximum step rate at the end of the acceleration table, then the motor will only accelerate to the commanded rate and then continue to spin at that speed.

For example, using the example table shown in Figure 7, if the commanded step rate is 48 Steps/s, and the motor is started, then the acceleration table will be followed for the first 50ms. It will then stop at 48 Steps/s 60ms after the '*Running'* motor mode command was received.

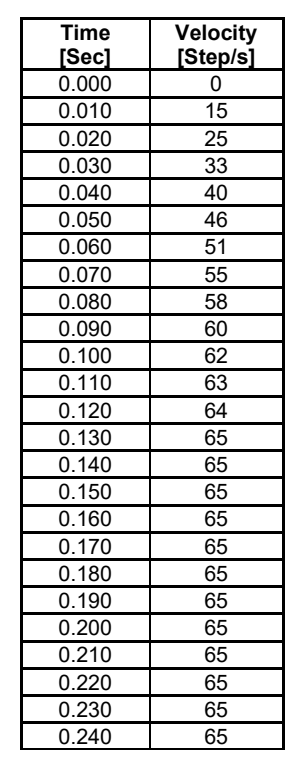

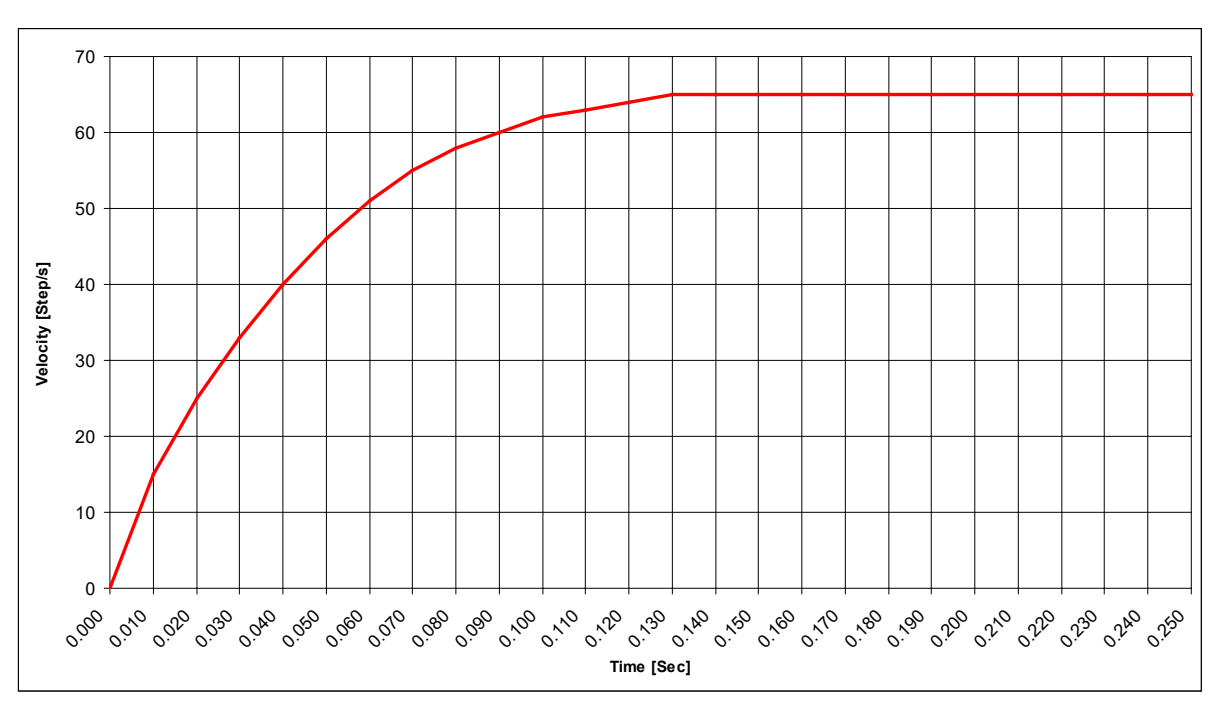

**Figure 7 – Example Acceleration Curve**

Conversely, if the motor was running at 48 Steps/s when the '*Stopped'* motor mode command was received, then the drive would establish where the motor was running on the deceleration curve, and decelerate to zero from there. As with the starting operation, stopping would also take 60ms in the case of the example.

However, should the motor have been running at 70 Steps/s when the 'Stopped' command was received, it would immediately jump to the maximum rate on the curve, in this case 65 Steps/s and hold there for 120ms (130ms to 250ms). It would then decelerate to zero, changing the rate every 10ms as shown on the curve. To avoid the delay at the beginning, the last 12 entries on the table could have all been set to 130ms in the Time column.

To select an acceleration/deceleration profile, a non-zero **"Acceleration Table"** must be commanded. Otherwise, the drive will simply jump to or from the commanded **"Step Rate"** as the **"Motor Mode"** changes from '*Stopped'* to '*Running'* or vice versa. By default, no acceleration table is used, and the available options for this setpoint, as supported are listed in the following table.

|               | <b>NoProfile</b>     |
|---------------|----------------------|
|               | Profile1             |
| $\mathcal{P}$ | Profile <sub>2</sub> |
| ว             | Profile3             |
|               | Profile4             |
| 5             | Profile <sub>5</sub> |

**Table 6 – Acceleration Table Options**

# **1.2.11. Put Drive to Sleep**

A feature of driver chip A3979 is that it can be put into sleep mode to draw a low current when it is not operating. To utilize this feature, the drive can receive a command from the J1939 network to put the drive to sleep.

This input is treated as a Boolean value by the drive, so the data received is interpreted as either "False" (default, drive is awake) or "True" (drive is put to sleep). By default, the corresponding CAN Receive message has its default data set with **"Received Data Min (Off Threshold)"** as 0.0 and **"Received Data Max (On Threshold)"** as 1.0.

While the **"Put Drive to Sleep"** command is received as 1 (or greater), the drive will be disabled, and the chip is in low-power sleep mode. To reset the drive after the command has cleared (gone back to zero, or lower), the **"Motor Mode"** must transition from *'Stopped'* to *'Running'*. Alternatively, one of the other command data messages, such as the step rate, must change.

#### **1.2.12. Reset Motor Drive**

A feature of driver chip A3979 is that it reset the output current to the microstep "Home" position as shown in Figures 5 and 6. To utilize this feature, the drive can receive a command from the J1939 network to reset the drive to "Home." While in reset mode, the motor will not be running.

This input is treated as a Boolean value by the drive, so the data received is interpreted as either "False" (default, is not reset) or "True" (drive is reset to home). By default, the corresponding CAN Receive message has its default data set with **"Received Data Min (Off Threshold)"** as 0.0 and **"Received Data Max (On Threshold)"** as 1.0.

While the **"Reset Motor Drive"** command is received as 1 (or greater), the drive will be disabled, and the chip will begin micro-stepping from the home position when it restarts. To re-enable the drive after the command has cleared (gone back to zero, or lower), the **"Motor Mode"** must transition from *'Stopped'* or *'Holding'* to *'Running'*. Alternatively, one of the other command data messages, such as the step rate, must change.

#### **1.2.13. E-Stop Motor Drive**

Another way to fully disable the motor drive (i.e. ensure that there is zero current running through both phases) is to use the Emergency Stop (E-Stop) input. By default, this input is mapped to a CAN Receive message, but it could also be linked to one of the on-board inputs configured as a digital input.

When controlled by a CAN message, this input is treated as a Boolean value by the drive, so the data received is interpreted as either "False" (default, E-Stop is OFF) or "True" (E-Stop ON, drive disabled). By default, the corresponding CAN Receive message has its default data set with **"Received Data Min (Off Threshold)"** as 0.0 and **"Received Data Max (On Threshold)"** as 1.0.

This signal is a true override signal, such that while **"E-Stop Motor Drive"** is active (ON), the drive will not run. To re-enable the drive after the E-Stop has cleared (gone back to zero, or lower), the **"Motor Mode"** must transition from *'Stopped'* to *'Running'*.

## **1.2.14. Save Data to Defaults**

It may be desirable, in situations where the Axiomatic EA is not connected to the network, to be able to change the power-up default values used by the stepper drive by simply sending a CAN message. In order to support this feature, there is an option to save the current motor drive settings to non-volatile memory by simply setting a CAN bit.

This input is treated as a Boolean value by the drive, so the data received is interpreted as either "False" (no command to save) or "True" (save data). By default, the corresponding CAN Receive message has its default data set with **"Received Data Min (Off Threshold)"** as 0.0 and **"Received Data Max (On Threshold)"** as 1.0.

The save operation will only occur when the **"Save Data to Defaults"** bit transitions from a low (OFF) to a high (ON).

# **1.3. PID Control Function Block**

The PID Control Function block can be used to control the **"Motor Mode"**, **"Direction"** and **"Step Rate**" commands as described in Section 1.2.3.

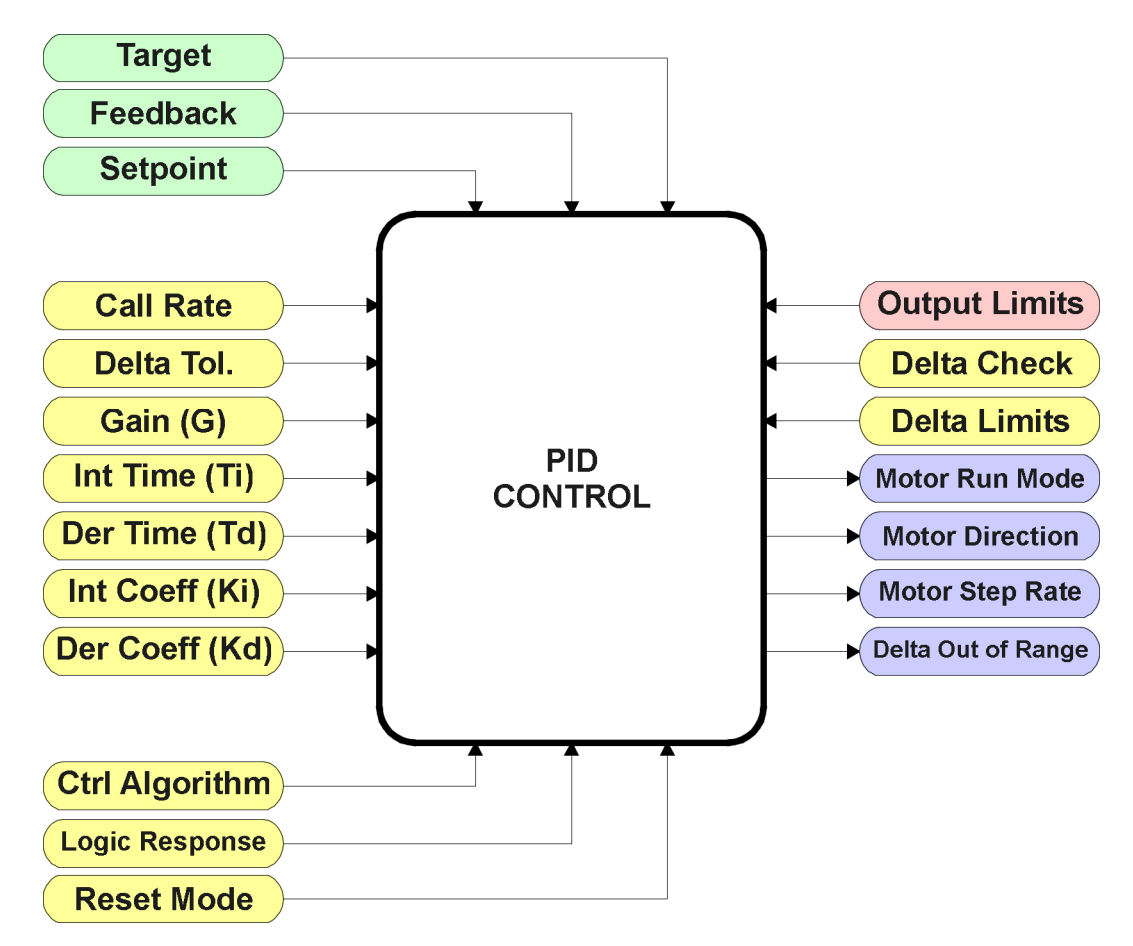

**Figure 8 – PID Control Function Block**

When used, the **"Motor Mode"** and **"Direction"** will automatically be controlled by the PID function, depending on the **"PID Logic Response"** selected. The PID output will be some calculated value between 0 to 100% which will be used as the X-axis input to the **"Step Rate"** control (see Section 1.2.5.)

# Target versus Setpoint Control

There are two types of **"PID Control Algorithm"** that can be selected to establish how the PID function will response to the Feedback input, as listed in the following table.

| <b>Target Control</b>   |  |
|-------------------------|--|
| <b>Setpoint Control</b> |  |

**Table 7 – PID Control Algorithm Options**

When the *'Target Control'* option is used, the PID loop will use the value of the Target input, as set by the **"PID Target Command Source"** and **"Number"** setpoints to compare to the Feedback input, as set by the **"PID Feedback Command Source"** and **"Number"** setpoints.

Both inputs will be normalized to 0 to 100%, using the input limits to set the range. For example, if the Target input is selected using a CAN Receive message, **"Received Data Min"** corresponds to 0% while **"Received Data Max"** is treated as 100% in the linear calculation defined in Figure 4. However, should the Target be controlled using the Frequency/PWM Input 1, then the input's **"Minimum Range"** corresponds to 0%, while the **"Maximum Range"** is 100%. Similarly, the same is true for the Feedback input. Because of the normalization to a percentage of the signal, it is not required that the Target and Feedback inputs be in the same units (i.e. both voltage.)

However, if the *'Setpoint Control'* option is used, it is assumed that the **"PID Setpoint Control Target"** value will be defined in the same unit as the Feedback input. It too will be normalized to a percentage, using the limits of the Feedback input to determine the range for the 0 to 100% linearization calculation. (Note: When setpoint control is used, the command source setpoints are not used in the algorithm, although they still show up as available in the Axiomatic EA.)

In order to allow the output to stabilize, the user can select a non-zero value for "**PID Delta Tolerance**". If the absolute value of Error<sub>K</sub> is less than this value, Error<sub>K</sub> in the formula shown in Figure 9 will be set to zero. The units for the tolerance are also assumed to be the same as the Feedback input. Like the setpoint value, the tolerance will be normalized to a percentage using the Feedback input range.

#### PID Control Algorithm

As described above, all the values used in the PID Control Algorithm are handled as a percentage value when inputted into the formula.

The PID algorithm used is shown below, with names in red being the configurable parameters.

```
T = Loop_Update_Rate*0.001
P_Gain = G 
I_Gain = G*Ki*T/Ti 
D_Gain = G*Kd*Td/T 
Note: If Ti is zero, I_Gain = 0
Errork = Target – Feedback
ErrorSum_k = ErrorSum_{k-1} + Error_kP_k = Error_k * P_Gain
I_k = ErrorSum<sub>k</sub> * I Gain
D_k = (Error_k - Error_{k-1}) * D_Gain
PIDOutput_k = P_k + I_k + D_k
```
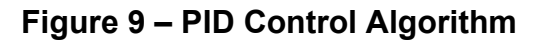

When active, the PID algorithm will be called every "**PID Loop Update Rate**" (in ms)

Each system will have to be tuned for the optimum motor response. Response times, overshoots and other variables will have to be decided by the customer using an appropriate PID tuning strategy.

#### PID Control Logic

It is recognized that in some systems, it could be desirable to have a push-pull type response. That is, the motor will run in one direction (pushed) when under target, and runs in the other direction when over (pulled). In other systems, it may be that the motor is expected to run at some particular speed to maintain a target variable. For this reason, there is a setpoint **"PID Logic Response"**  which will define how the motor will respond to changes in the Target or Feedback inputs. The options for this setpoint are listed in the following table.

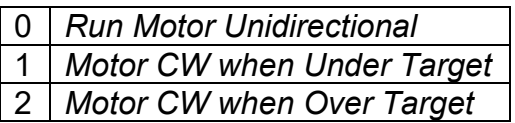

# **Table 8 – PID Logic Response Options**

When running in the first mode *'Run Motor Unidirectional'*, a traditional PID response will occur, where the motor will run faster the farther away the feedback is from the target, and will slow down as the difference decreases. Once the feedback signal is within tolerance of the target/setpoint, the PID output will remain constant at whatever value it was at when the signals converged.

In this type of control, the direction of the motor will always be as per defined in the **"Default Direction."** The motor mode will always be '*Running'* (can still be stopped using the E-Stop input).

However, in a push-pull type system (selections 1 or 2 from table 8); a purely proportional response at the output is likely more desirable than a PI or PID response. As the feedback signal goes farther away from the target, the motor should run faster to bring it back in alignment sooner. As the signals start to converge, however, the motor should slow down so as to not overshoot the target. For this reason, the **"PID Integral Coefficient, Ki"** and the **"PID Derivative Coefficient, Kd"** should be set to zero to get a P-only response. The **"PID Gain Coefficient, G"** can be adjusted to change the error versus speed response of the system.

In this type of control, the direction of the motor will be determined by the delta error (difference) between the target/setpoint value and the feedback signal. Options 1 and 2 in table 8 are identical in everyway expect for which direction the motor will rotate when the error is positive or negative.

#### Reset Response

Typically, the motor will be *'Running'* while the PID algorithm is being used. However, as explained earlier, when the error between the target and feedback values are within the "**PID Delta Tolerance**" value, the PID function is reset, and the Step Rate for the motor is set to 0.

In this instance, the **"PID Reset Response"** determines if the motor will be '*Disabled'*, '*Stopped'* or '*Holding'* while the PID loop is idle. The default response is '*Holding*.'

#### Delta Checking

In some instances, it may be desired to have an indicator if the delta error, determined by the difference between the (*Target* – *Feedback*) inputs, goes beyond some threshold. When the Delta value goes out of range, a flag will be set (0 or 1), and this flag can be used as an input to another function block, i.e. the Digital Output, or a CAN Transmit message.

By default, this feature is disabled, however Table 9 outlines the options that can be selected for the **"PID Delta Check Response"** to activate the indicator.

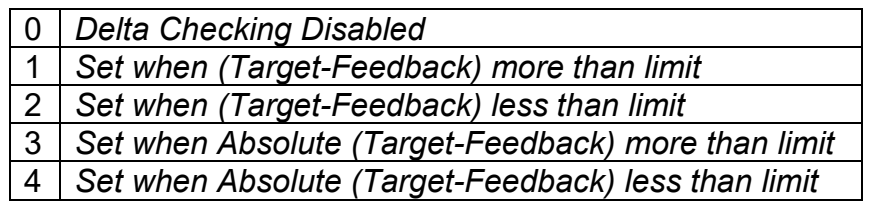

#### **Table 9 – PID Delta Check Response Options**

The setpoints **"PID Delta Check Set Limit"** and **"PID Delta Check Clear Limit"** are used only when the response is set to a non-zero value. Like the **"PID Delta Tolerance"**, the units for these setpoints are also assumed to be the same as the Feedback input and they will be normalized to a percentage using the Feedback input range.

The two limit values are provided in order to provide some hysteresis for the *Delta Out Of Range*  flag. If option 1 or 3 is selected, **"PID Delta Check Set Limit"** must be higher than **"PID Delta Check Clear Limit."** When option 2 or 4 is used**,** the **Clear** limit must be higher than the **Set** limit. By default, both limits are set to zero.

#### Default Configuration

By default, the PID Control Function is not used. However, should it be selected, the default settings are that it will use the voltage input as the feedback signal, and be setup for a *'Setpoint Control'* response, targeting 2.5V. There will be a +/- 100mV allowable tolerance between setpoint and feedback. The motor will rotate clockwise when the feedback value is less than the setpoint, and counter-clockwise when the feedback is too large. The output will respond proportionally by the gain value, G, as the feedback and target values diverge or converge. The Ki and Kd setpoints are set to 0.0 to disable the integral and derivative portions of the response.

See Section 4.3 for more information about the default settings.

# **1.4. Input Function Blocks**

There are two types of input function blocks, one for frequency/PWM and the other for voltage/current inputs. Both input function blocks are virtually identical whether measuring an ADC or Timer input, as shown below.

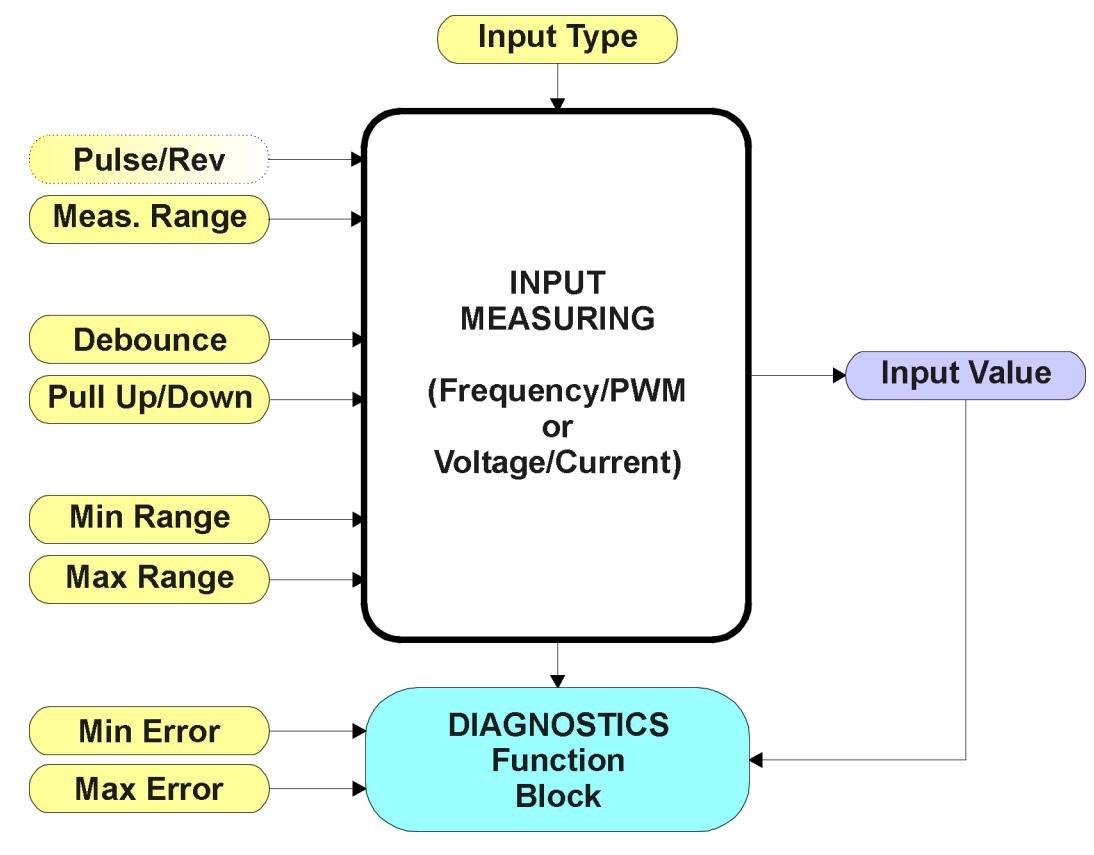

**Figure 10 – Input Function Block**

The **"Input Type"** is the most important setpoint associated with this function block, and it should be selected first. Changing it will result in other setpoints being automatically updated by the drive to match the new type.

#### Input Circuits

The Analog Input can be selected as either a Voltage or Current input. It has a hardware filter that eliminates the effects of noise on the input, which then goes directly to the pin of a 12-bit analogto-digital converter (ADC.) A voltage input is a high impedance (1MΩ) input protected against shorts to GND or Vcc. In current mode, a 130 $\Omega$  resistor is used to measure the input signal. The Analog Input should be connected to the AGND reference pin provided on the connector.

The following **"Analog Input Type"** options can be selected for Voltage/Current Input 1.

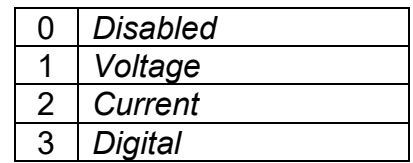

#### **Table 10 – Analog Input Type Options**

The Frequency Input can read either a Frequency/RPM or Pulse Width Modulated (PWM) input. The circuit is designed to read either an AC input signal, such as one from an inductive pickup sensor, or an active signal swinging between +Vcc and GND, such as from a Hall Effect sensor. For active inputs, a 10kΩ pull-up or pull-down resistor could also be connected at the input to handle open-collector NPN (active low, pull-up) or PNP (active high, pull-down) signals. The conditioned input signal is then connected to a 16-bit timer pin on the processor. It is fully independent of the Analog Input.

The following **"Frequency Input Type"** options can be selected for Frequency/PWM Input 1.

| 0             | <b>Input Disabled</b>   |
|---------------|-------------------------|
| 1             | <b>Inductive Pickup</b> |
| $\mathcal{P}$ | <b>Active Freq/RPM</b>  |
| 3             | <b>PWM Duty Cycle</b>   |
| 4             | <b>Digital Signal</b>   |

**Table 11 – Frequency Input Type Options**

As can be seen from tables 10 and 11, both input types could also be configured as a Digital Input. In either case, an active high or low signal could be read by selecting the appropriate pull-up or pull-down 10kΩ resistor, as shown in the following table.

| 0 | Pullup/down Off |
|---|-----------------|
|   | 10kOhm Pullup   |
|   | 10kOhm Pulldown |

**Table 12 – Pullup/Pulldown Resistor Options**

A regulated +5V is provided to power an input such as a potentiometer. It is referenced with respect to the AGND used by the Analog Input, and is capable of sourcing up to 10mA.

#### Measuring Data

Each input type has associated with it a configurable **"Input Measuring Range."** This setpoint allows the user to optimize the hardware for the input signal.

For voltage inputs, there are actually four input ranges that can be selected. Typically, inputs will be in either the 0-5V or 0-10V range, but for more resolution at smaller voltages, a low range can be selected when appropriate. However, this hardware does not actually support the 0-1V input range, so if it selected, the drive will default back to a 0-5V range.

| 0 to $1V$   |
|-------------|
| 0 to $2.5V$ |
| $0$ to $5V$ |
| 0 to 10V    |

**Table 13 – Voltage Input Ranges**

For current inputs, both ranges are the same at the hardware level. However, in 4-20mA, the minimum value cannot be set below 4mA.

|  | 0 to 20mA |
|--|-----------|
|  | 4 to 20mA |

**Table 14 – Current Input Ranges**

For frequency inputs, the user can select the following ranges shown in the following table. Beside it, the overflow values are shown, showing how long it would take to flag an error once the signal is lost (i.e. no frequency measured.)

|                     | <b>Overflow [Sec]</b> |
|---------------------|-----------------------|
| $0.5$ Hz to $50$ Hz | $~10.25$ Hz           |
| 10Hz to 1kHz        | $\sim$ 0.105 [9.5Hz]  |
| 100Hz to 10kHz      | $~10.010$ [95Hz]      |

**Table 15 – Frequency Input Ranges**

The means by which the frequency is calculated is by measuring the time between pulses. The advantage of this type of measuring technique is that it gives an accurate reading of low frequency signals, with 2 decimal places of resolution. However, it has a drawback in that it will take several seconds to detect a loss of signal when the pulses go away, and may be read as a very high frequency signal during the transition phase. Therefore, it is highly recommended that diagnostics on low frequency inputs are not sent to the network for at least 5 seconds, to ensure that a low signal error is flagged, not a high error. If a signal will never go below 10Hz, it is highly recommended to use a more appropriate range for faster error reaction.

For PWM Inputs, there are only two types of measuring ranges, as shown below. To guarantee the rated accuracy from 1% to 99%, ensure that the appropriate measuring range is selected.

| $\vert$ Low Freq (<1kHz) |  |  |  |
|--------------------------|--|--|--|
| High Freq (>100Hz)       |  |  |  |

**Table 16 – PWM Input Ranges**

The **"Minimum Range"** and **"Maximum Range"** setpoints must not be confused with the measuring range. These setpoints are available with all but the digital input, and they are used when the input is selected as a control input for another function block. They become the Xmin and Xmax values used in the slope calculations (see Figure 4). When these values are changed, other function blocks using the input as a control source are automatically updated to reflect the new Xaxis values.

# Diagnostic Detection

The **"Minimum Error"** and **"Maximum Error"** setpoints are used with the Diagnostic function block. The values for these setpoints are constrained such that

*0 <= Minimum Error <= Minimum Range <= Maximum Range <= Maximum Error <= 1.1xMax\**

\* The maximum value for any input is dependent on type. The error range can be set up to 10% above this value.

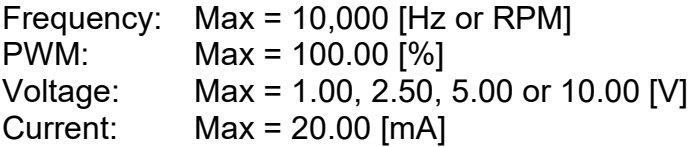

More information about the Diagnostic function block can be found in Section 1.7.

# Digital Inputs

Since either input could be configured to act as a digital input, they both have this as an option for **"Input Type."** In this setup, when using it as an input to another function block (i.e. an E-Stop signal), map the control to the *'Digital Input Read State'* type instead of the *'Input Measured Value.'*  Here, the analog input becomes Digital Input 1 and the Frequency Input becomes Digital Input 2.

In contrast to the analog input types, the digital input function is very simple, as shown below.

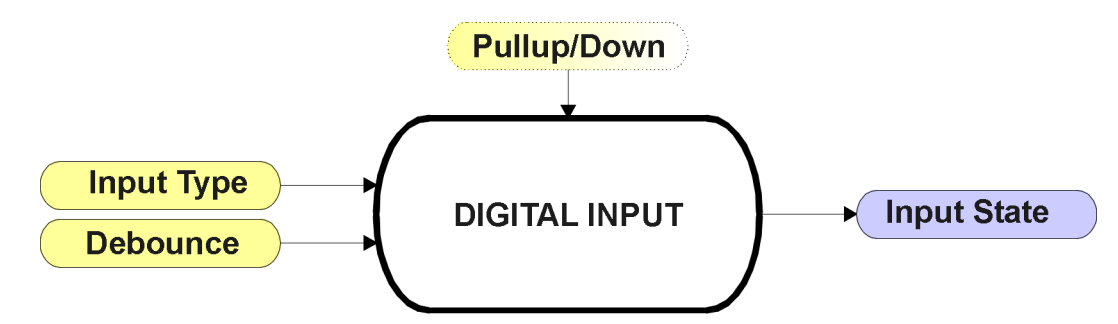

**Figure 11 – Digital Input Function Block**

To prevent spurious signals from affecting the logic of the controller, all digital inputs have associated with them a debounce time. If and only if the signal at the end of the debounce period has changed state will the change of state of the input be translated to the controller. The **"Debounce Time"** setpoint can be selected from the table below.

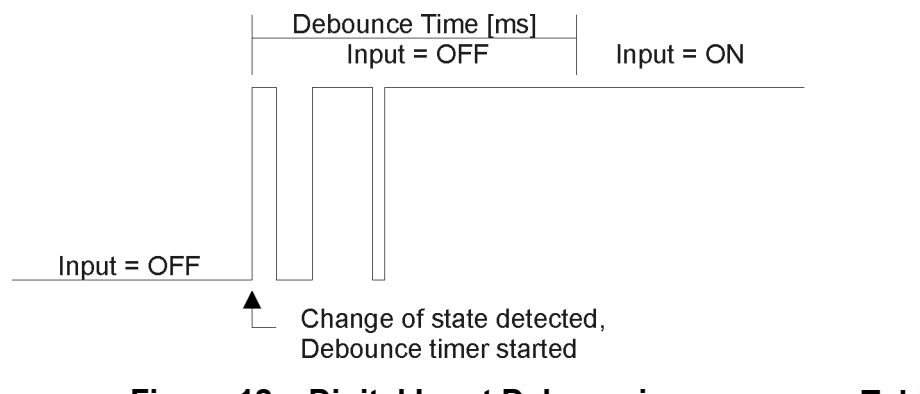

**Figure 12 – Digital Input Debouncing**

2 *1.78us* 3 *14.22us*

0 *None* 1 *111ns*

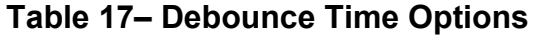

In this case, the **"Input Measuring Range"** setpoint determines the Input State used by other function blocks based on the actual state of the input at the pin, per the table below.

|                |                      | <b>Active High</b> | <b>Active Low</b>   | <b>State</b>                  |
|----------------|----------------------|--------------------|---------------------|-------------------------------|
| $\mathcal O$   | Normal On/Off        | <b>HIGH</b>        | <b>LOW</b>          | ON                            |
|                |                      | LOW or Open        | <b>HIGH or Open</b> | <b>OFF</b>                    |
|                | <b>Inverse Logic</b> | <b>HIGH</b>        | <b>LOW</b>          | <b>OFF</b>                    |
|                |                      | LOW or Open        | <b>HIGH or Open</b> | ON                            |
| $\overline{2}$ | <b>Latched Logic</b> | <b>HIGH to LOW</b> | LOW to HIGH         | No Change                     |
|                |                      | LOW to HIGH        | <b>HIGH to LOW</b>  | State Change (i.e. OFF to ON) |

**Table 18 – Digital Input Type versus Input State**

# **1.5. Digital Output Function Block**

There is a single output on the stepper drive, capable of sourcing up to 5A that can be used to drive a digital load such as a relay or small lamp.

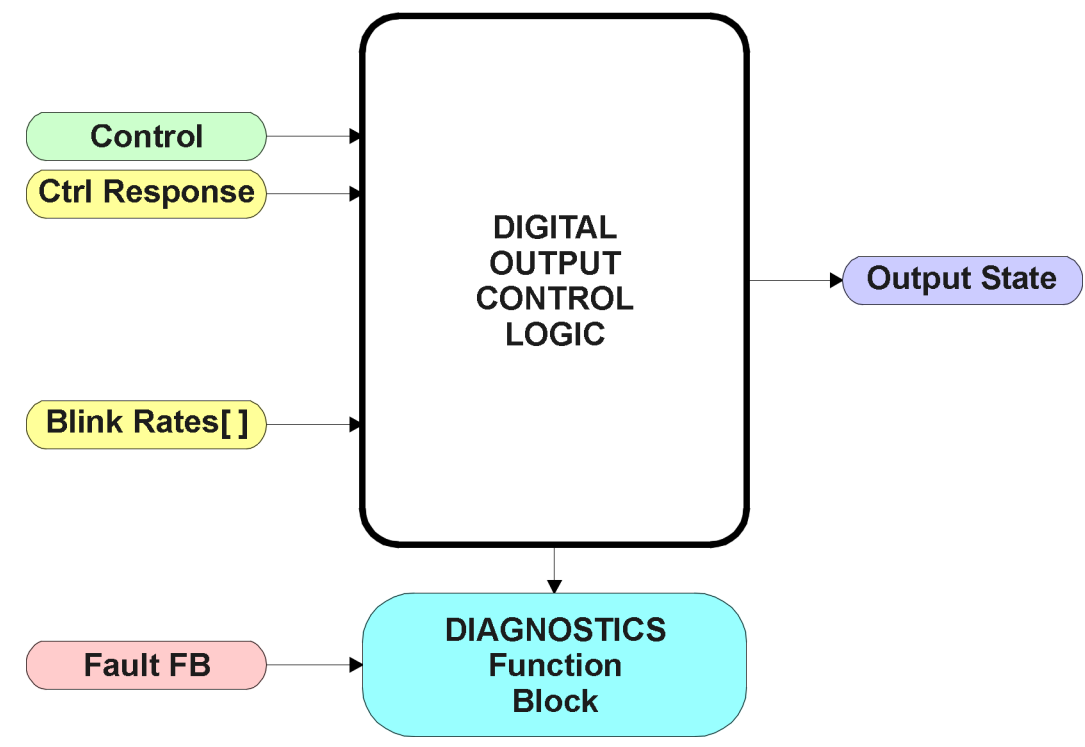

**Figure 13 – Digital Output Function Block**

Since this is a digital output (Dout), it is assumed that the **"Control Source"** will be a digital input, and by default it is setup to respond to a CAN Receive message.

However, if a non-digital control is selected, the command state will be OFF at or below the minimum input, ON at or above the maximum input, and it will not change in between those points. In other words, the input will have built in hysteresis, as shown in Figure 14. *This relationship is true for any function block that has a non-digital input mapped to a digital control.*

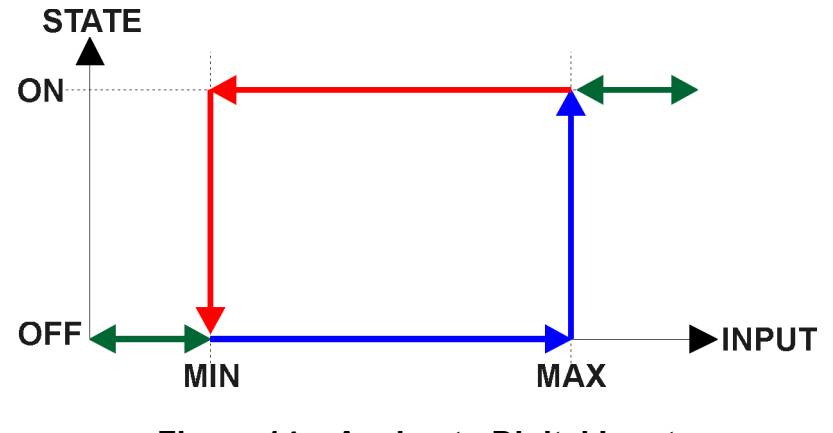

**Figure 14 – Analog to Digital Input**

There are several different ways that the output will respond to the data from the command source, as outlined in the following table.

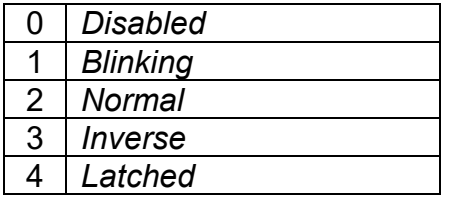

#### **Table 19 – Digital Control Responses**

The Digital Output function block is unique in that the **"Control Source"** here can be selected to *'Reflect When a Fault is Detected'*. This option allows the digital output to be setup as an Error Lamp, which will blink at different rates should a fault be flagged. It has associated with it three blink rates for this mode to reflect **"Motor"**, **"Input"** or **"Other"** faults.

Otherwise, the **"Control Response"** setpoint will determine the actual output state as compared to the commanded state.

In a *'Normal'* response, when the control input commands the output ON, then the output will be turned ON. However, in an *'Inverse'* response, the output will be ON unless the input commands the output ON, in which case it turns OFF.

If a *'Blinking'* response is selected, then while the input commands the output ON, it will blink at the rate in the **"Motor Fault Blink Rate"** setpoint. When commanded OFF, the output will stay off.

If a *'Latched'* response is selected, only when the input commands the state from OFF to ON, will the output change state.

# **1.6. Filtering Function Block**

The filtering function block is associated with phase current feedback. When used, the software filter is applied to the measured current feedback value for each of the drive phases before it is used for error detection and as a feedback signal input to other function blocks (i.e. CAN transmission)

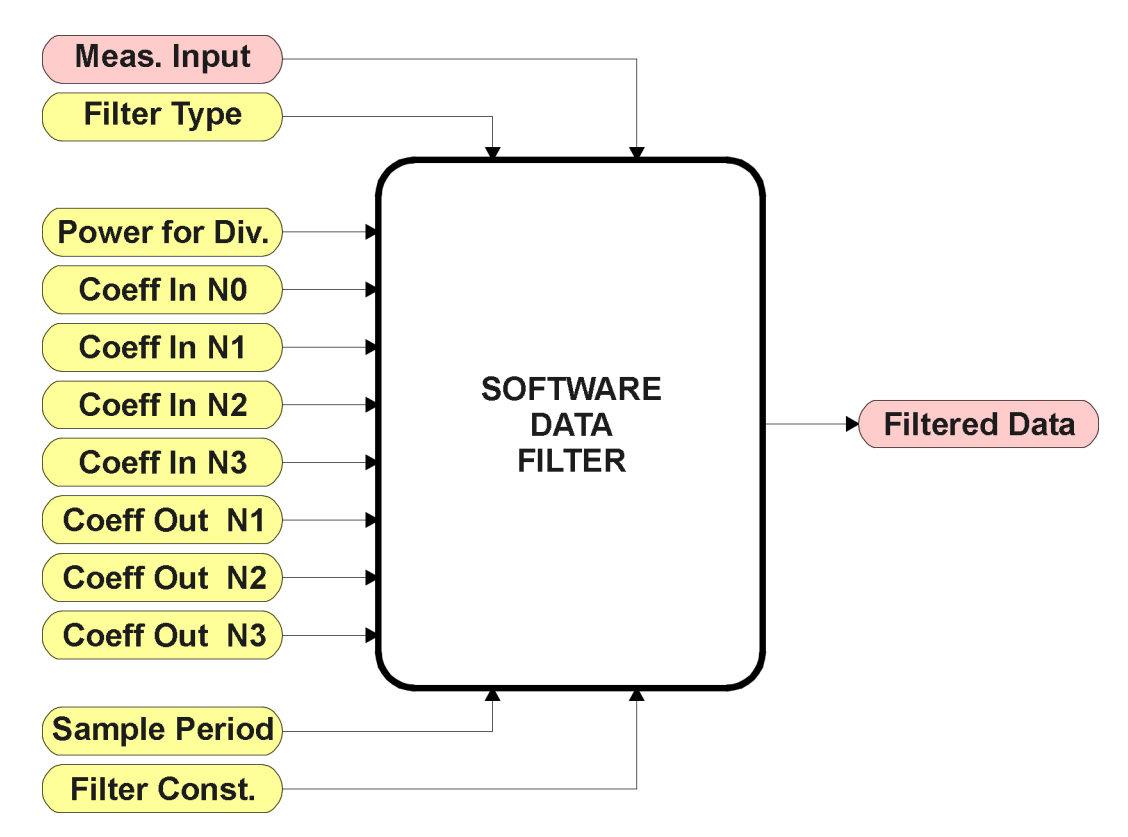

**Figure 15 – Software Data Filter Function Block**

The **"Software Filter Type"** is the most important setpoint associated with this function block, and it should be selected first. Changing it will result in other setpoints being enabled/disabled as appropriate for the selected filter. The available filters types are shown in the following table.

| No Filter                |
|--------------------------|
| <b>Moving Average</b>    |
| <b>Repeating Average</b> |
| 3rd Order Low Pass       |

**Table 20 – Software Filter Types**

By default, the Phase Current Filter is setup as a *'Repeating Average'* type with a **"Software Filter Constant"** of 100. The output from the filter block does NOT represent the true RMS value of the phase currents. Rather, it is used solely for error detection to flag when a phase is open-circuited.

The other filter options are described on the next page.

# *Calculation with no filter:*

Value = Input The data is simply a 'snapshot' of the latest value measured by the ADC or timer.

#### *Calculation with the moving average filter:*

Value<sub>N</sub> = Value<sub>N-1</sub> + (Input – Value<sub>N-1</sub>) FilterConstant

This filter is called every 1ms.

*Calculation with the repatng average filter:* 

Value =  $\frac{\sum$  Input<sub>N</sub> N

At every reading of the input value, it is added to the sum. At every  $N<sup>th</sup>$  read, the sum is divided by N, and the result is the new input value. The value and counter will be set to zero for the next read. The value of N is stored in the "**Filter Constant**" setpoint. This filter is called every 1ms.

#### *Calculation with the 3rd Order Low Pass filter:*

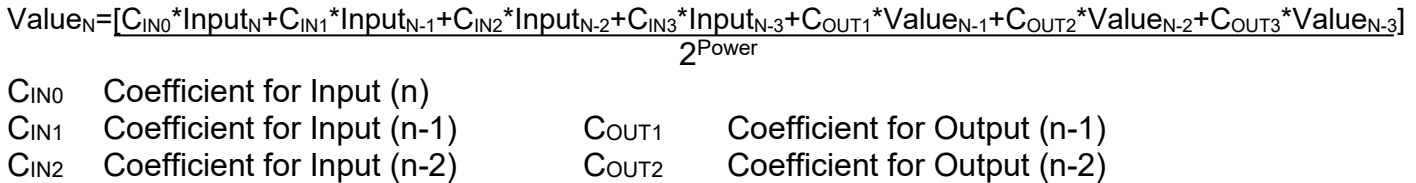

CIN3 Coefficient for Input (n-3) Couts Coefficient for Output (n-3)

This filter uses 16-bit fixed point math. The "**Filter Power for Divisor**" setpoint tells the controller the shift value used when the coefficients were selected.

The filter will be called every "**Filter Sampling Period**" (in ms). In between calls, the data of the input/feedback signal is the value which was calculated the last time the filter was called.

# **1.7. Diagnostic Function Block**

There are several types of diagnostics supported by the Stepper Drive. Fault detection and reaction is associated with either input as well as the motor and output drives. In addition to I/O faults, the drive can also detect/react to power supply and lost communication events.

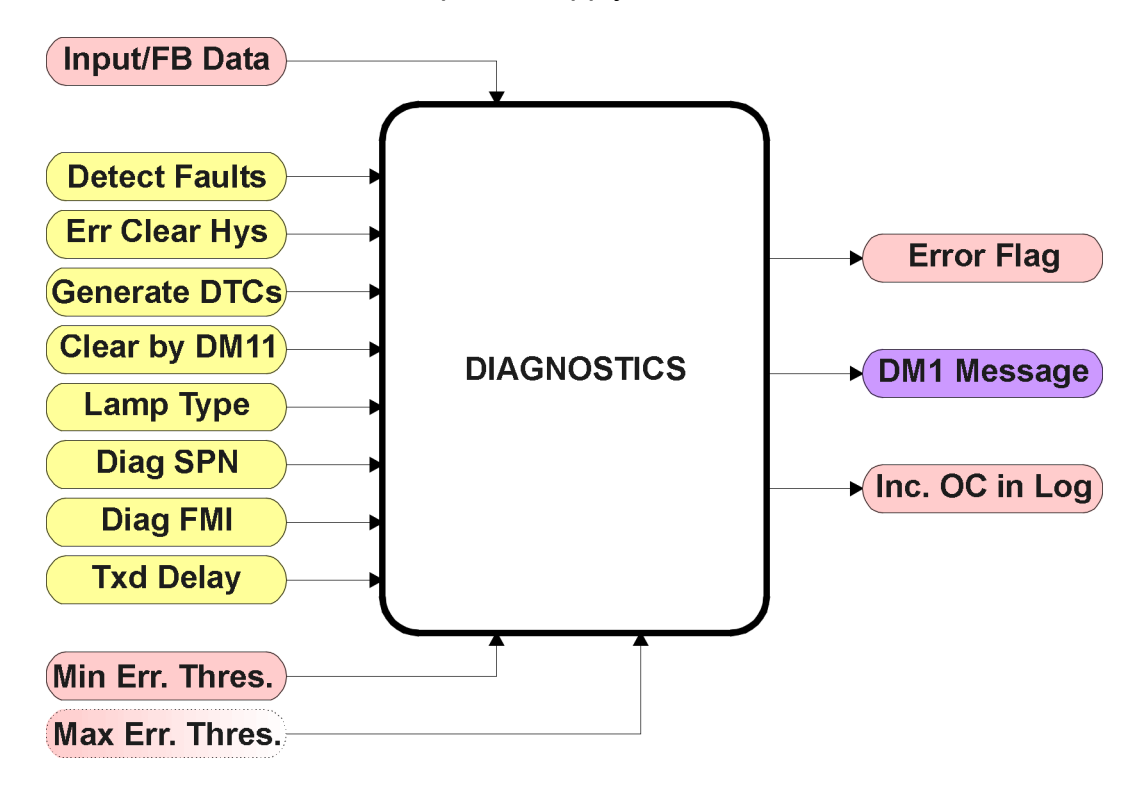

**Figure 16 – Diagnostics Function Block**

The **"Fault Detection is Enabled"** is the most important setpoint associated with this function block, and it should be selected first. Changing it will result in other setpoints being enabled/disabled as appropriate. When disabled, all diagnostic behaviour associated with the I/O or event in question is ignored (i.e. this type of fault will not disable the motor)

In the case of a power supply error, it can be selected to disable the stepper motor when detected. By default, a power supply under or over voltage condition will shutoff the motor.

In most cases, faults can be flagged as either a low or high occurrence. The min/max thresholds for all diagnostics supported by the stepper drive are listed in Table 21. Bolded values are user configurable setpoints. Some diagnostics react only to a single condition, in which case a N/A is listed in one of the columns.

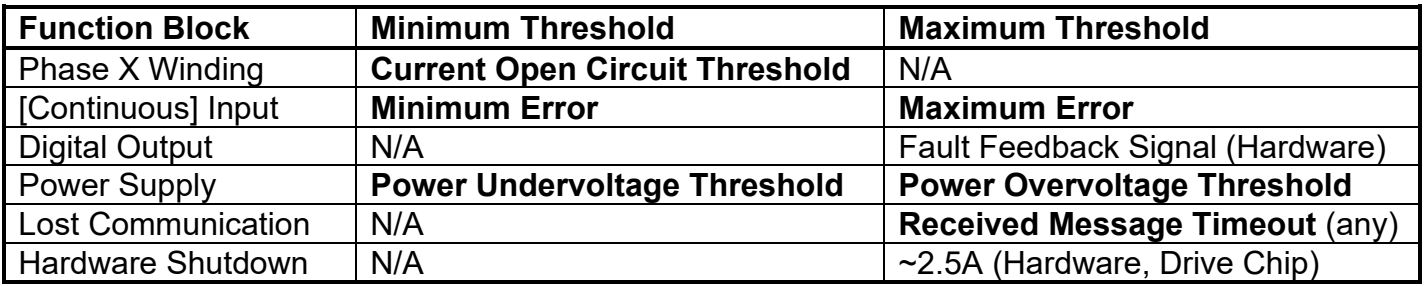

When applicable, a hysteresis setpoint is provided to prevent the rapid setting and clearing of the error flag when an input or feedback value is right near the fault detection threshold. For the low end, once a fault has been flagged, it will not be cleared until the measured value is greater than or equal to the Minimum Threshold **+ "Hysteresis to Clear Fault."** For the high end, it will not be cleared until the measured value is less than or equal to the Maximum Threshold **- "Hysteresis to Clear Fault."** The minimum, maximum and hysteresis values are always measured in the units of the fault in question.

The next setpoint in this function block is the **"Event Generates a DTC in DM1."** If and only if this is set to true will the other setpoints in the function block be enabled. They are all related to the data that is sent to the J1939 network as part of the DM1 message, Active Diagnostic Trouble Codes.

A Diagnostic Trouble Code (DTC) is defined by the J1939 standard as a four byte value which is a combination of:

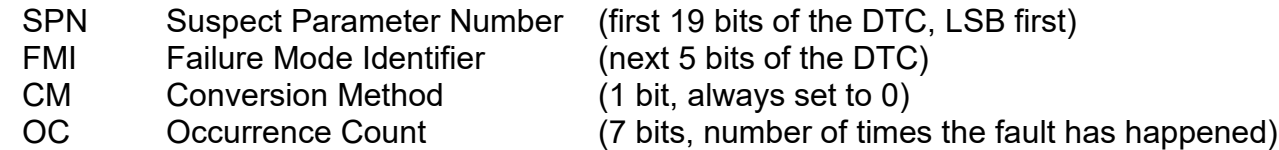

In addition to supporting the DM1 message, the Stepper Drive also supports

- DM2 Previously Active Diagnostic Trouble Codes **Sent only on request**
- DM3 Diagnostic Data Clear/Reset of Previously Active DTCs **Done only on request**
- Diagnostic Data Clear/Reset for Active DTCs **Done only on request**

So long as even one Diagnostic function block has **"Event Generates a DTC in DM1"** set to True, the Stepper Drive will send the DM1 message every one second, regardless of whether or not there are any active faults, as recommended by the standard. While there are no active DTCs, the Stepper Drive will send the "No Active Faults" message. If a previously inactive DTC becomes active, a DM1 will be sent immediately to reflect this. As soon as the last active DTC goes inactive, it will send a DM1 indicating that there are no more active DTCs.

If there is more than one active DTC at any given time, the regular DM1 message will be sent using a multipacket Broadcast Announce Message (BAM). If the controller receives a request for a DM1 while this is true, it will send the multipacket message to the Requester Address using the Transport Protocol (TP).

> At power up, the DM1 message will not be broadcasted until after a 5 second delay. This is done to prevent any power up or initialization conditions from being flagged as an active error on the network.

When the fault is linked to a DTC, a non-volatile log of the occurrence count (OC) is kept. As soon as the controller detects a new (previously inactive) fault, it will start decrementing the "**Delay Before Sending DM1**" timer for that Diagnostic function block. If the fault has remained present during the delay time, then the controller will set the DTC to active, and will increment the OC in the log. A DM1 will immediately be generated that includes the new DTC. The timer is provided so that intermittent faults do not overwhelm the network as the fault comes and goes, since a DM1 message would be sent every time the fault shows up or goes away.

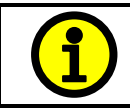

Since saving NVM data can affect the performance of the stepper motor, saves of the changes to the OC's in the log will only happen when the motor is not running.

Previously active DTCs (any with a non-zero OC) are available upon request for a **DM2** message. If there is more than one previously active DTC, the multipacket DM2 will be sent to the Requester Address using the Transport Protocol (TP).

Should a **DM3** be requested, the occurrence count of all previously active DTCs will be reset to zero. The OC of currently active DTCs will not be changed.

The Diagnostic function block has a setpoint **"Event Cleared only by DM11."** By default, this is always set to False, which means that as soon as the condition that caused an error flag to be set goes away, the DTC is automatically made Previously Active, and is no longer included in the DM1 message. However, when this setpoint is set to True, even if the flag is cleared, the DTC will not be made inactive, so it will continue to be sent on the DM1 message. Only when a DM11 has been requested will the DTC go inactive. This feature may be useful in a system where a critical fault needs to be clearly identified as having happened, even if the conditions that caused it went away.

In addition to all the active DTCs, another part of the DM1 message is the first byte which reflects the Lamp Status. Each Diagnostic function block has the setpoint **"Lamp Set by Event in DM1"** which determines which lamp will be set in this byte while the DTC is active. The J1939 standard defines the lamps as *'Malfunction', 'Red, Stop', 'Amber, Warning'* or *'Protect'.* By default, the *'Amber, Warning'* lamp is typically the one set by any I/O fault.

By default, every Diagnostic function block has associated with it a proprietary SPN. However, this setpoint **"SPN for Event used in DTC"** is fully configurable by the user should they wish it to reflect a standard SPN define in J1939-71 instead. If the SPN is changed, the OC of the associate error log is automatically reset to zero.

Every Diagnostic function block also has associated with it a default FMI. The only setpoint for the user to change the FMI is **"FMI for Event used in DTC,"** even though some Diagnostic function blocks can have both high and low errors as shown in Table 22. In those cases, the FMI in the setpoint reflect that of the low end condition, and the FMI used by the high fault will be determined per Table 19. If the FMI is changed, the OC of the associate error log is automatically reset to zero.

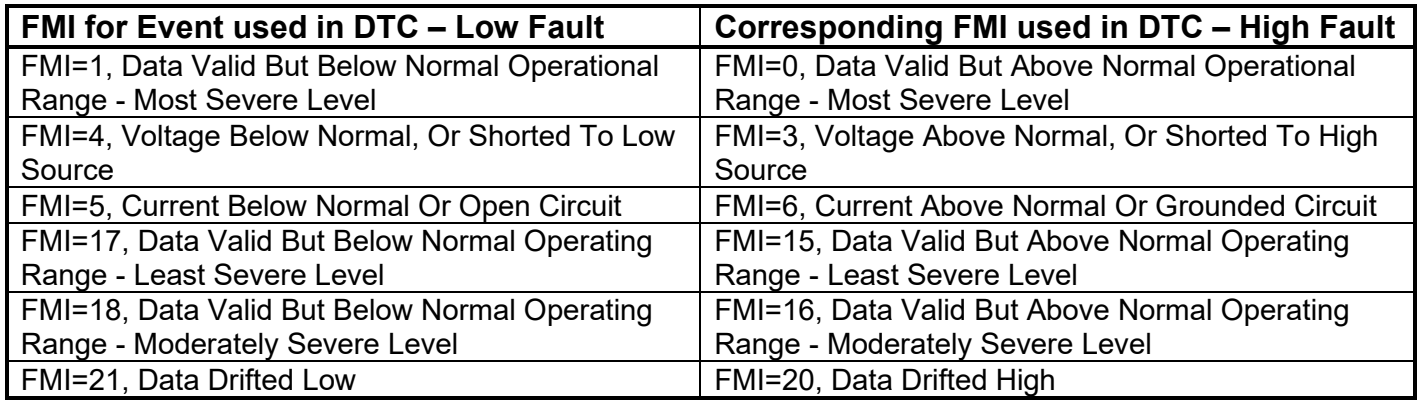

# **Table 22 – Low Fault FMI versus High Fault FMI**

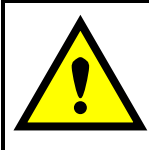

If the FMI used is anything other than one of those in Table 22, then both the low and high faults will be assigned the same FMI. This condition should be avoided, as the log will still used different OC for the two types of faults, even though they will be reported the same in the DTC. It is the user's responsibility to make sure this does not happen.

# **1.8. CAN Receive Function Block**

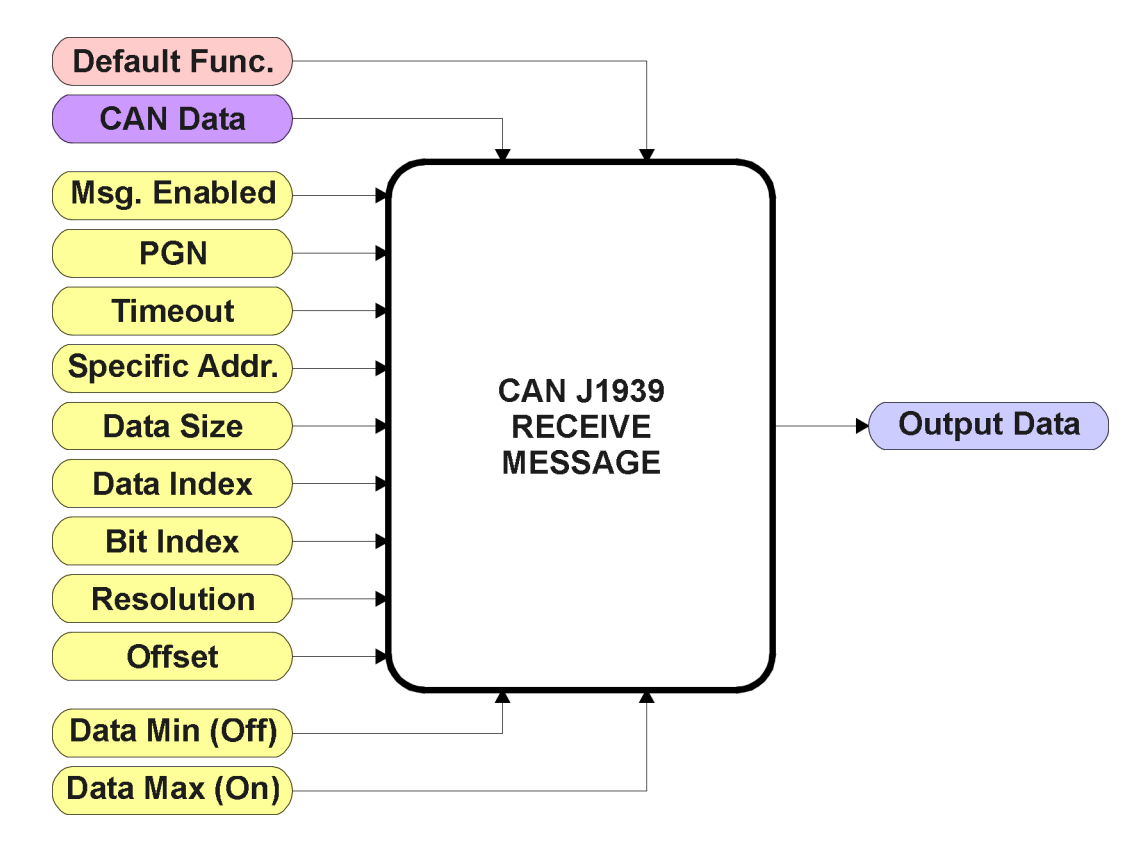

**Figure 17 – CAN Receive Function Block**

The CAN Receive function block is designed to take any SPN from the J1939 network, and use it as an input to any another function block (i.e. motor or output control).

The **"Received Message Enabled"** is the most important setpoint associated with this function block, and it should be selected first. Changing it will result in other setpoints being enabled/disabled as appropriate. By default ALL received messages are enabled.

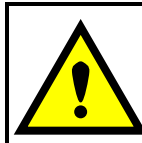

Since the drive can support up to 15 received messages, it can get confusing as to what message performs what function. Therefore, the intended **"Default Receive Function"** is available as a read-only value for each message. Change functions with CAUTION!

Once a message has been enabled, a Lost Communication fault will be flagged if that message is not received off of the bus within the **"Receive Message Timeout"** period. This will trigger a motor shutdown as described in Section 1.7. In order to avoid timeouts on a heavily saturated network, it is recommended to set it at least three times larger than the expected update rate. To disable the timeout feature, simply set this value to zero, in which case the received message will never trigger a Lost Communication fault.

By default, all control messages are expected to be sent to the drive on Proprietary B PGNs. However, should a PDU1 message be selected, the drive can be setup to receive it from any ECU by setting the **"Specific Address that sends the PGN"** to the Global Address (0xFF). If a specific address is selected instead, then any other ECU sending data on the PGN will be ignored.

The **"Receive Data Size"**, **"Receive Data Index in Array (LSB)"**, **"Receive Bit Index in Byte (LSB)"**, **"Receive Resolution"** and **"Receive Offset"** can all be use to map any SPN supported by the J1939 standard to the output data of the Received function block. The defaults used by the drive are all for proprietary SPNs, and are defined in detail in Section 3.3.

Note: Output Data = CAN Data \* Resolution + Offset

As mentioned earlier, a CAN Receive function block can be selected as the source of the control input for the output function blocks. When this is the case, the **"Received Data Min (Off Threshold)"** and **"Received Data Max (On Threshold)"** setpoints become the minimum and maximum values of the X-axis used in the linear calculations. As the names imply, they are also used as the On/Off thresholds for digital input types. These values are in whatever units the output data is AFTER the resolution and offset is applied to the CAN data.

The Stepper Drive supports up to 15 unique CAN Receive Messages. By default, each message is pre-configured to read a particular type of data. The details are outlined in Section 3.3, and the default list is shown in the table below.

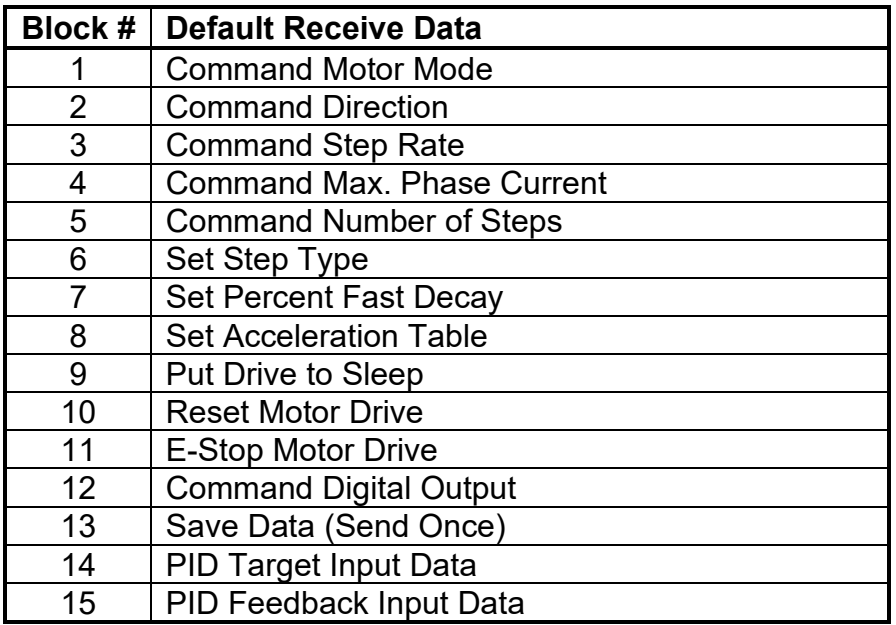

#### **Table 23 – Default CAN Receive Messages**

#### **1.9. CAN Transmit Function Block**

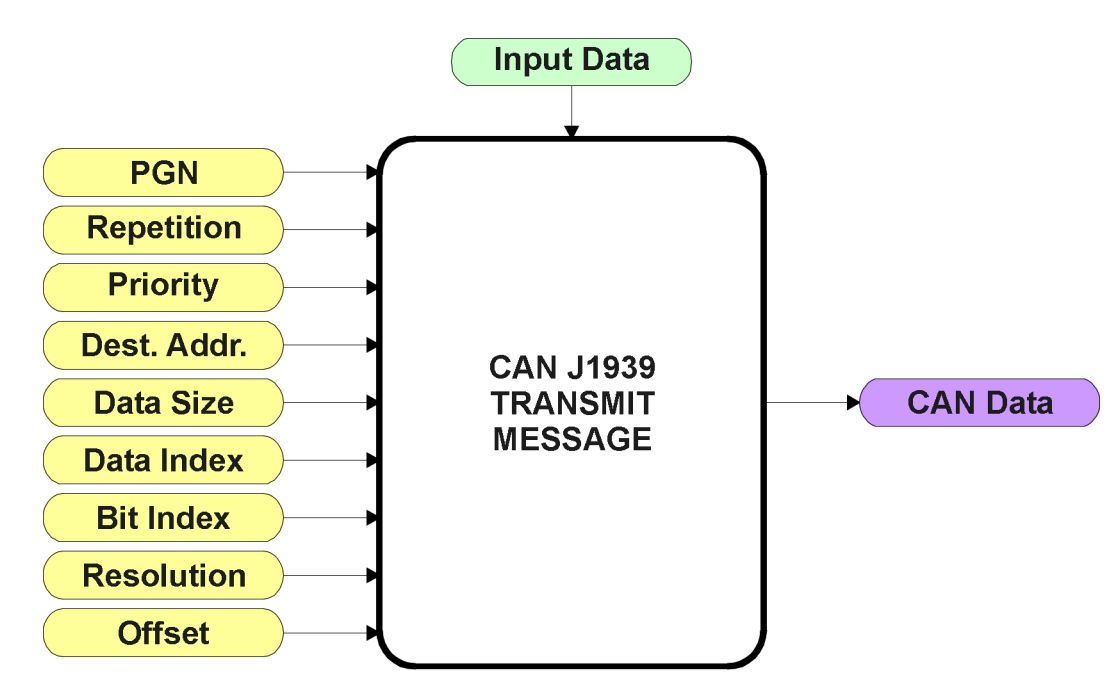

**Figure 18 – CAN Transmit Function Block**

The CAN Transmit function block is used to send any output from another function block (i.e. input, status or feedback signals) to the J1939 network.

Normally, to disable a transmit message, the **"Transmit Repetition Rate"** is set to zero. However, should message share its Parameter Group Number (PGN) with another message, this is not necessarily true. In the case where multiple messages share the same **"Transmit PGN"**, the repetition rate selected in the message with the LOWEST number will be used for ALL the messages that use that PGN.

By default, all messages are sent on Proprietary B PGNs as broadcast messages. The default settings do 'bundle' multiple messages onto a PGN, as outlined in Section 3. If all of the data is not necessary, disable the entire message by setting the lowest channel using that PGN to zero. If some of the data is not necessary, simply change the PGN of the superfluous channel(s) to an unused value in the Proprietary B range.

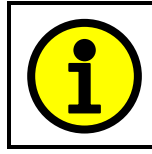

At power up, transmitted message will not be broadcasted until after a 1 second delay. This is done to prevent any power up or initialization conditions from creating problems on the network.

Since the defaults are PropB messages, the **"Transmit Message Priority"** is always initialized to 6 (low priority) and the **"Destination Address (for PDU1)"** setpoint is not used. This setpoint is only valid when a PDU1 PGN has been select, and it can be set either to the Global Address (0xFF) for broadcasts, or sent to a specific address as setup by the user.
The **"Transmit Data Size"**, **"Transmit Data Index in Array (LSB)"**, **"Transmit Bit Index in Byte (LSB)"**, **"Transmit Resolution"** and **"Transmit Offset"** can all be use to map the data to any SPN supported by the J1939 standard. The defaults used by the drive are all for proprietary SPNs, and are defined in detail in Section 3.4.

Note: CAN Data = (Input Data – Offset)/Resolution

The Stepper Drive supports up to 10 unique CAN Transmit Messages, all of which can be programmed to send any available data to the CAN network. By default, each message is preconfigured to send a particular type of data. The details are outlined in Section 3.4, and the default list is shown in the table below.

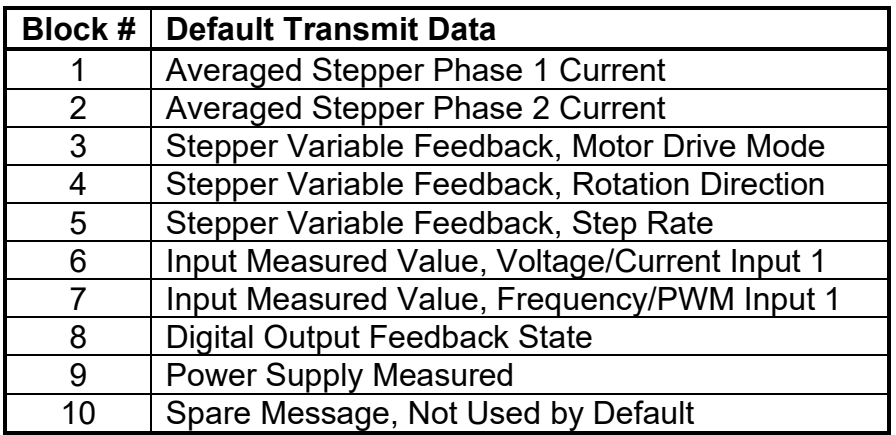

### **Table 24 – Default CAN Transmit Messages**

## **1.10. Available Control/Input Sources**

Throughout Section 1, there have been numerous mentions of 'mapping' an output of one function block to a control or input of another. Any time an input is programmable, as shown by the green bubbles in the figures above, it consists of two setpoints. One is the **"[Name] Source"** and the other the **"[Name] Number."** Together, these two setpoints uniquely select how the I/O of the various function blocks is linked together in the custom application.

Below is the full list of the programmable inputs supported by the Stepper Drive

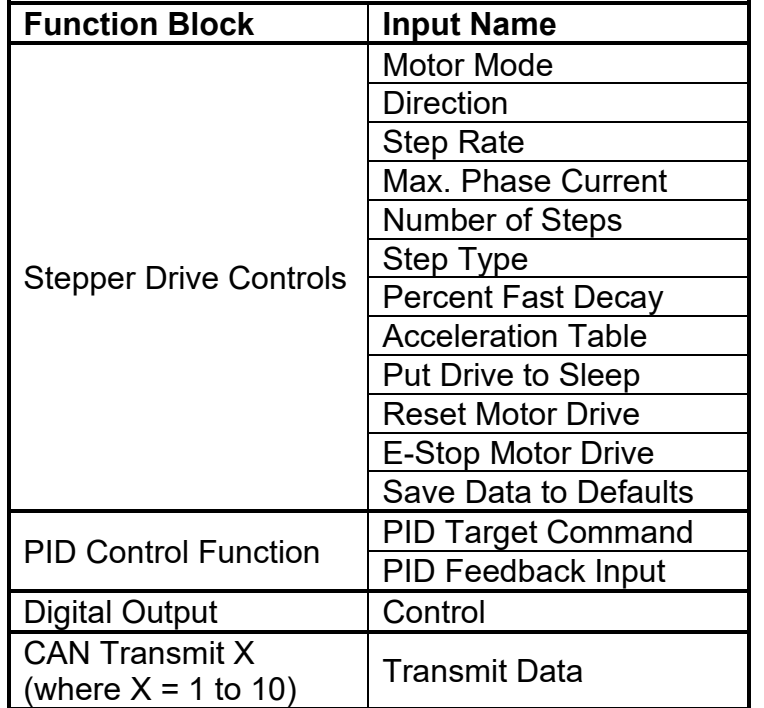

## **Table 25 – Programmable Inputs**

For each of the inputs listed in Table 25, the options for the Source and Number are listed below. Note, not all options would make sense for any particular input, and it is up to the user to program the controller in a logical and functional fashion.

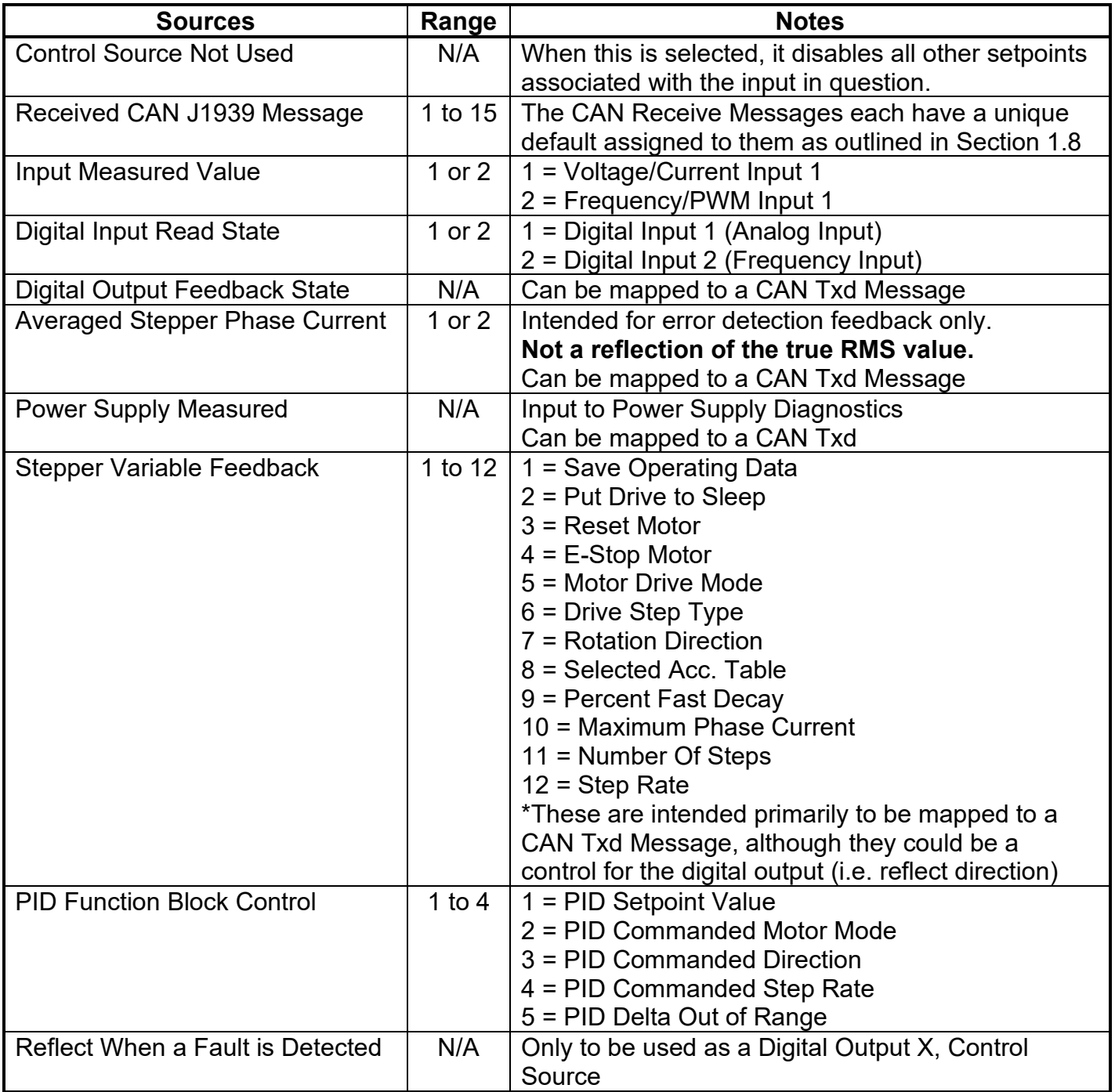

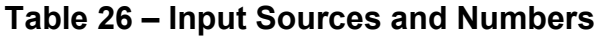

### **2.1. Dimensions and Pinout**

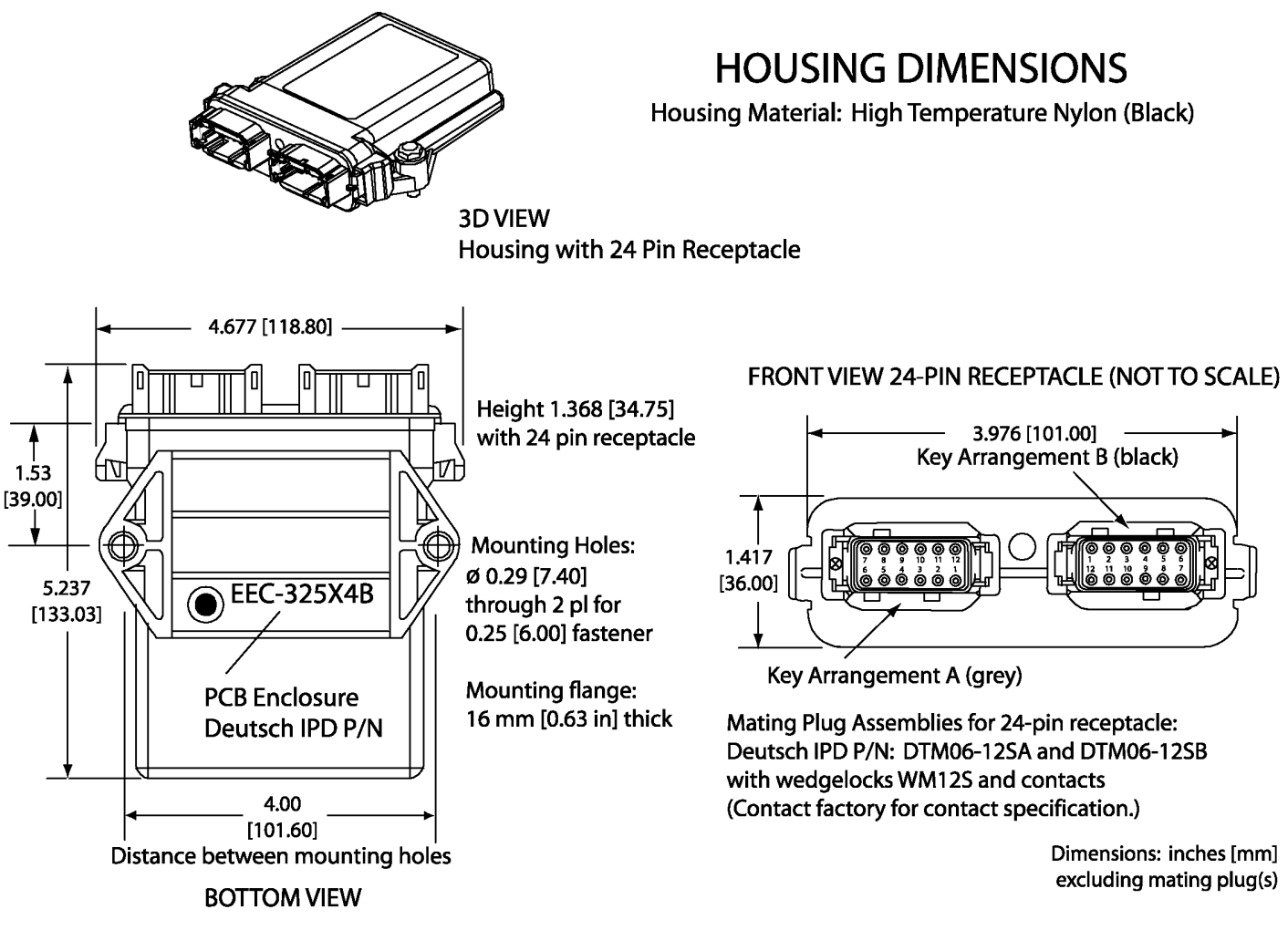

**Figure 19 – Dimension Drawing**

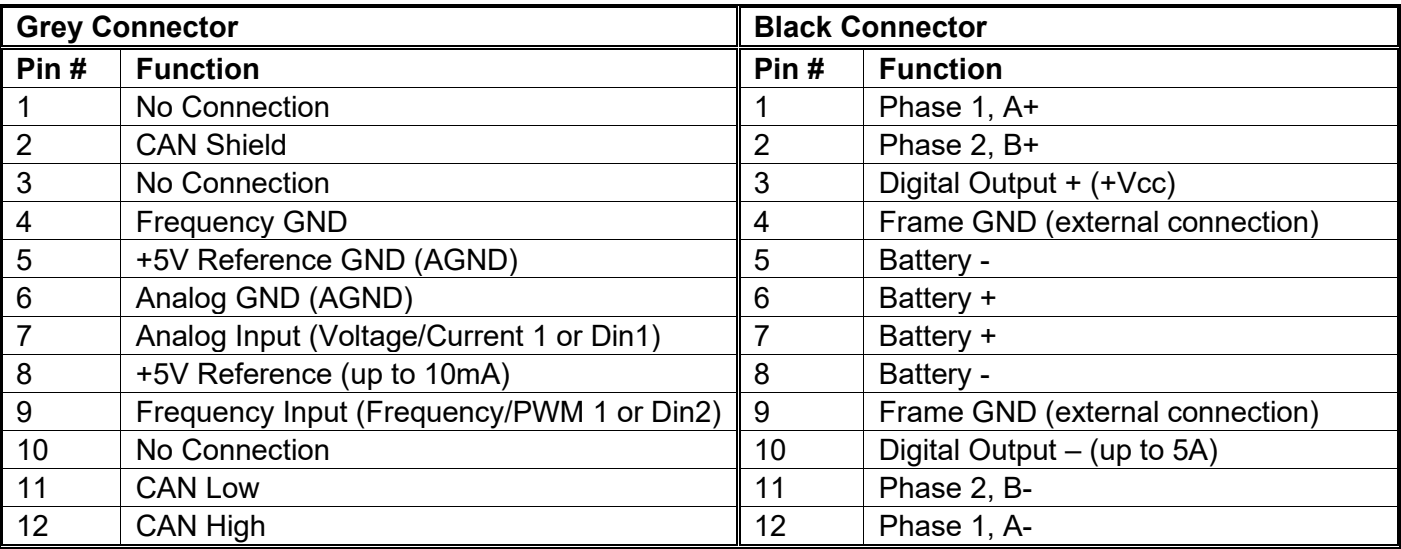

#### **Table 27 – Connector Pinout**

# **3. OVERVIEW OF J1939 FEATURES**

The software was designed to provide flexibility to the user with respect to messages sent to and from the ECU by providing:

- Configurable ECU Instance in the NAME (to allow multiple ECUs on the same network)
- Configurable Receive PGN and SPN Parameters
- Configurable Transmit PGN and SPN Parameters
- Sending DM1 Diagnostic Message Parameters
- Diagnostic Log, maintained in non-volatile memory, for sending DM2 messages

## **3.1. Introduction To Supported Messages**

The ECU is compliant with the standard SAE J1939, and supports the following PGNs

## **From J1939-21 - Data Link Layer**

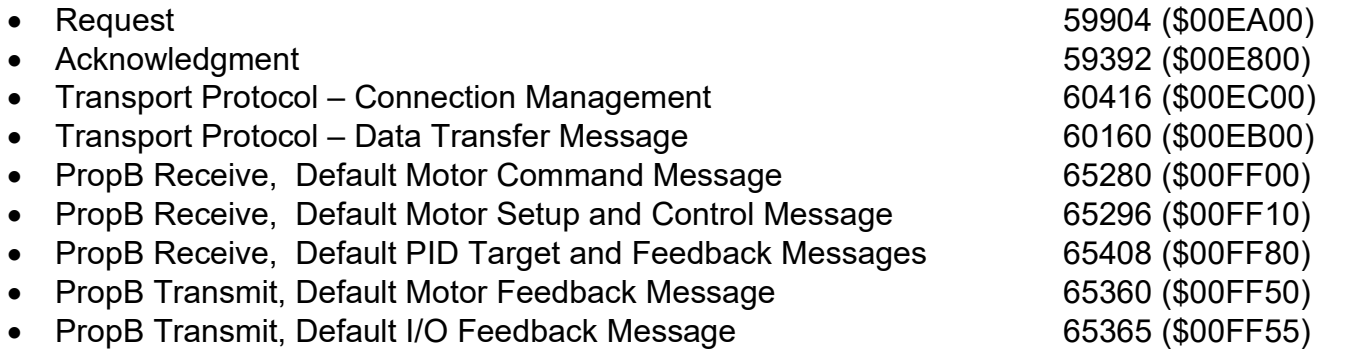

Note: Any Proprietary B PGN in the range 65280 to 65535 (\$00FF00 to \$00FFFF) can be selected Note: The Proprietary A PGN 61184 (\$00EF00) can also be selected for any of the messages

#### **From J1939-73 - Diagnostics**

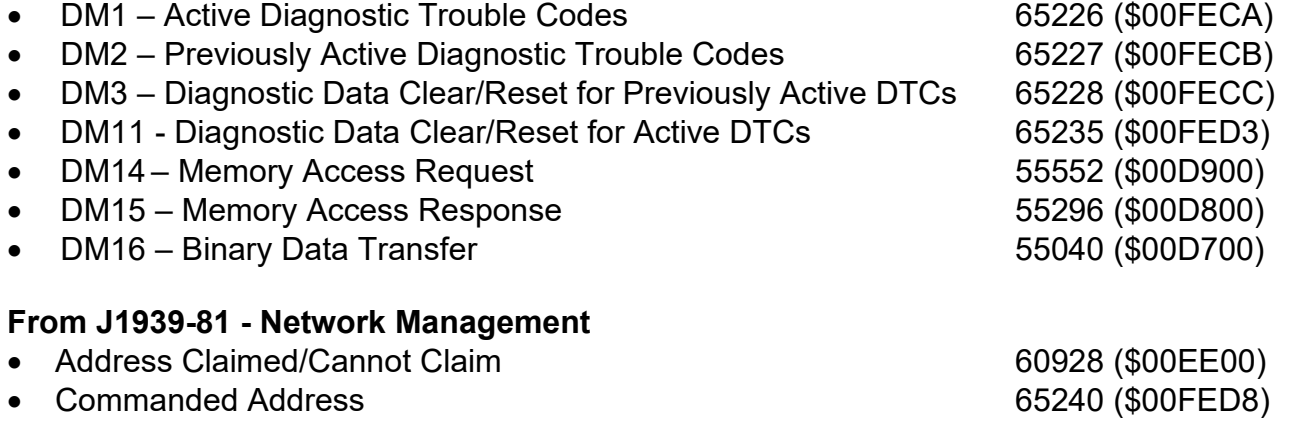

### **From J1939-71 – Vehicle Application Layer**

• Software Identification **65242 (\$00FEDA)** 

None of the application layer PGNs is supported as part of the default configurations, but they can be selected as desired for either transmit or received function blocks.

Setpoints are accessed using standard Memory Access Protocol (MAP) with proprietary addresses. The Axiomatic Electronic Assistant (EA) allows for quick and easy configuration of the unit over the CAN network.

## **3.2. NAME, Address and Software ID**

The NAME, Address and Software ID have the following default configurations.

### **J1939 NAME**

The Stepper Drive ECU has the following defaults for the J1939 NAME. The user should refer to the SAE J1939/81 standard for more information on these parameters and their ranges.

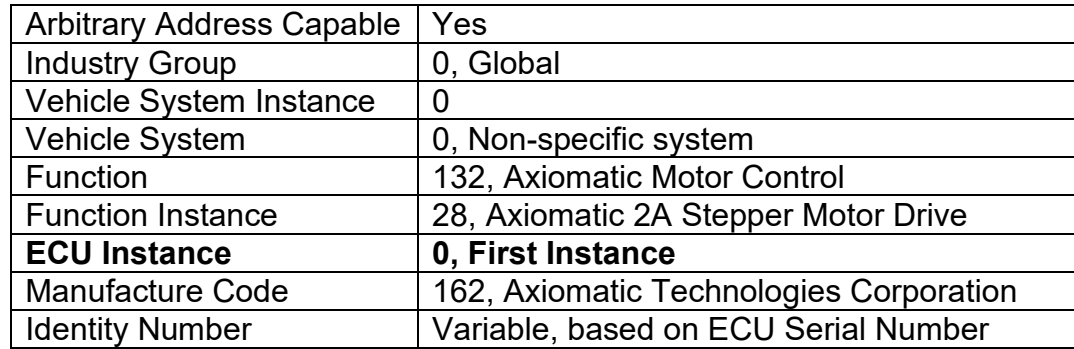

The ECU Instance is a configurable setpoint associated with the NAME. Changing this value will allow multiple ECUs of this type to be distinguishable by other ECUs (including the Axiomatic Electronic Assistant) when they are all connected on the same network.

#### **ECU Address**

The default value of this setpoint is 200 (0xC8), which is a Motor Controller preferred address as set by the SAE in J1939 tables B3 to B7. The Axiomatic EA supports the selection of any address between 0 to 253, and *it is the user's responsibility to select an address that complies with the standard*. The user must also be aware that since the unit is arbitrary address capable, if another ECU with a higher priority NAME contends for the selected address, the Stepper Drive will continue select the next highest address until it find one that it can claim. See J1939/81 for more details about address claiming.

#### **Software Identifier**

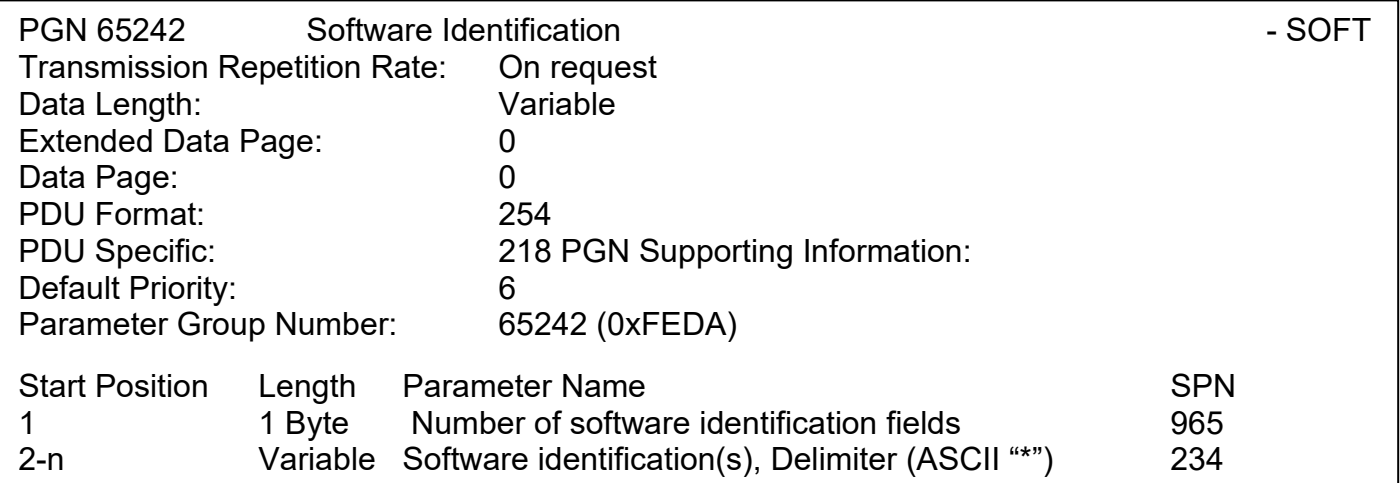

For the Stepper Drive ECU, Byte 1 is set to 5, and the identification fields are as follows

#### **(Part Number)\*(Version)\*(Date)\*(Owner)\*(Description)**

# The Axiomatic EA shows all this information in "General ECU Information", as shown below:

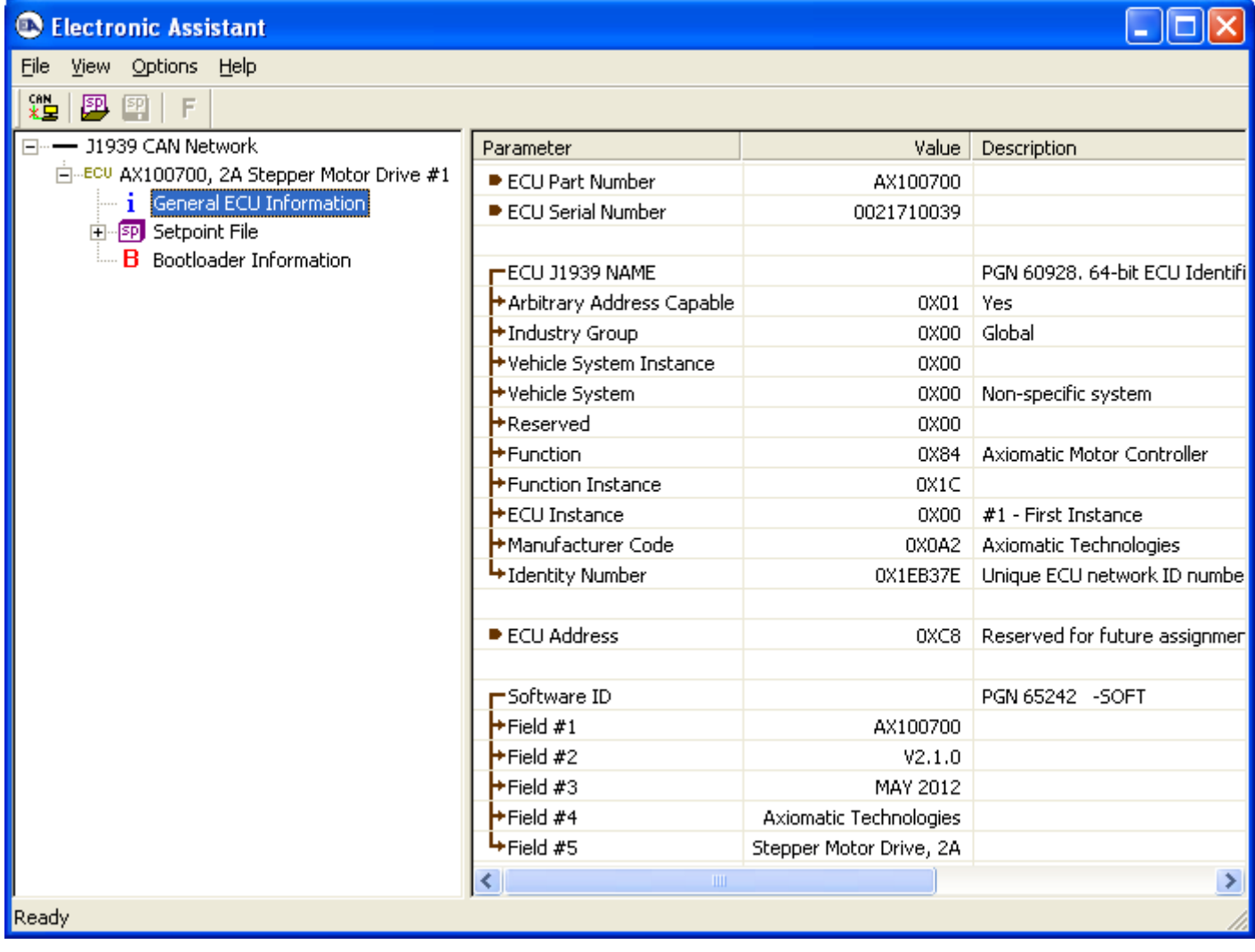

## **3.3. CAN Receive Message Defaults**

This section outlines the **default** settings of the stepper drive CAN receive channels, used as inputs to the various function blocks supported by this ECU. Recall, however, that this is a fully programmable unit, such that all these SPNs can be received on different PGNs if so desired.

In all the messages shown below, none of the received values have an SPN assigned to them, as this drive only uses the SPNs for diagnostic trouble codes. To have the drive react to a DTC sent by another ECU on the network on a DM1, use the DTC React Function block instead.

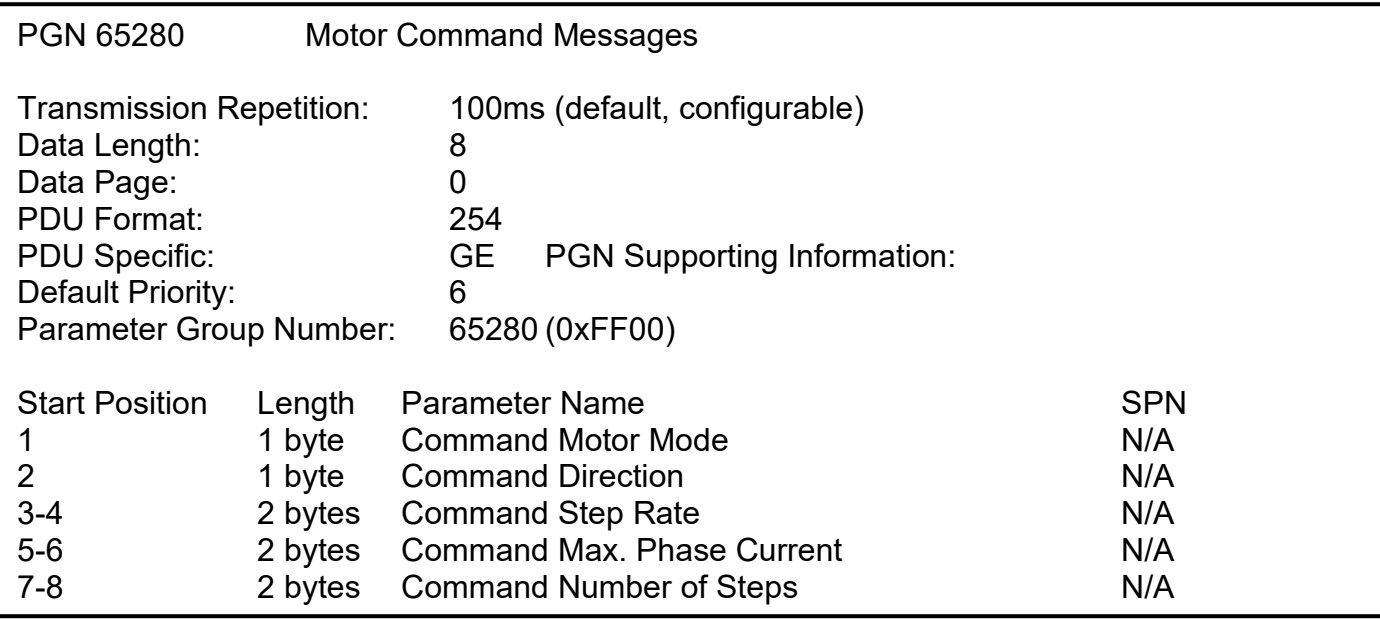

The "Motor Control Messages" has the following default configuration.

The "Motor Setup and Control Message" has the following default configuration.

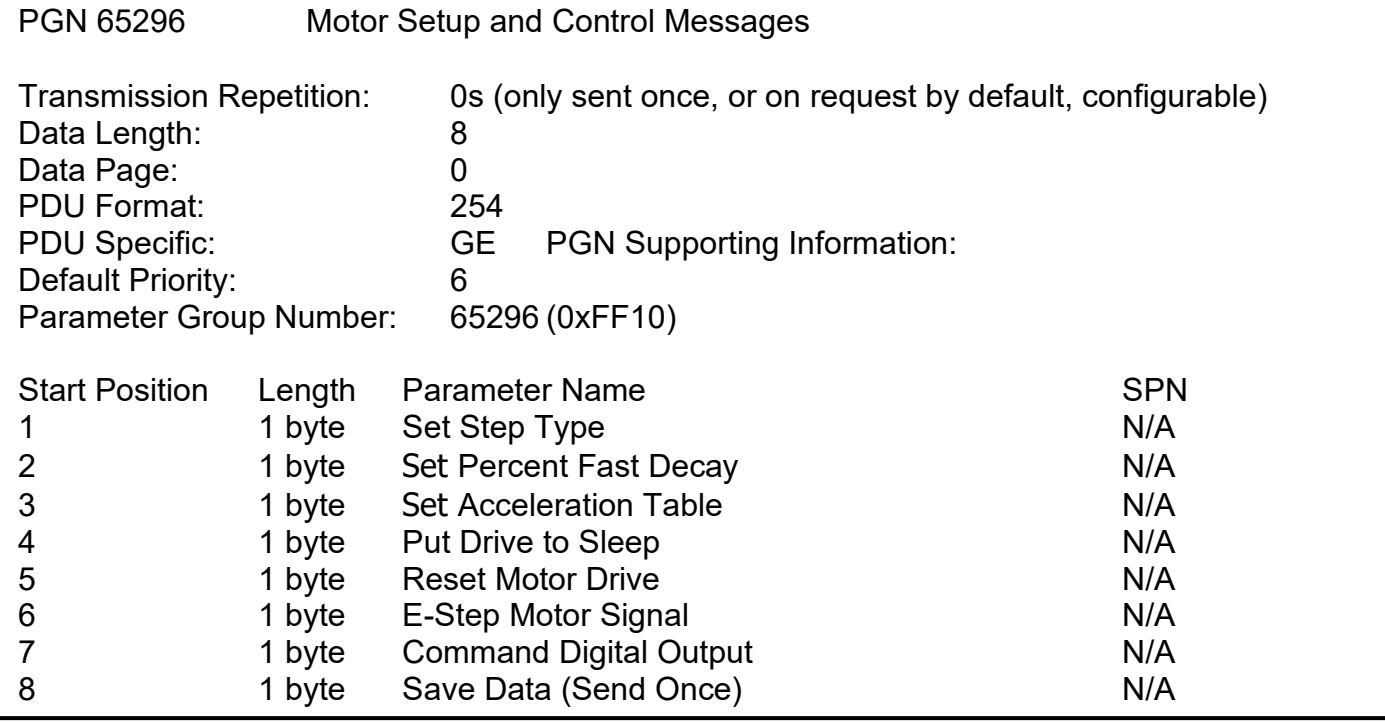

#### **Command Motor Mode**

Default value used when a *'Received CAN J1939 Message'* is selected as the control source for the motor mode.

00 Motor Disabled 01 Motor Stopped 02 Motor Running Data Length: 1 byte Resolution: 1 mode/bit, 0 offset Data Range: 0 to 2 (Note: valid data >2 will be truncated to 2) Type: Input Suspect Parameter Number: N/A<br>Parameter Group Number: 65280 Parameter Group Number:

#### **Command Direction**

Default value used when a *'Received CAN J1939 Message'* is selected the control source for the direction of motor rotation.

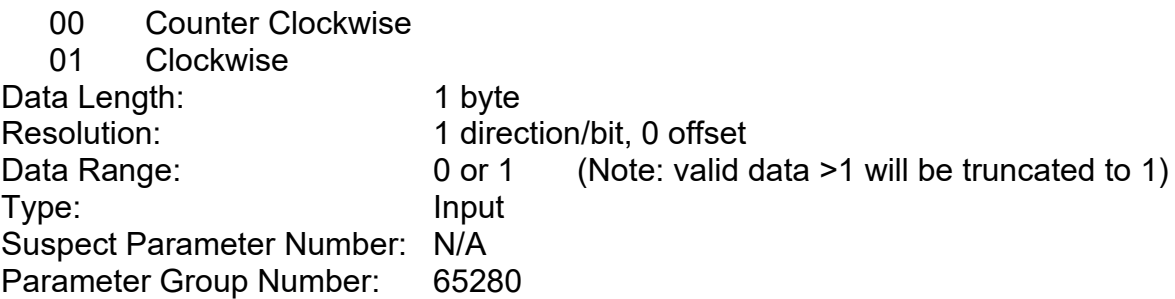

#### **Command Step Rate**

Default value used when a *'Received CAN J1939 Message'* is selected the control source for the step rate applied to the stepper motor.

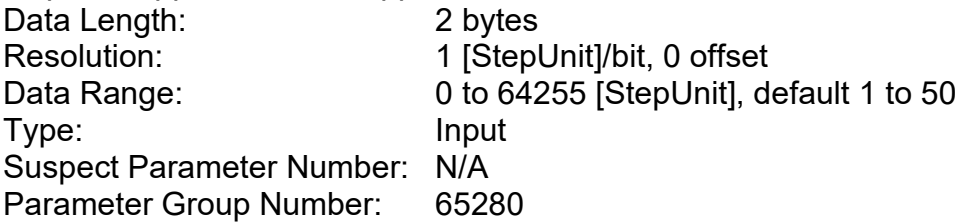

#### **Command Max. Phase Current**

Default value used when a *'Received CAN J1939 Message'* is selected the control source for the maximum current setting applied to the driver chip.

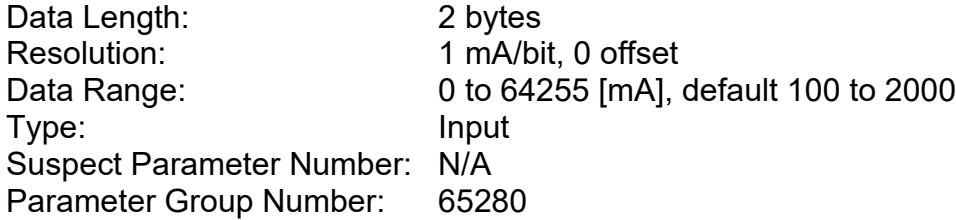

## **Command Number of Steps**

Default value used when a *'Received CAN J1939 Message'* is selected the control source for the number of steps the motor will run before holding or stopping.

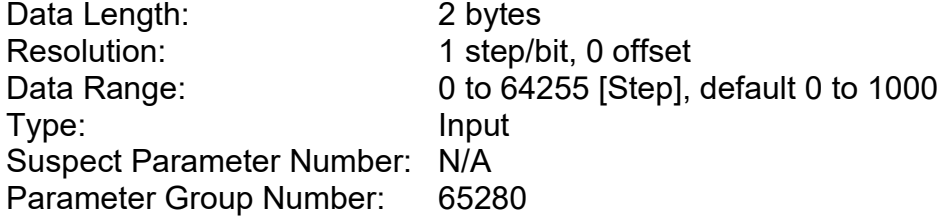

### **Set Step Type**

Default value used when a *'Received CAN J1939 Message'* is selected the control source for the selection of the micro-stepping type applied at the phase current outputs (see Figures 5 and 6).

- 00 Full Step
- 01 Half Step<br>02 Ouarter S
- Quarter Step
- 03 Sixteenth Step

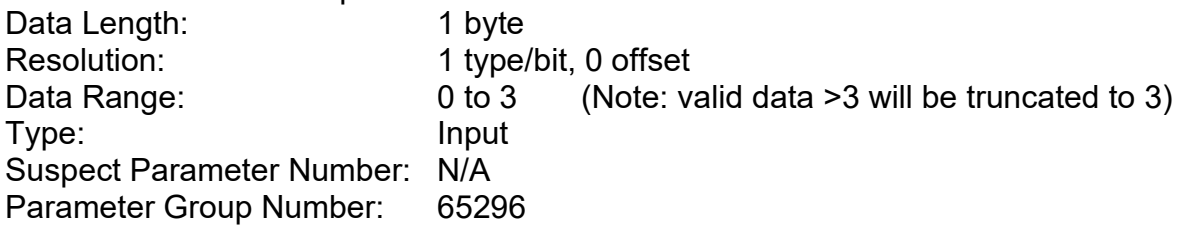

#### **Set Percent Fast Decay**

Default value used when a *'Received CAN J1939 Message'* is selected the control source for the PFD used by the driver chip, A3979.

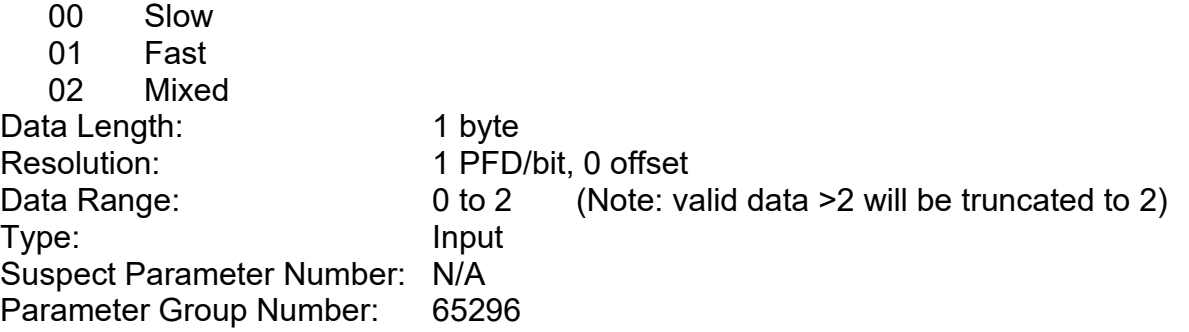

#### **Set Acceleration Table**

Default value used when a *'Received CAN J1939 Message'* is selected the control source for the selection of the acceleration/deceleration profile used when the motor starts or stops.

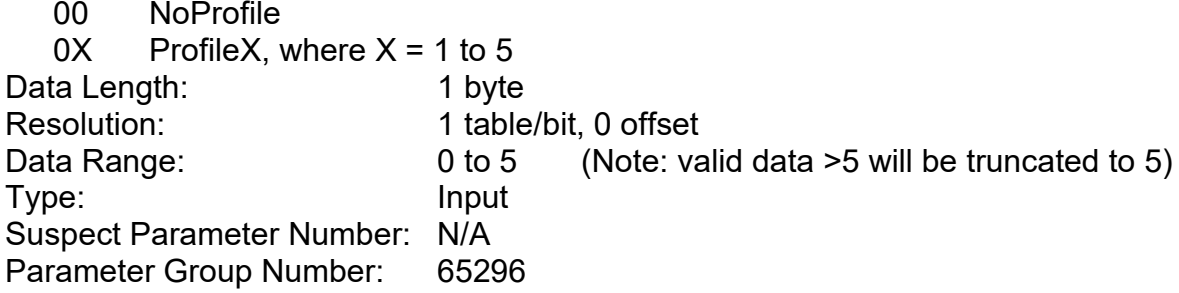

#### **Put Drive to Sleep**

Default value used when a *'Received CAN J1939 Message'* is selected the control source for putting the driver chip, A3979, to sleep

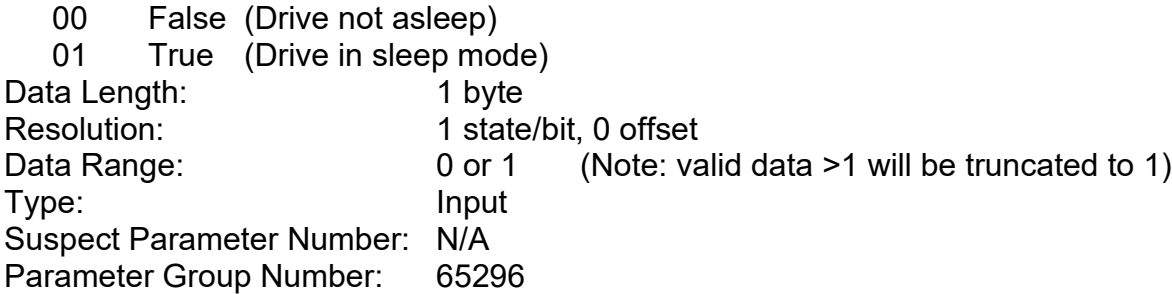

#### **Reset Motor Drive**

Default value used when a *'Received CAN J1939 Message'* is selected the control source for resetting the driver chip, A3979, to the Home position when microstepping

00 False (Drive not reset)

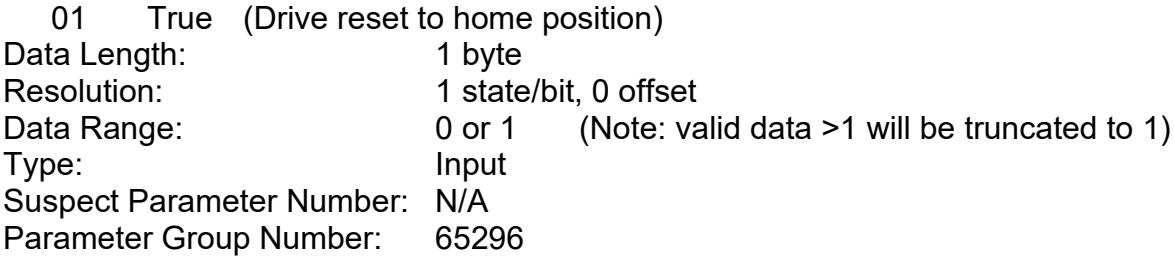

## **E-Stop Motor Signal**

Default value used when a *'Received CAN J1939 Message'* is selected the control source for emergency stopping the motor

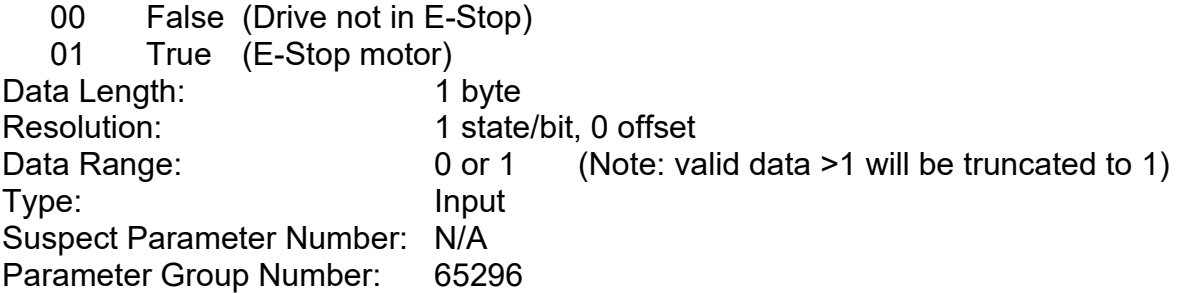

## **Command Digital Output**

Default value used when a *'Received CAN J1939 Message'* is selected the control source for the digital output on the motor drive

00 OFF (output commanded OFF) 01 ON (output commanded ON) Data Length: 1 byte Resolution: 1 state/bit, 0 offset Data Range: 0 or 1 (Note: valid data >1 will be truncated to 1) Type: Input Suspect Parameter Number: N/A Parameter Group Number: 65296

### **Save Data (Sent Once)**

Default value used when a *'Received CAN J1939 Message'* is selected the control source for saving the current settings of the motor variable to non-volatile memory to be used as the powerup and reset defaults. The flag to save is only set on the rising edge of the signal, i.e. a transition from False to True. The actual save operation will only take place once the motor is not running.

00 False (Do not save current settings)

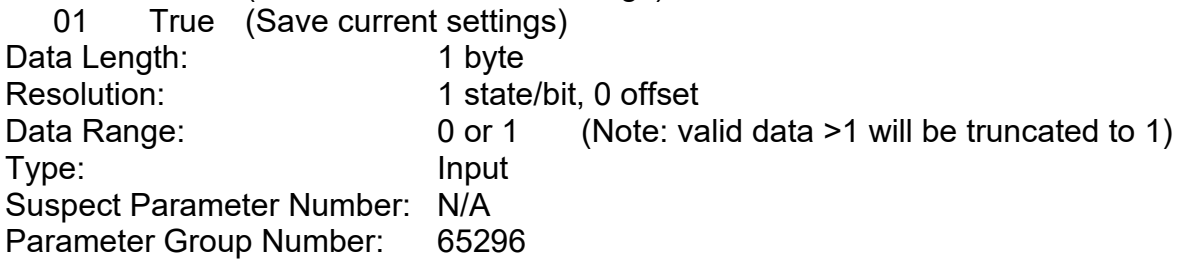

The "PID Target and Feedback Messages" has the following default configuration.

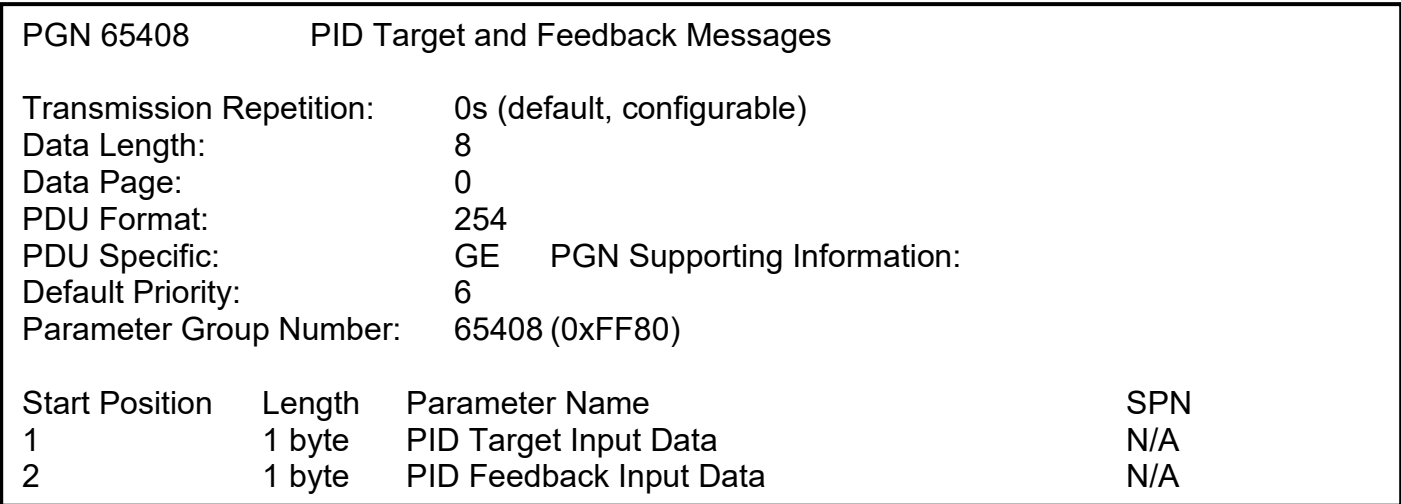

#### **PID Target Input Data**

Default value used when a *'Received CAN J1939 Message'* is selected the control source for the PID control function's target value.

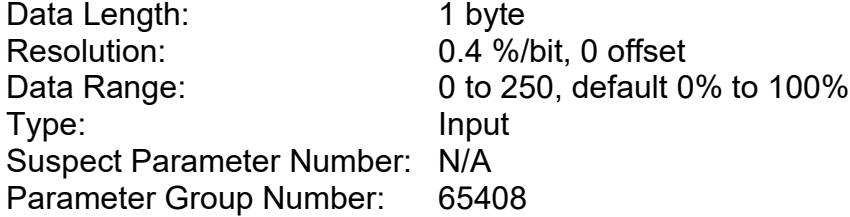

#### **PID Feedback Input Data**

Default value used when a *'Received CAN J1939 Message'* is selected the control source for the PID control function's feedback value.

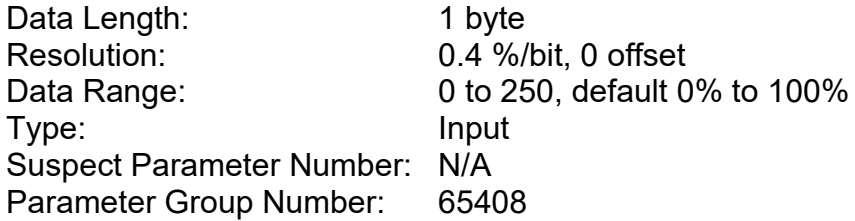

### **3.4. CAN Transmit Message Defaults**

This section outlines the **default** settings of the stepper drive CAN transmissions. Recall, however, that this is a fully programmable unit, such that all these SPNs can be sent on different PGNs if so desired.

In all the messages shown below, not all the transmitted values have an SPN assigned to them, as this drive only uses the SPNs for diagnostic trouble codes. If the SPN is shown as N/A, this means that the associated value cannot be used to generate DTCs.

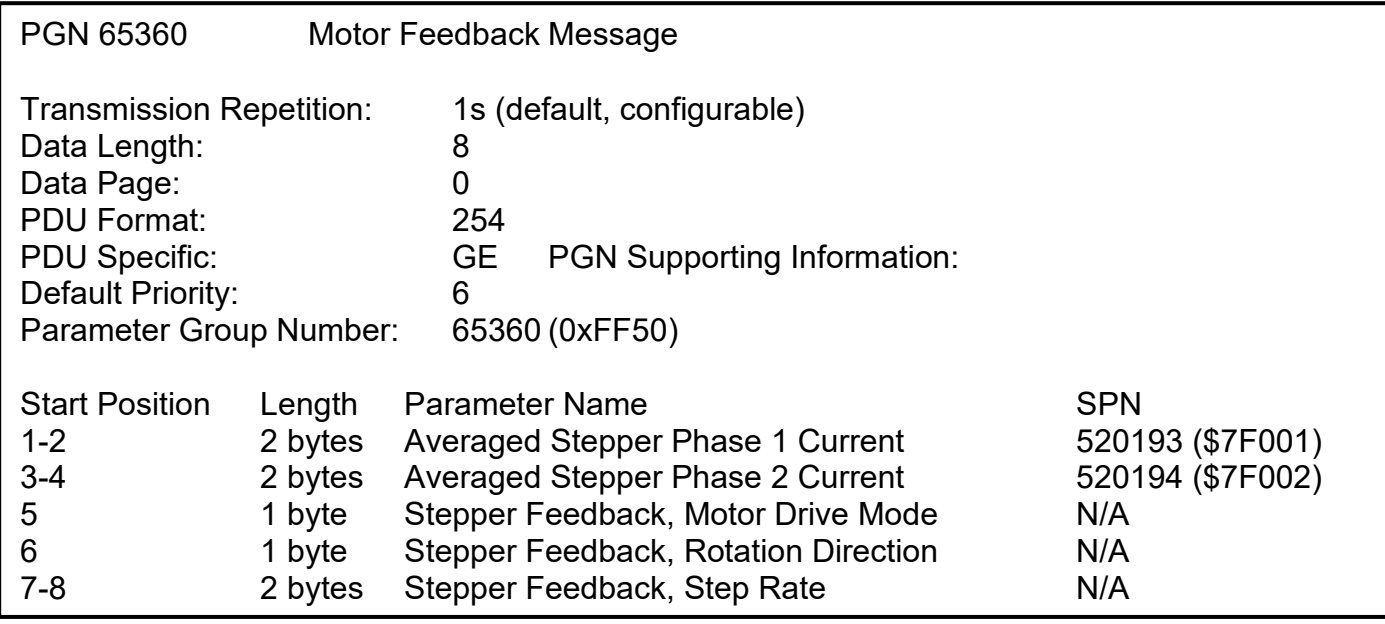

The "Motor Feedback Message" has the following default configuration.

The "I/O Feedback Message" has the following default configuration.

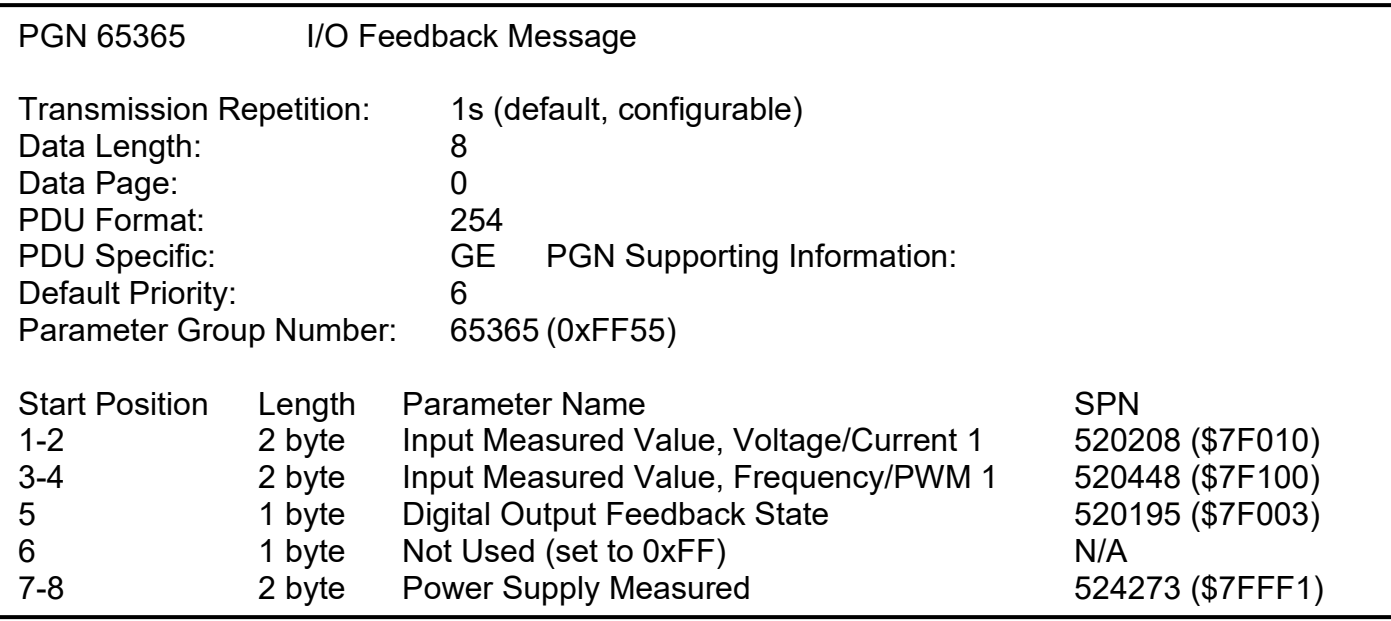

### **Averaged Stepper Phase X Current, where X = 1 or 2**

Reflects the averaged current measured from the current sense resistor on the corresponding phase. This is NOT a reflection of the true RMS current value, simply a feedback signal that can be used for diagnostic purposes to detect an open-circuit on the phase.

Data Length: 2 bytes Resolution: 1 mA/bit, 0 offset Type: Measured Suspect Parameter Number: 520193 (Phase 1) or 520194 (Phase 2) Parameter Group Number: 65360

#### **Stepper Feedback, Motor Drive Mode**

Reflects the actual mode the stepper motor is operating in at the time. Typically, this signal will reflect the commanded mode, but it can also reflect when the motor is Stepping or Holding, or if it has been disabled because of an E-Stop signal or diagnostics.

- 00 Motor Disabled
- 01 Motor Stopped
- 02 Motor Running
- 03 Motor Stepping
- 04 Motor Holding

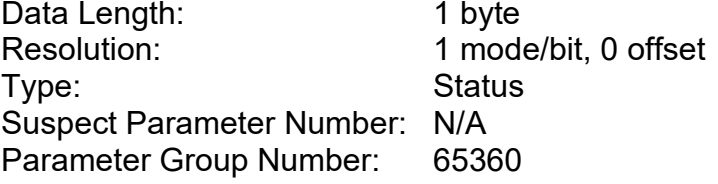

#### **Stepper Feedback, Rotation Direction**

Reflects the direction of rotation of the motor. This feedback is primarily intended for use in conjunction with in the PID Control method of driving the motor. In CAN commanded mode, this byte will simply reflect the commanded direction that has been set.

00 Counter Clockwise

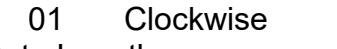

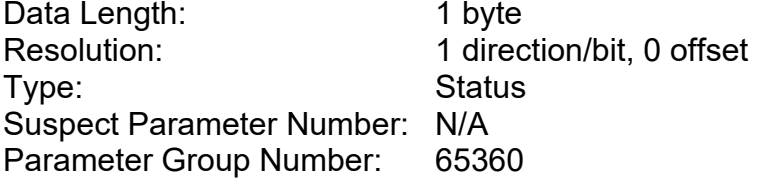

#### **Stepper Feedback, Step Rate**

Reflects the step rate of the motor. This feedback is primarily intended for use in conjunction with in the PID Control method of driving the motor. In CAN commanded mode, this byte will simply reflect the commanded step rate that has been set. The data will be in **"Step Rate Data Unit"** Data Length:

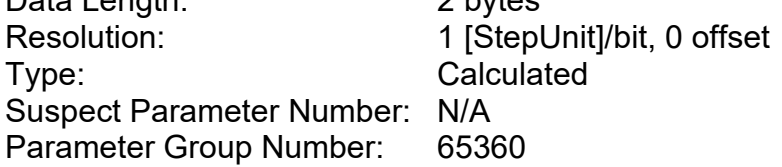

### **Input Measured Value, Voltage/Current 1**

This value reflects the measured value of the Analog Input Data Length: 2 byte 0.001 [Unit]/bit, 0 offset Data Range: 0 to 5V (5,000mV) or 0 to 20mA (20,000uA) Type: Measured Suspect Parameter Number: 520208 (0x7F010, a proprietary SPN) Parameter Group Number: 65365

#### **Input Measured Value, Frequency/PWM 1**

This value reflects the measured value of the Frequency Input Data Length: 2 byte Resolution: 0.1 [Unit]/bit, 0 offset Data Range: 0 to 10,000Hz (max 100,000) or 0 to 100% (max 1,000) Type: Measured Suspect Parameter Number: 520448 (0x7F100, a proprietary SPN) Parameter Group Number: 65365

#### **Digital Output Feedback State**

- 00 Output OFF
- 01 Output ON
- 02 Output Error

03 Output Not Applicable (i.e. control source disabled)

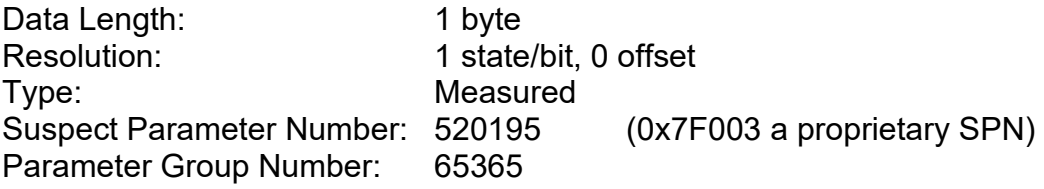

#### **Power Supply Measured**

This value reflects the measured supply voltage powering the stepper drive. Data Length: 2 byte Resolution: 0.01 V/bit, 0 offset Data Range: 0 to 642.55 V Type: Measured Suspect Parameter Number: 524273 (0x7FFF1, a proprietary SPN) Parameter Group Number: 65365

## **4. ECU SETPOINTS ACCESSED WITH THE EA**

Many setpoints have been referenced throughout this manual. This section describes in detail each setpoint, and their defaults and ranges. For more information on how each setpoint is used by the Stepper Drive, refer to the relevant section of the User Manual.

#### **4.1. Stepper Drive Values Setpoints**

This function block defines the default values used by the driver after a power-up or reset cycle, as well as allowing the user to set the limits for the linear controls.

The Motor Drive function blocks are defined in Section 1.2. Please refer there for detailed information about how all these setpoints are used.

| <b>Electronic Assistant</b>                                                                  |  |                                   |                |                  |  |  |  |
|----------------------------------------------------------------------------------------------|--|-----------------------------------|----------------|------------------|--|--|--|
| View Options Help<br>File                                                                    |  |                                   |                |                  |  |  |  |
| 灩<br>图<br>乮<br>-F                                                                            |  |                                   |                |                  |  |  |  |
| - J1939 CAN Network<br>F                                                                     |  | Setpoint Name                     | Value :        | Comment          |  |  |  |
| E-ECU AX100700, 2A Stepper Motor Drive #1                                                    |  | SP Rotation Angle Per Step        | 18.0           | Deq              |  |  |  |
| <b>i</b> General ECU Information                                                             |  | SP Step Rate Data Unit            | Ω.             | Steps Per Second |  |  |  |
| <b>SP</b> Setpoint File<br>E                                                                 |  | $ {\rm SP}$ Default Motor Mode.   | $1 \quad$      | Stopped          |  |  |  |
| <b>SP</b> Stepper Drive Values                                                               |  | <b>SP</b> Default Direction       | 1              | ClockWise        |  |  |  |
| <b>SP</b> Stepper Drive Controls<br><b>SP</b> PID Control Function                           |  | SP Limit Step Rate Min            | $\mathbf{1}$   | Step/s           |  |  |  |
| <b>SP</b> Voltage/Current Input 1                                                            |  | <b>SP</b> Default Step Rate       | 25.            | Step/s           |  |  |  |
| SP Frequency/PWM Input 1                                                                     |  | <b>SP</b> Limit Step Rate Max     | 50             | Step/s           |  |  |  |
| <b>SP</b> Digital Output<br><b>SP</b> Phase Current Filter<br><b>SP</b> Phase 1 Winding Diag |  | <b>SP</b> Limit Phase Current Min | 100            | mA.              |  |  |  |
|                                                                                              |  | SP Default Max. Phase Current     | 500            | mA               |  |  |  |
|                                                                                              |  | $\sf SP$ Limit Phase Current Max  | 2000           | mA               |  |  |  |
| <b>SP</b> Phase 2 Winding Diag                                                               |  | SP Limit Number of Steps Min      | 0.             |                  |  |  |  |
| <b>SP</b> Power Supply Diag                                                                  |  | SP Default Number of Steps        | 0              |                  |  |  |  |
| <b>SP</b> Lost Communication Diag                                                            |  | SP Limit Number of Steps Max      | 1000           |                  |  |  |  |
| <b>SP</b> CAN Network                                                                        |  | SP Default Step Type              | з.             | SixteenStep      |  |  |  |
| <b>SP</b> CAN Receive 1                                                                      |  | SP Default Percent Fast Decay     | 2 <sub>1</sub> | Mixed            |  |  |  |
| SP CAN Receive 2                                                                             |  | SP Default Acceleration Table     | Ω.             | NoProfile        |  |  |  |
| Ready                                                                                        |  |                                   |                |                  |  |  |  |

*Screen Capture of Default Stepper Drive Values Setpoints*

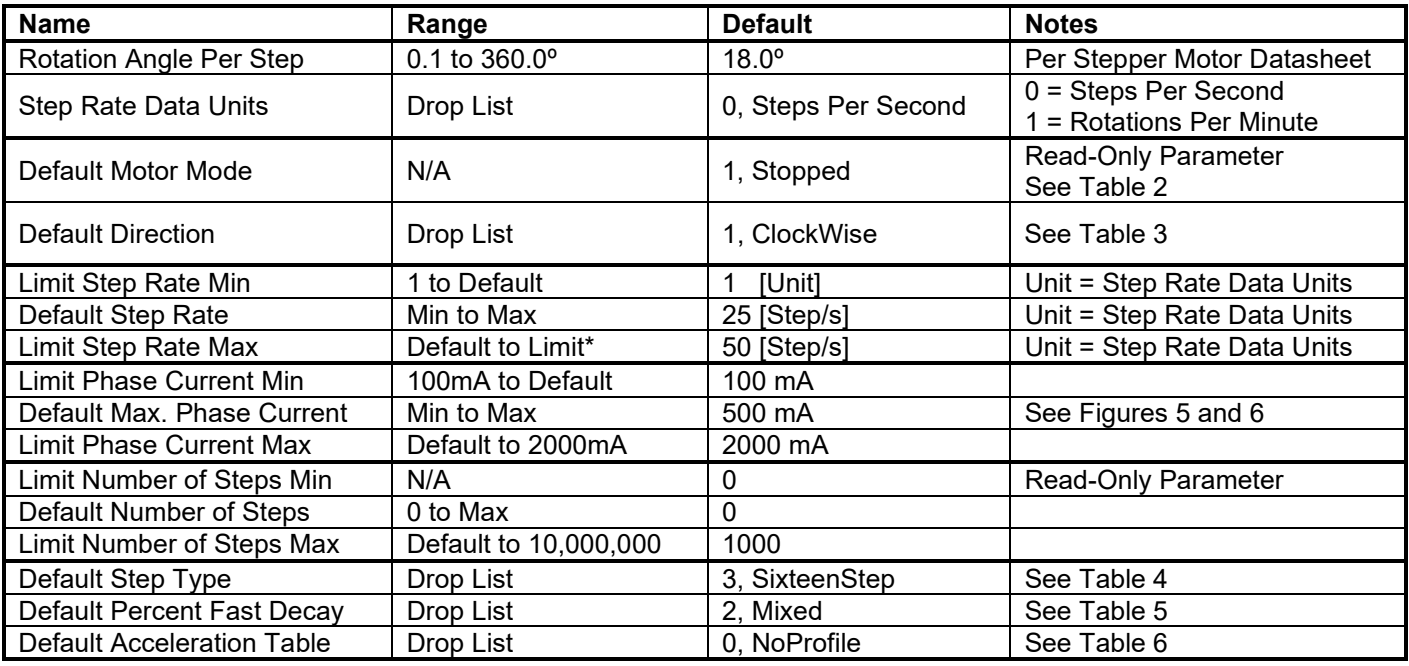

*\*Step Rate maximum limit is dependent on Step Type selected. See table below*

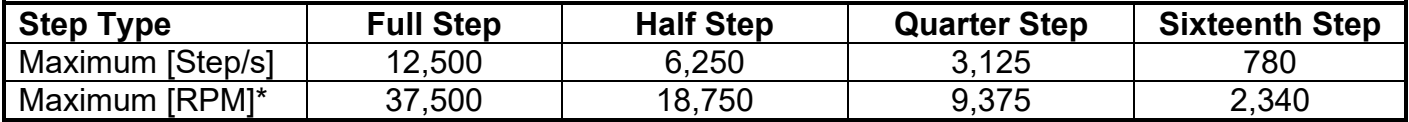

\*Where the RPM limit is calculated by

Max = (Max[Step/s]) x (**"Rotation Angle Per Step"**[º/Step]) x (60[s/min]) / (360[º/Rotation])

The driver chip A3979 will microstep once on a low to high transition on the STEP input. Since this control signal is driven by a 10us timer that will toggle the drive signal twice per microstep (low to high, and high to low), resolution will be lost at higher speeds. For high step rates, a more crude **"Step Type"** should be selected to get better resolution. At lower speeds, the *'SixteenStep'* type should be used for optimum performance from the motor.

An example of how resolution is lost at higher speeds is shown in the table on the following page.

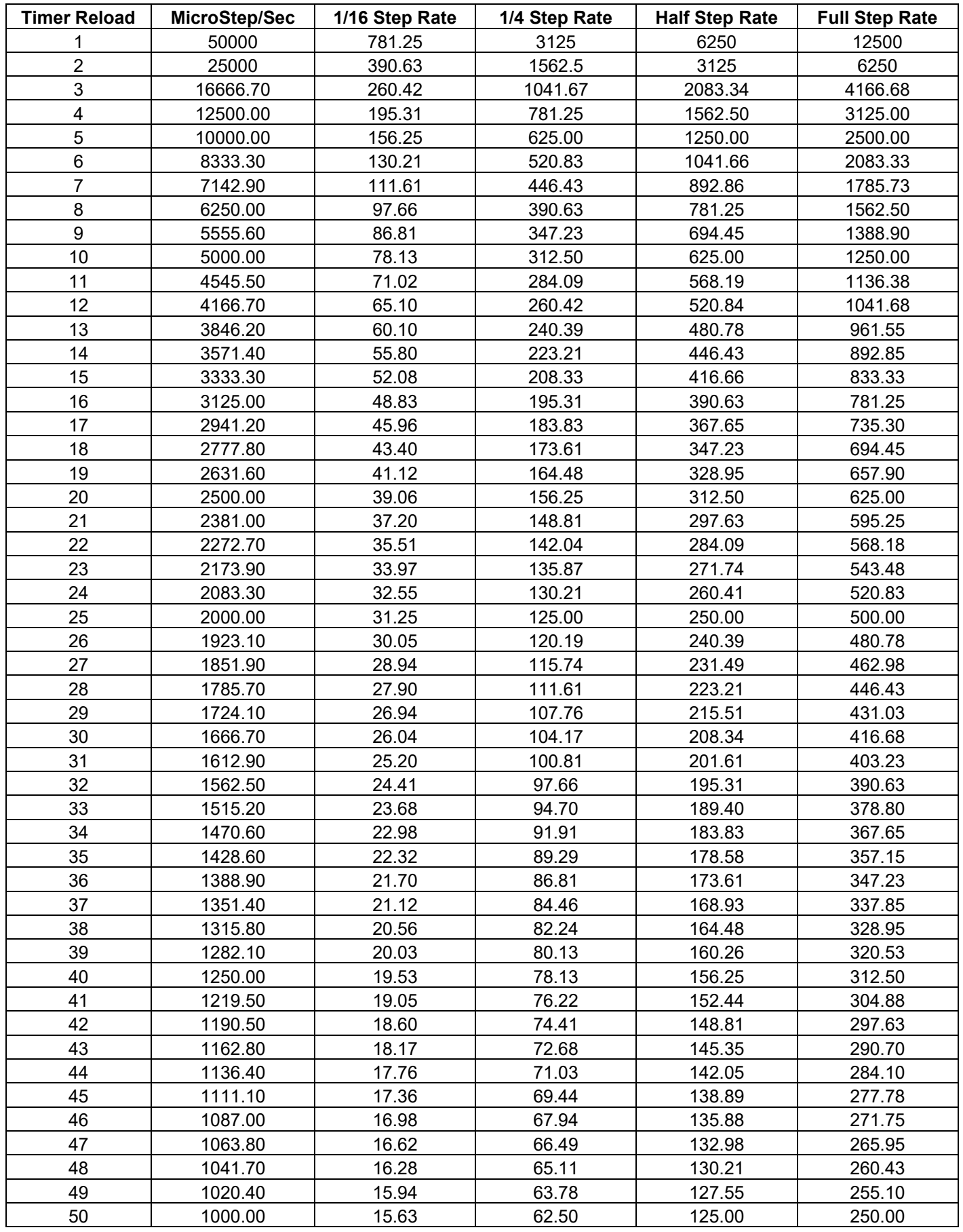

## **4.2. Stepper Drive Controls Setpoints**

This function block defines the control sources and numbers for all the command and setup parameters associated with the stepper motor drive.

The Motor Drive function blocks are defined in Section 1.2. Please refer there for detailed information about how all these setpoints are used.

| <b>C</b> Electronic Assistant                                      |                                          |              |                                                        |  |  |  |  |
|--------------------------------------------------------------------|------------------------------------------|--------------|--------------------------------------------------------|--|--|--|--|
| View Options Help<br>File                                          |                                          |              |                                                        |  |  |  |  |
| хğ<br>四四                                                           |                                          |              |                                                        |  |  |  |  |
| - 11939 CAN Network<br>$\overline{ }$                              | Setpoint Name                            | Value        | Comment                                                |  |  |  |  |
| 白 ECU AX100700, 2A Stepper Motor Drive #1                          | SP Control Source, Motor Mode            |              | Received CAN J1939 Message                             |  |  |  |  |
| <i>i</i> General ECU Information                                   | SP Control Number, Motor Mode            | 1            | Received Message 1, Default Command Motor Mode         |  |  |  |  |
| Fi-SP Setpoint File                                                | SP Control Source, Direction             | 1            | Received CAN J1939 Message                             |  |  |  |  |
| <b>SP</b> Stepper Drive Values                                     | SP Control Number, Direction             | 2            | Received Message 2, Default Command Direction          |  |  |  |  |
| <b>ST</b> Stepper Drive Controls<br><b>SP</b> PID Control Function | SP Control Source, Step Rate             | 1            | Received CAN J1939 Message                             |  |  |  |  |
| <b>SP</b> Voltage/Current Input 1                                  | SP Control Number, Step Rate             | 3            | Received Message 3, Default Command Step Rate          |  |  |  |  |
| <b>SP</b> Frequency/PWM Input 1                                    | SP Control Source, Max. Phase Current    | 1            | Received CAN J1939 Message                             |  |  |  |  |
| <b>SP</b> Digital Output                                           | SP Control Number, Max. Phase Current    | 4            | Received Message 4, Default Command Max. Phase Current |  |  |  |  |
| <b>SP</b> Phase Current Filter                                     | SP Control Source, Number of Steps       | 1            | Received CAN J1939 Message                             |  |  |  |  |
| <b>SP</b> Phase 1 Winding Diag                                     | SP Control Number, Number of Steps       | 5            | Received Message 5, Default Command Number of Steps    |  |  |  |  |
| <b>SP</b> Phase 2 Winding Diag                                     | SP Control Source, Step Type             | 1            | Received CAN J1939 Message                             |  |  |  |  |
| <b>SP</b> Power Supply Diag                                        | SP Control Number, Step Type             | 6            | Received Message 6, Default Set Step Type              |  |  |  |  |
| <b>SP</b> Lost Communication Diag                                  | SP Control Source, Percent Fast Decay    | 1            | Received CAN J1939 Message                             |  |  |  |  |
| <b>SP</b> CAN Network                                              | SP Control Number, Percent Fast Decay    | 7            | Received Message 7, Default Set Percent Fast Decay     |  |  |  |  |
| <b>SP</b> CAN Receive 1                                            | SP Control Source, Acceleration Table    | 1            | Received CAN J1939 Message                             |  |  |  |  |
| <b>SP</b> CAN Receive 2                                            | SP Control Number, Acceleration Table    | 8            | Received Message 8, Default Set Acceleration Table     |  |  |  |  |
| <b>SP</b> CAN Receive 3                                            | SP Control Source, Put Drive to Sleep    | 1            | Received CAN J1939 Message                             |  |  |  |  |
| <b>SP</b> CAN Receive 4                                            | SP Control Number, Put Drive to Sleep    | 9            | Received Message 9, Default Put Drive to Sleep         |  |  |  |  |
| <b>SP</b> CAN Receive 5                                            | SP Control Source, Reset Motor Drive     | 1            | Received CAN J1939 Message                             |  |  |  |  |
| <b>SP</b> CAN Receive 6<br><b>SP</b> CAN Receive 7                 | SP Control Number, Reset Motor Drive     | 10           | Received Message 10, Default Reset Motor Drive         |  |  |  |  |
| <b>SP</b> CAN Receive 8                                            | SP Control Source, E-Stop Motor Drive    | 1            | Received CAN J1939 Message                             |  |  |  |  |
| <b>SP</b> CAN Receive 9                                            | SP Control Number, E-Stop Motor Drive    | 11           | Received Message 11, Default E-Stop Motor Signal       |  |  |  |  |
| <b>SP</b> CAN Receive 10                                           | SP Control Source, Save Data to Defaults | $\mathbf{1}$ | Received CAN J1939 Message                             |  |  |  |  |
| $\rightarrow$<br>$\leq$<br>Ш                                       | SP Control Number, Save Data to Defaults | 13.          | Received Message 13, Default Save Data (Send Once).    |  |  |  |  |
| Ready                                                              |                                          |              |                                                        |  |  |  |  |

*Screen Capture of Default Stepper Drive Controls Setpoints*

By default, all control sources are selected to be a *'Received CAN J1939 Message'*, and the number is mapped to the appropriate default. See Section 1.8 for more information about the CAN messages, and Table 26 for a complete list of the available control sources supported by the stepper drive.

## **4.3. PID Control Function Setpoints**

This function block is only enabled if the **"Control Source, Motor Mode"** has been set to *'PID Function Block Control.'* Otherwise, all setpoints will read "Not Applicable with this type of Control." Please refer to Section 1.3 for detailed information about how to use these setpoints.

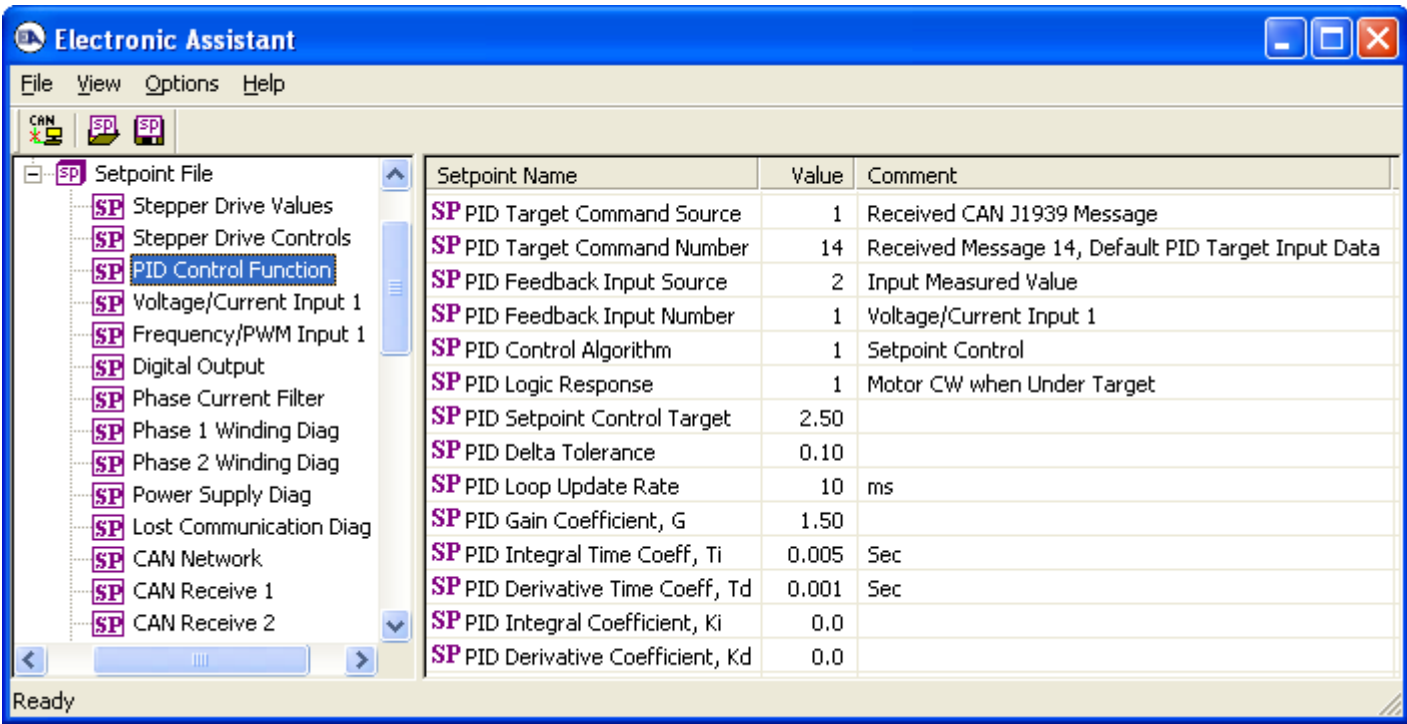

## *Screen Capture of Default PID Control Function Setpoints*

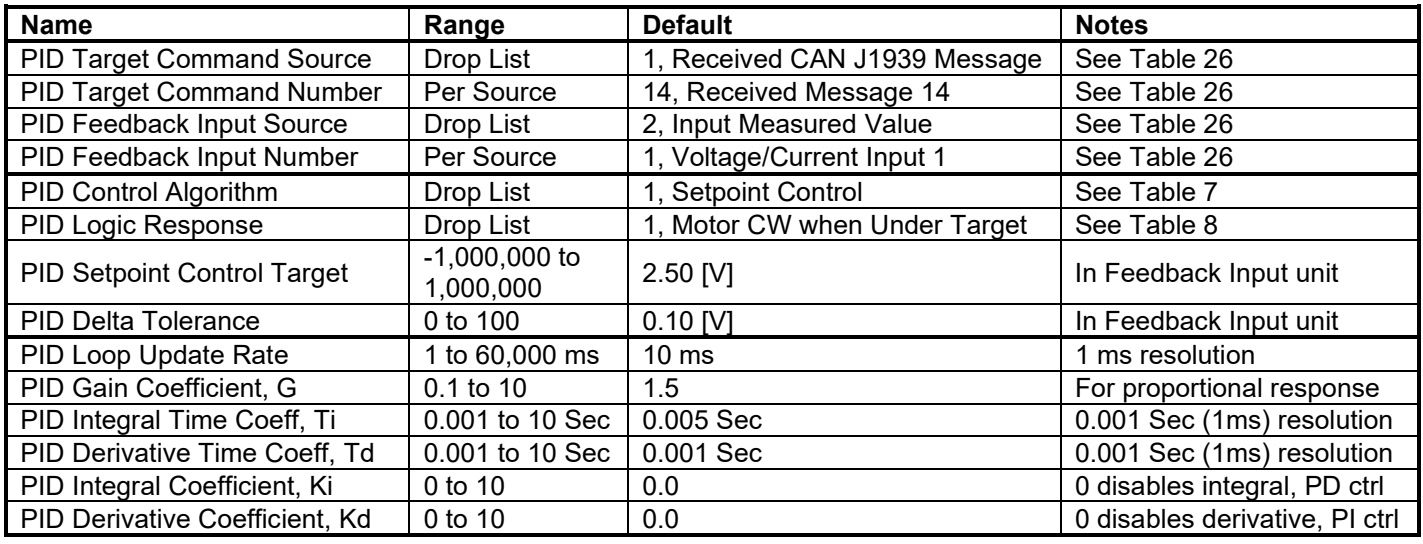

## **4.4. Voltage/Current Input Setpoints**

The Input function blocks are defined in Section 1.4. Please refer there for detailed information about how all these setpoints are used.

| <b>Electronic Assistant</b>                         |  |                                      |                  |                                                |   |  |  |
|-----------------------------------------------------|--|--------------------------------------|------------------|------------------------------------------------|---|--|--|
| View Options Help<br>File                           |  |                                      |                  |                                                |   |  |  |
| ₩₩<br>四四                                            |  |                                      |                  |                                                |   |  |  |
| Stepper Drive Values<br>SP                          |  | Setpoint Name                        | Value            | Comment                                        |   |  |  |
| <b>SP</b> Stepper Drive Controls                    |  | SP Analog Input Type                 |                  | Voltage                                        |   |  |  |
| <b>SP</b> PID Control Function                      |  | SP Input Measuring Range             | 2.               | 0 to 5V                                        |   |  |  |
| SP Voltage/Current Input 1                          |  | SP Pullup/Pulldown Resistor          |                  | Parameter not used with this input type.       |   |  |  |
| SP Frequency/PWM Input 1                            |  | SP Debounce Time                     |                  | Parameter not used with this input type        |   |  |  |
| SP Digital Output<br><b>SP</b> Phase Current Filter |  | <b>SP</b> Minimum Error              | 0.20             | ٧                                              |   |  |  |
| <b>SP</b> Phase 1 Winding Diag                      |  | SP Minimum Range                     | 0.50             | ٧                                              |   |  |  |
| <b>SP</b> Phase 2 Winding Diag                      |  | SP Maximum Range                     | 4.50             | ٧                                              |   |  |  |
| <b>SP</b> Power Supply Diag                         |  |                                      | SP Maximum Error | 4.80                                           | ٧ |  |  |
| <b>SP</b> Lost Communication Diag                   |  | <b>SP</b> Fault Detection is Enabled | 1                | True                                           |   |  |  |
| <b>SP</b> CAN Network                               |  | <b>SP</b> Hysteresis to Clear Fault  | 0.020            | v                                              |   |  |  |
| SP CAN Receive 1                                    |  | SP Event Generates a DTC in DM1      | 1                | True                                           |   |  |  |
| SP CAN Receive 2                                    |  | SP Event Cleared Only by DM11        | 0                | False                                          |   |  |  |
| SP CAN Receive 3                                    |  | SP Lamp Set by Event in DM1          | 1                | Amber, Warning                                 |   |  |  |
| SP CAN Receive 4                                    |  | SP SPN for Event used in DTC         | 520208           |                                                |   |  |  |
| SP<br>CAN Receive 5                                 |  | SP FMI for Event used in DTC         | 4                | Voltage Below Normal, Or Shorted To Low Source |   |  |  |
| $\overline{\cdot}$<br><b>TITL</b>                   |  | SP Delay Before Sending DM1          | 1000             | ms                                             |   |  |  |
| Ready                                               |  |                                      |                  |                                                |   |  |  |

*Screen Capture of Default Voltage/Current Input 1 Setpoints*

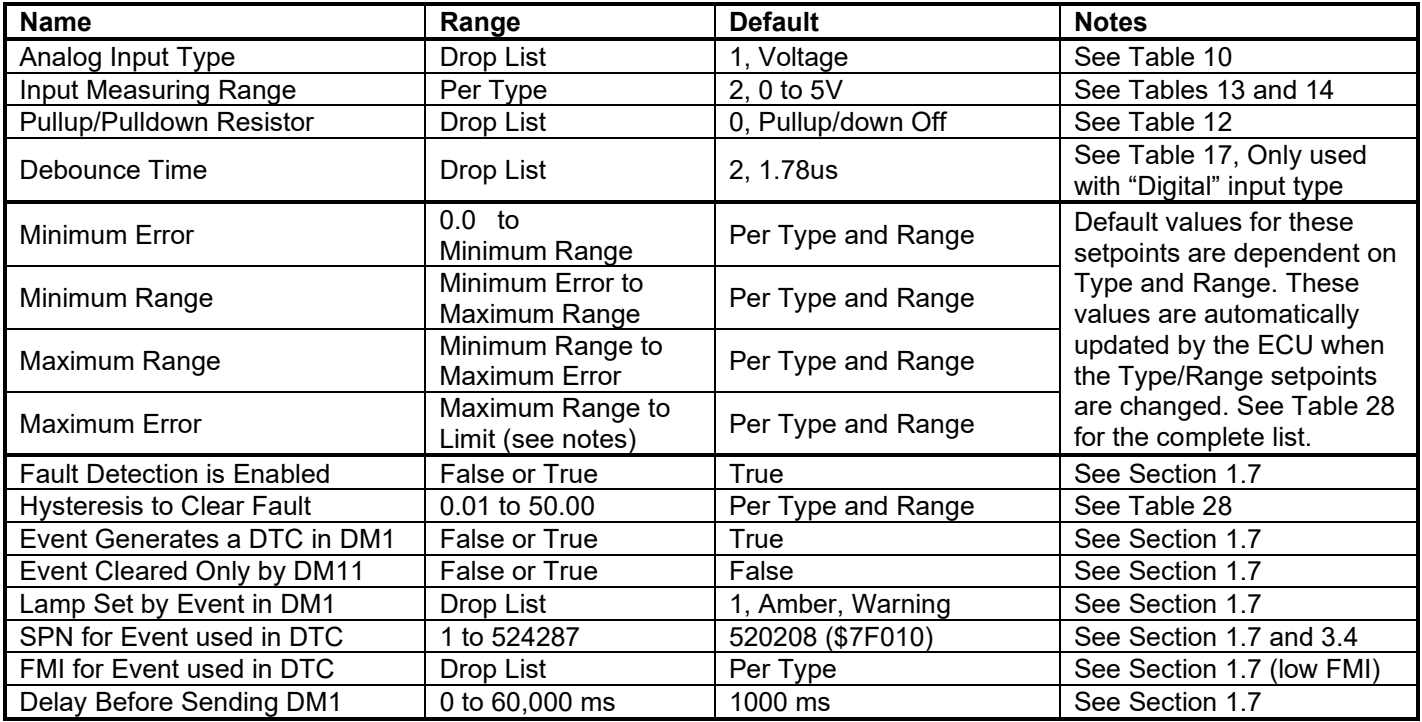

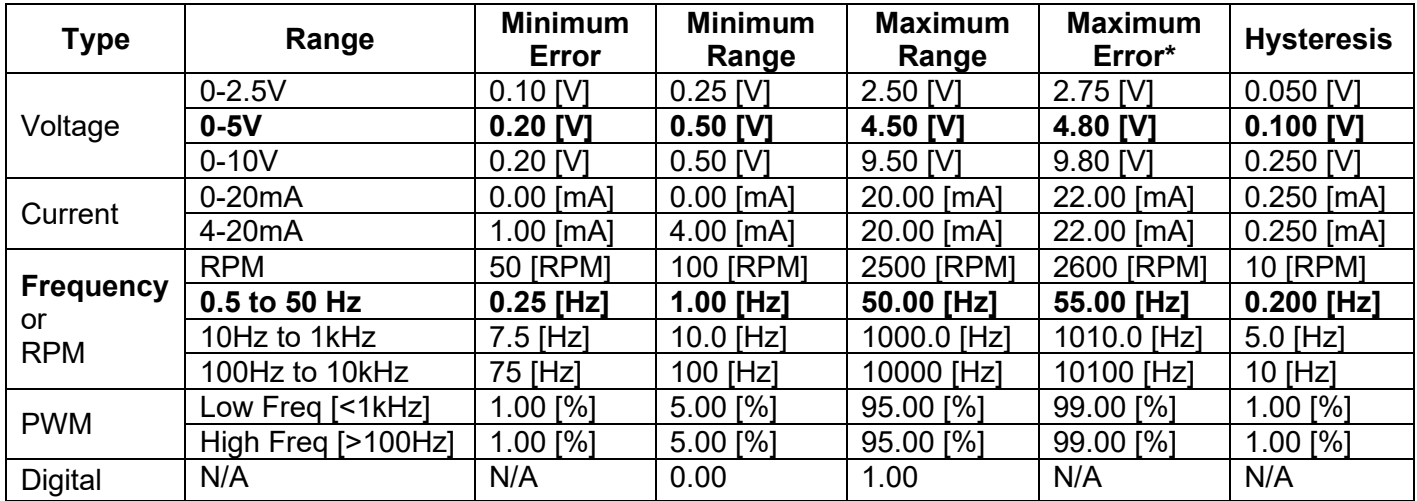

*\*The limit for the "Maximum Error" setpoint will be the upper end of the Range + 10%*

## **Table 28 – Input Setpoint Defaults Based on Type and Range**

## **4.5. Frequency/PWM Input Setpoints**

The Input function blocks are defined in Section 1.4. Please refer there for detailed information about how all these setpoints are used.

| <b>C</b> Electronic Assistant                       |                                      |        |                                                          |  |  |  |  |
|-----------------------------------------------------|--------------------------------------|--------|----------------------------------------------------------|--|--|--|--|
| View Options Help<br>File                           |                                      |        |                                                          |  |  |  |  |
| ¥Ц<br>四四                                            |                                      |        |                                                          |  |  |  |  |
| SP<br><b>Stepper Drive Values</b>                   | Setpoint Name                        | Value  | Comment                                                  |  |  |  |  |
| <b>SP</b> Stepper Drive Controls                    | SP Frequency Input Type              |        | <b>Inductive Pickup</b>                                  |  |  |  |  |
| <b>SP</b> PID Control Function                      | SP Input Measuring Range             | 0      | 0.5Hz to 50Hz                                            |  |  |  |  |
| <b>SP</b> Voltage/Current Input 1                   | SP Pulses per Revolution             | 0      |                                                          |  |  |  |  |
| SP Frequency/PWM Input 1                            | SP Pullup/Pulldown Resistor          | 0.     | Pullup/down Off                                          |  |  |  |  |
| SP Digital Output<br><b>SP</b> Phase Current Filter | SP Debounce Time                     |        | Parameter not used with this input type                  |  |  |  |  |
| <b>SP</b> Phase 1 Winding Diag                      | SP Minimum Error                     | 0.25   | Hz                                                       |  |  |  |  |
| <b>SP</b> Phase 2 Winding Diag                      | SP Minimum Range                     | 1.00   | Hz                                                       |  |  |  |  |
| <b>SP</b> Power Supply Diag                         | SP Maximum Range                     | 50.00  | Hz                                                       |  |  |  |  |
| <b>SP</b> Lost Communication Diag                   | SP Maximum Error                     | 55.00  | Hz                                                       |  |  |  |  |
| <b>SP</b> CAN Network                               | <b>SP</b> Fault Detection is Enabled |        | True                                                     |  |  |  |  |
| SP CAN Receive 1                                    | <b>SP</b> Hysteresis to Clear Fault  | 0.100  | Hz                                                       |  |  |  |  |
| SP CAN Receive 2                                    | SP Event Generates a DTC in DM1      | 1      | True                                                     |  |  |  |  |
| SP CAN Receive 3                                    | SP Event Cleared Only by DM11        | 0.     | False                                                    |  |  |  |  |
| SP CAN Receive 4                                    | SP Lamp Set by Event in DM1          | 1      | Amber, Warning                                           |  |  |  |  |
| SP CAN Receive 5                                    | SP SPN for Event used in DTC         | 520448 |                                                          |  |  |  |  |
| SP CAN Receive 6                                    | <b>SP</b> FMI for Event used in DTC  | 18     | Data Valid But Below Normal Operating Range - Moderately |  |  |  |  |
| SP CAN Receive 7                                    | SP Delay Before Sending DM1          | 1000   | ms                                                       |  |  |  |  |
| ₹<br><b>TITL</b>                                    | ≺                                    |        | $\rightarrow$<br>TILL.                                   |  |  |  |  |
| Ready                                               |                                      |        |                                                          |  |  |  |  |

*Screen Capture of Frequency/PWM Input 1 Setpoints*

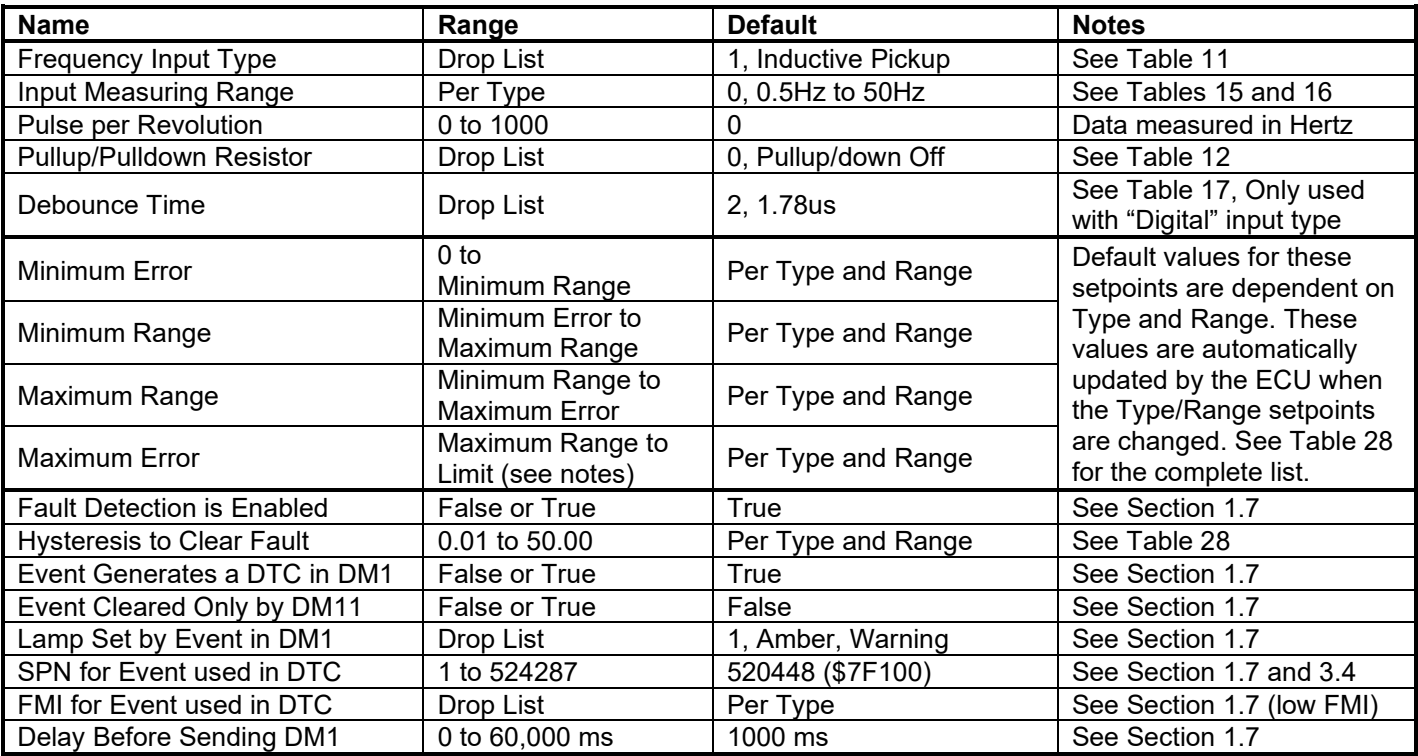

## **4.6. Digital Output Setpoints**

The Digital Output function block is defined in Section 1.5. Please refer there for detailed information about how all these setpoints are used.

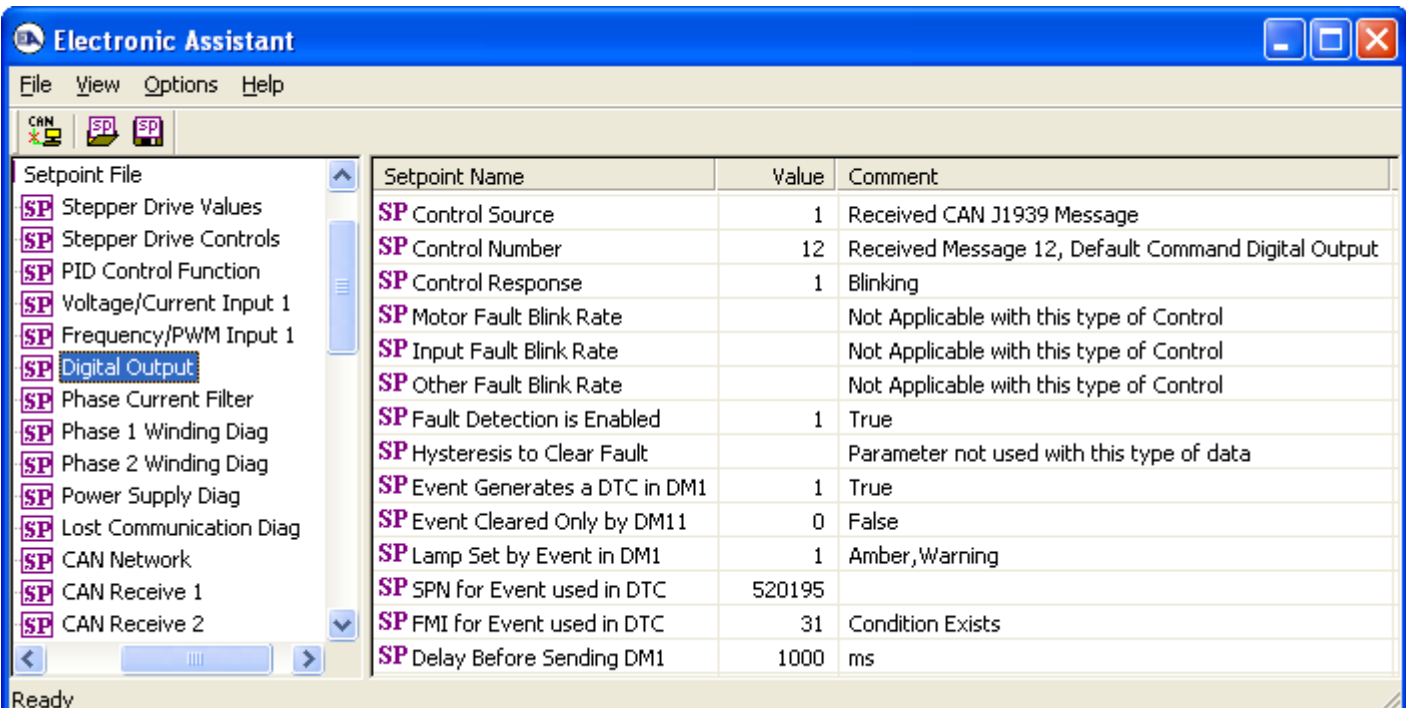

## *Screen Capture of Default Digital Output Setpoints*

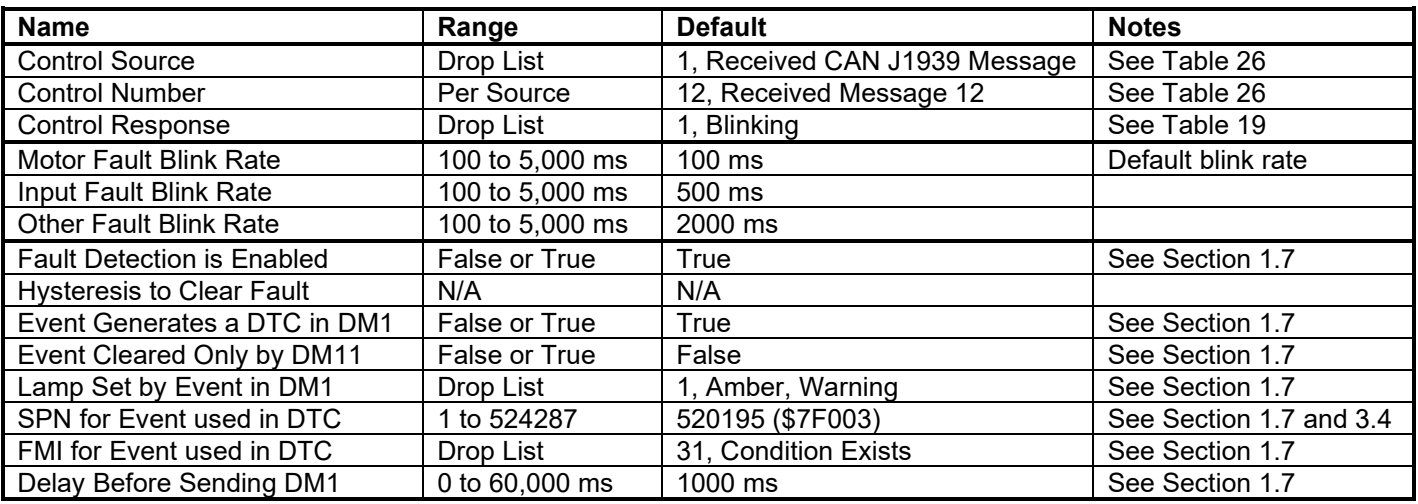

## **4.7. Phase Current Filter Setpoints**

The Phase Current Filter function block is defined in Section 1.6. Please refer there for detailed information about how all these setpoints are used. The same type of filter is applied to both phases.

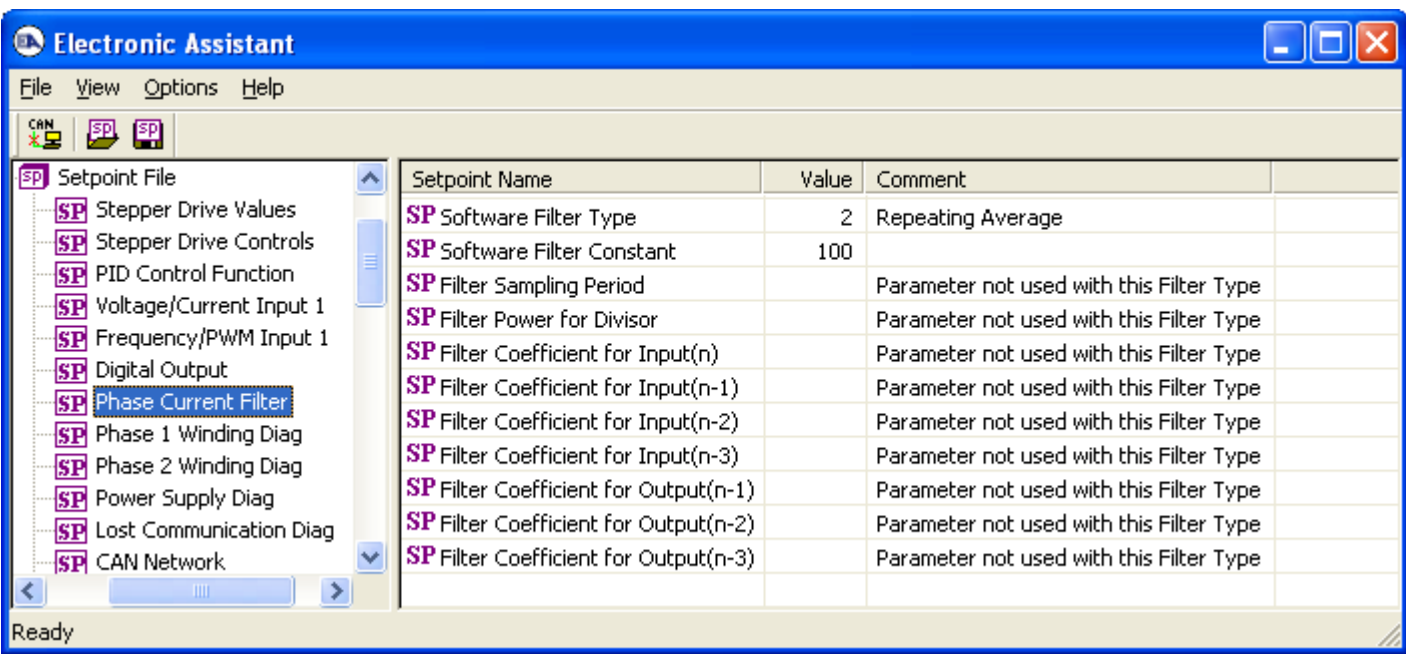

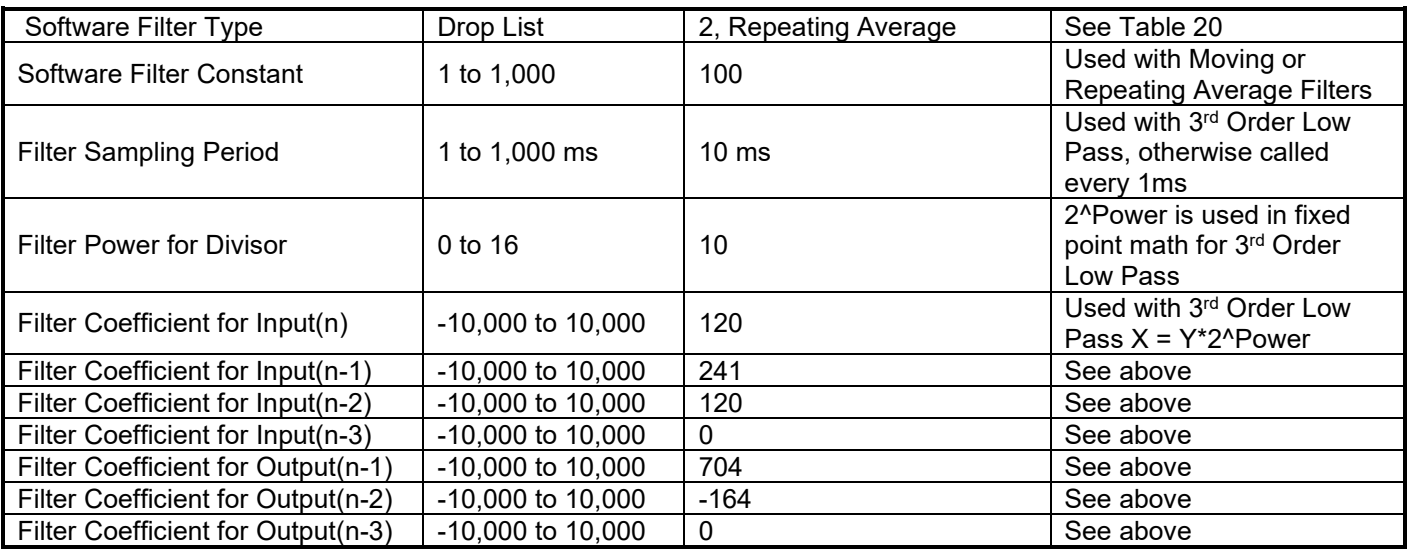

## **4.8. [Additional] Diagnostic Setpoints**

Here, the [Additional] diagnostics are Phase 1 Winding, Phase 2 Winding, Power Supply, and Lost **Communication** 

The Diagnostic function block is defined in Section 1.7. Please refer there for detailed information about how all these setpoints are used.

| <b>C</b> Electronic Assistant                  |                                       |        |                                                            |
|------------------------------------------------|---------------------------------------|--------|------------------------------------------------------------|
| File<br>View Options<br>Help                   |                                       |        |                                                            |
| xЬ<br>四四                                       |                                       |        |                                                            |
| SP Phase 1 Winding Diag                        | Setpoint Name                         | Value  | Comment                                                    |
| <b>SP</b> Phase 2 Winding Diag                 | <b>SP</b> Fault Detection is Enabled  |        | True                                                       |
| <b>SP</b> Power Supply Diag                    | SP Power Undervoltage Threshold       | 10.00  | v                                                          |
| Lost Communication Diag<br>SP                  | <b>SP</b> Power Overvoltage Threshold | 30.00  | I V                                                        |
| CAN Network<br>SP                              | <b>SP</b> Hysteresis to Clear Fault   | 0.500  | v.                                                         |
| CAN Receive 1<br>SP                            | <b>SP</b> Power Fault Disables Motor  |        | True                                                       |
| CAN Receive 2<br><b>SP</b><br>SP CAN Receive 3 | SP Event Generates a DTC in DM1       |        | True                                                       |
| SP CAN Receive 4                               | SP Event Cleared Only by DM11         | 0.     | False                                                      |
| SP CAN Receive 5                               | SP Lamp Set by Event in DM1           | 2.     | Red, Stop                                                  |
| SP CAN Receive 6                               | SP SPN for Event used in DTC          | 524273 |                                                            |
| SP CAN Receive 7                               | SP FMI for Event used in DTC          |        | Data Valid But Below Normal Operational Range - Most Sever |
| SP CAN Receive 8                               | SP Delay Before Sending DM1           | 1000   | ms                                                         |
| <b>TITL</b>                                    |                                       |        | ШI                                                         |
| Ready                                          |                                       |        |                                                            |

*Screen Capture of Default Power Supply Diagnostic Setpoints*

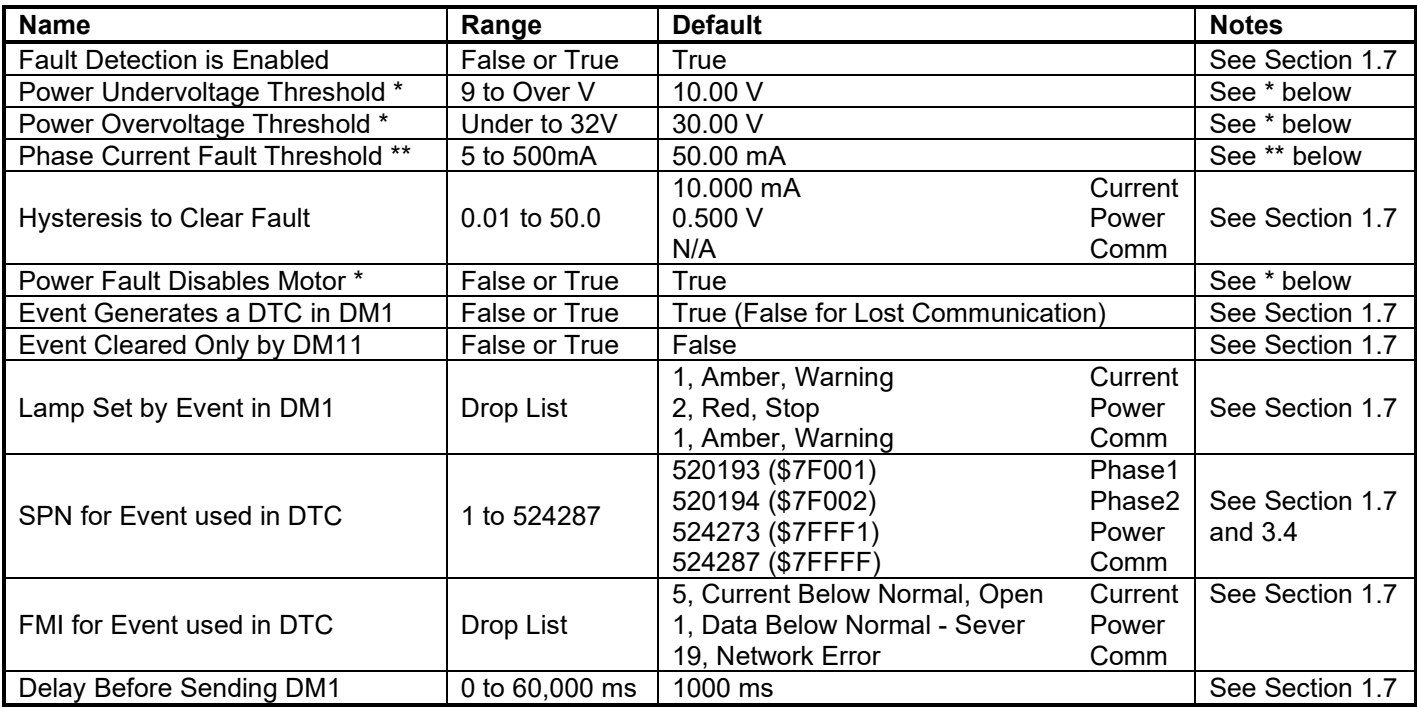

*\* Only used with Power Supply Diag group*

*\*\* Only used with Phase X Winding Diag group, where X = 1 or 2*

## **4.9. CAN Network Setpoints**

The CAN Network setpoints are described in detail in Section 3.2. Also, refer to the notes for more information about each setpoint.

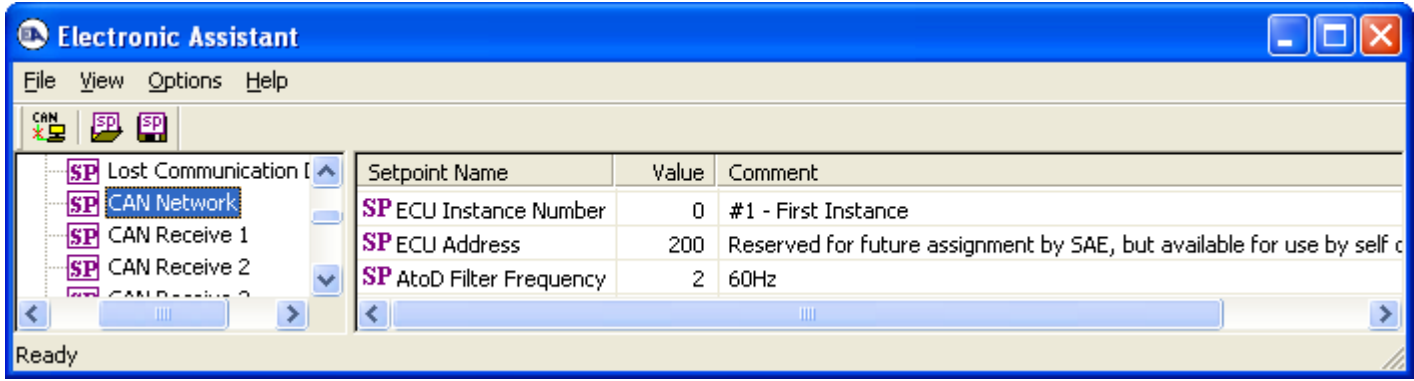

### *Screen Capture of Default CAN Network Setpoints*

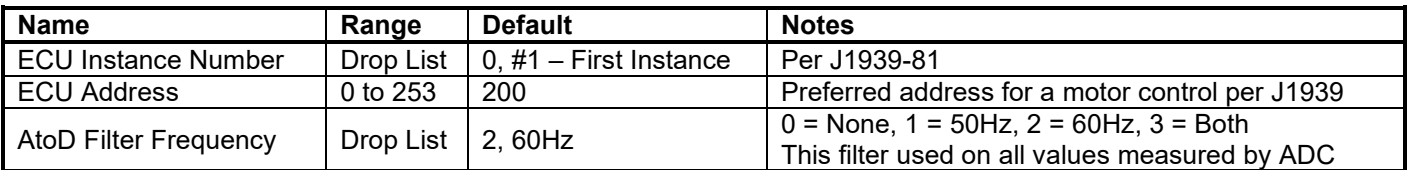

## **4.10. CAN Receive Setpoints**

The CAN Receive function block is defined in Section 1.8, with addition information in Section 3.3. Please refer there for detailed information about how all these setpoints are used.

| <b>Electronic Assistant</b><br><b>EN</b> |              |                                                                        |                |                                           |  |  |  |  |
|------------------------------------------|--------------|------------------------------------------------------------------------|----------------|-------------------------------------------|--|--|--|--|
| File<br><b>Options</b><br>Help<br>View.  |              |                                                                        |                |                                           |  |  |  |  |
| ×Ч<br>團<br>图                             |              |                                                                        |                |                                           |  |  |  |  |
| <b>SP</b> CAN Receive 1                  |              | Setpoint Name                                                          | Value:         | Comment                                   |  |  |  |  |
| CAN Receive 2<br>¦SP                     |              | SP Default Receive Function                                            |                | Command Motor Mode                        |  |  |  |  |
| SP CAN Receive 3                         |              | SP Received Message Enabled                                            |                | True                                      |  |  |  |  |
| SP CAN Receive 4                         |              | SP Received PGN                                                        | 65280          |                                           |  |  |  |  |
| SP CAN Receive 5                         |              | SP Received Message Timeout                                            | 300            | ms                                        |  |  |  |  |
| SP CAN Receive 6<br>SP CAN Receive 7     |              | SP Specific Address that sends PGN<br>Parameter not used with this PGN |                |                                           |  |  |  |  |
| SP CAN Receive 8                         |              | <b>SP</b> Received Data Size                                           | 4 <sup>1</sup> | 1-Byte                                    |  |  |  |  |
| SP CAN Receive 9                         |              | SP Received Data Index in Array (LSB)                                  |                |                                           |  |  |  |  |
| SP CAN Receive 10                        |              | <b>SP</b> Received Bit Index in Byte (LSB)                             |                | Parameter not used with this type of data |  |  |  |  |
| SP CAN Receive 11                        |              | SP Received Data Resolution                                            | 1,000000       |                                           |  |  |  |  |
| SP CAN Receive 12                        |              | <b>SP</b> Received Data Offset                                         | 0.000          |                                           |  |  |  |  |
| SP CAN Receive 13                        | $\checkmark$ | SP Received Data Min (Off Threshold)                                   | 0.000          |                                           |  |  |  |  |
| <b>TITL</b>                              |              | SP Received Data Max (On Threshold)                                    | 2.000          |                                           |  |  |  |  |
| Ready                                    |              |                                                                        |                |                                           |  |  |  |  |

*Screen Capture of Default CAN Receive 1 Setpoints*

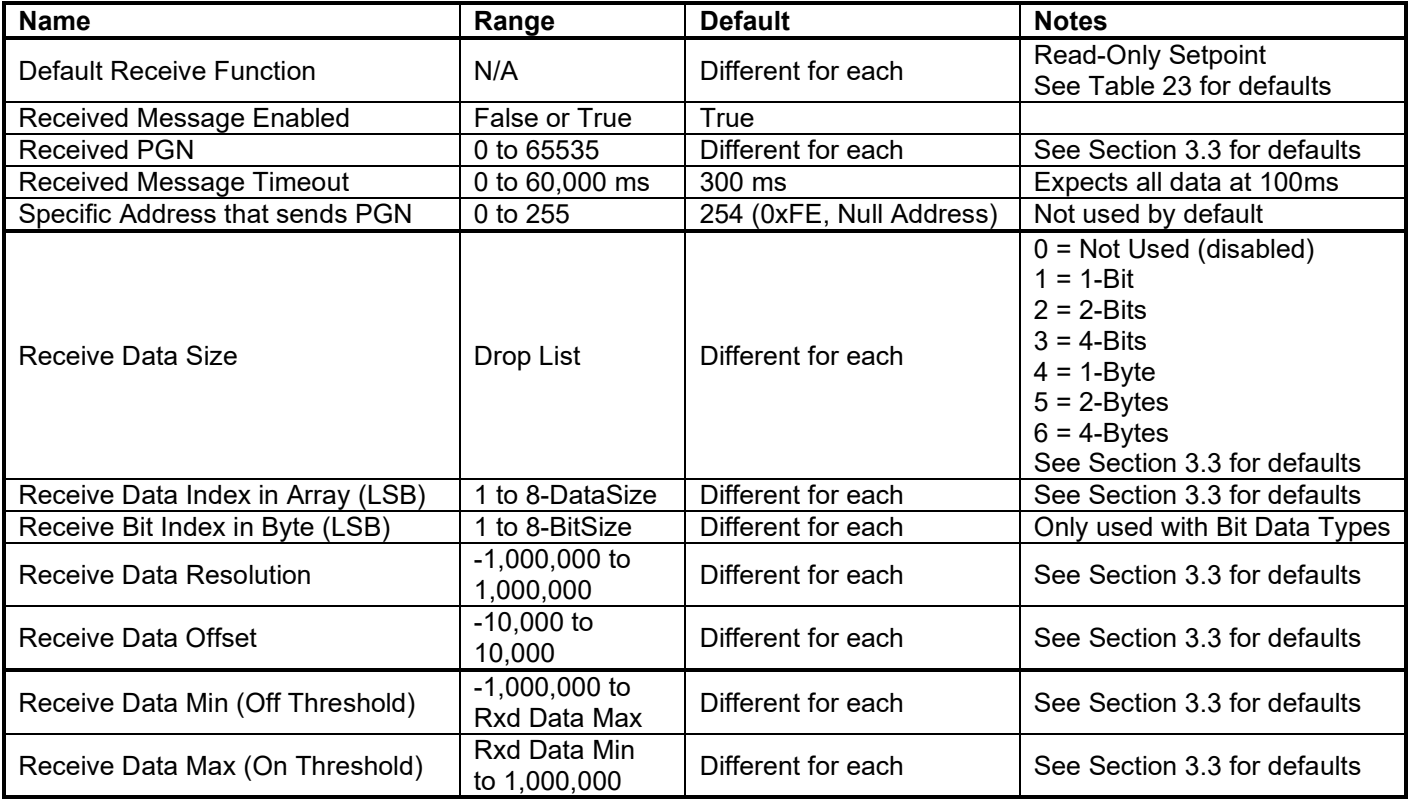

## **4.11. CAN Transmit Setpoints**

The CAN Transmit function block is defined in Section 1.9, with addition information in Section 3.4. Please refer there for detailed information about how all these setpoints are used.

| <b>Electronic Assistant</b>            |  |                                       |          |                                           |
|----------------------------------------|--|---------------------------------------|----------|-------------------------------------------|
| View Options Help<br>File              |  |                                       |          |                                           |
| ¥Ц<br>興國                               |  |                                       |          |                                           |
| SP CAN Transmit 1                      |  | Setpoint Name                         | Value I  | Comment                                   |
| SP CAN Transmit 2                      |  | <b>SP</b> Transmit Data Source        | 5.       | Averaged Stepper Phase Current            |
| SP CAN Transmit 3                      |  | <b>SP</b> Transmit Data Number        |          | Phase 1 Current (Average)                 |
| SP CAN Transmit 4                      |  | $\rm SP$ Transmit PGN.                | 65360    |                                           |
| SP CAN Transmit 5                      |  | SP Transmit Repetition Rate           | 1000     | ms                                        |
| SP CAN Transmit 6<br>SP CAN Transmit 7 |  | SP Transmit Message Priority          | 6        |                                           |
| SP CAN Transmit 8                      |  | SP Destination Address (for PDU1)     |          | Parameter not used with this PGN          |
| SP CAN Transmit 9                      |  | <b>SP</b> Transmit Data Size          | 5.       | 2-Bytes                                   |
| SP CAN Transmit 10                     |  | SP Transmit Data Index in Array (LSB) |          |                                           |
| <b>SP</b> Acceleration Table 1         |  | SP Transmit Bit Index in Byte (LSB)   |          | Parameter not used with this type of data |
| <b>SP</b> Acceleration Table 2         |  | <b>SP</b> Transmit Data Resolution    | 1,000000 |                                           |
| $\blacktriangleleft$<br>ШI             |  | <b>SP</b> Transmit Data Offset        | 0.000    |                                           |
| Ready                                  |  |                                       |          |                                           |

*Screen Capture of Default CAN Transmit 1 Setpoints*

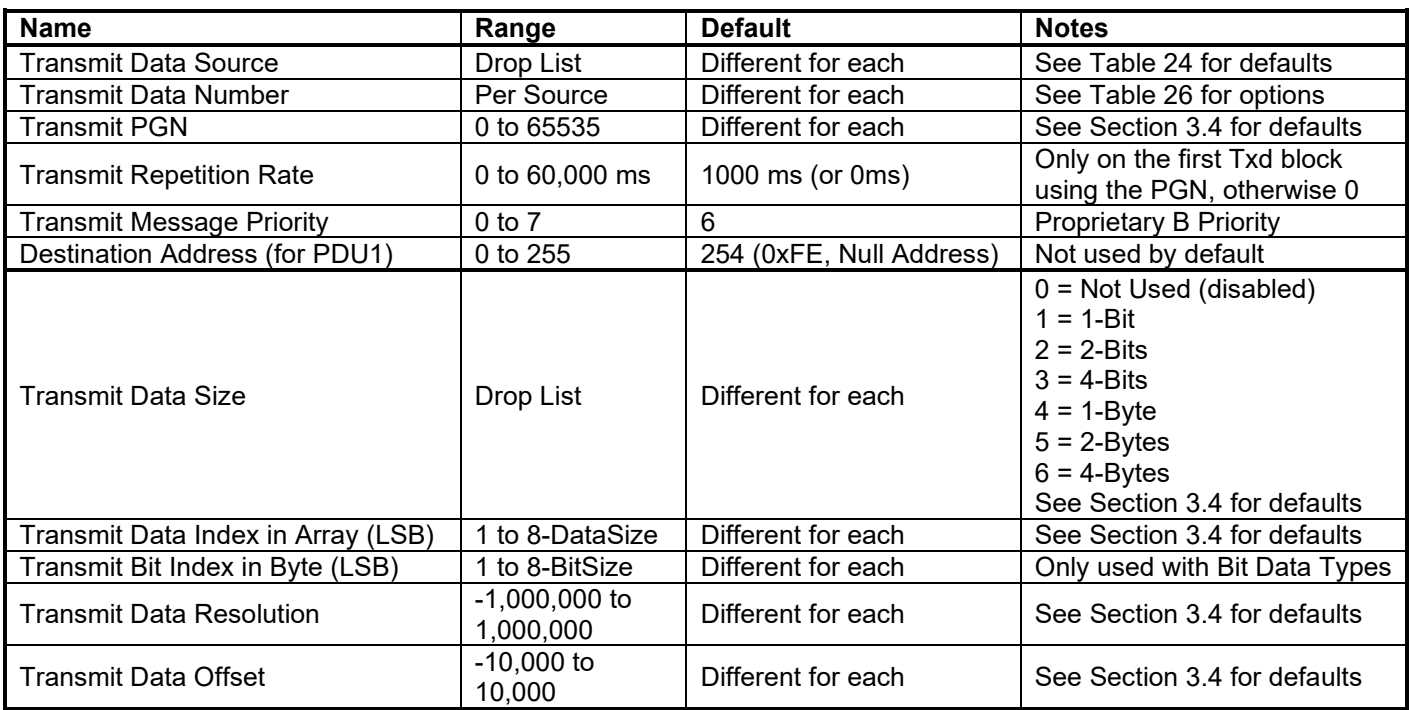

# **4.12. Acceleration Table Setpoints**

See Section 1.2 for information on how to use the Acceleration Tables

| □…– J1939 CAN Network                     | Setpoint Name         | Value | Comment |
|-------------------------------------------|-----------------------|-------|---------|
| E-ECU AX100700, 2A Stepper Motor Drive #1 | SP Point 1 Step Rate  | 15    | Step/s  |
| $\frac{1}{2}$ General ECU Information     | SP Point 2 Step Rate  | 25    | Step/s  |
| 白 <mark>SP</mark> Setpoint File           | SP Point 3 Step Rate  | 33    | Step/s  |
| <b>SP</b> Stepper Drive Values            | SP Point 4 Step Rate  | 40    | Step/s  |
| <b>SP</b> Stepper Drive Controls          | SP Point 5 Step Rate  | 46    | Step/s  |
| <b>SP</b> PID Control Function            | SP Point 6 Step Rate  | 51    | Step/s  |
| <b>SP</b> Voltage/Current Input 1         |                       |       |         |
| <b>SP</b> Frequency/PWM Input 1           | SP Point 7 Step Rate  | 55    | Step/s  |
| <b>SP</b> Digital Output                  | SP Point 8 Step Rate  | 58    | Step/s  |
| <b>SP</b> Phase Current Filter            | SP Point 9 Step Rate  | 60    | Step/s  |
| <b>SP</b> Phase 1 Winding Diag            | SP Point 10 Step Rate | 62    | Step/s  |
| <b>SP</b> Phase 2 Winding Diag            | SP Point 11 Step Rate | 63.   | Step/s  |
| <b>SP</b> Power Supply Diag               | SP Point 12 Step Rate | 64    | Step/s  |
| <b>SP</b> Lost Communication Diag         | SP Point 13 Step Rate | 65    | Step/s  |
| <b>SP</b> CAN Network                     | SP Point 14 Step Rate | 65    | Step/s  |
| <b>SP</b> CAN Receive 1                   | SP Point 15 Step Rate | 65    | Step/s  |
| SP CAN Receive 2                          | SP Point 16 Step Rate | 65    | Step/s  |
| SP CAN Receive 3                          | SP Point 17 Step Rate | 65    | Step/s  |
| SP CAN Receive 4                          | SP Point 18 Step Rate | 65    | Step/s  |
| SP CAN Receive 5                          | SP Point 19 Step Rate | 65    | Step/s  |
| SP CAN Receive 6                          | SP Point 20 Step Rate | 65    | Step/s  |
| SP CAN Receive 7                          | SP Point 21 Step Rate | 65    | Step/s  |
| SP CAN Receive 8                          | SP Point 22 Step Rate | 65    | Step/s  |
| SP CAN Receive 9                          | SP Point 23 Step Rate | 65    | Step/s  |
| SP CAN Receive 10                         | SP Point 24 Step Rate | 65    | Step/s  |
| <b>SP</b> CAN Receive 11                  | SP Point 25 Step Rate | 65    | Step/s  |
| SP CAN Receive 12                         | SP Point 1 Time       | 10    | ms      |
| SP CAN Receive 13<br>SP CAN Receive 14    | $SP$ Point 2 Time     | 20    | ms      |
| SP CAN Receive 15                         | $SP$ Point 3 Time     | 30    | ms      |
| SP CAN Transmit 1                         | SP Point 4 Time       | 40    | ms      |
| SP CAN Transmit 2                         | SP Point 5 Time       | 50    | ms      |
| SP CAN Transmit 3                         | SP Point 6 Time       | 60    | ms      |
| SP CAN Transmit 4                         | SP Point 7 Time       | 70    |         |
| SP CAN Transmit 5                         | SP Point 8 Time       | 80    | ms.     |
| <b>SP</b> CAN Transmit 6                  |                       | 90    | ms.     |
| SP CAN Transmit 7                         | SP Point 9 Time       |       | ms      |
| SP CAN Transmit 8                         | SP Point 10 Time      | 100   | ms      |
| SP CAN Transmit 9                         | SP Point 11 Time      | 110   | ms      |
| SP CAN Transmit 10                        | SP Point 12 Time      | 120   | ms      |
| <b>SP</b> Acceleration Table 1            | SP Point 13 Time      | 130   | ms      |
| <b>SP</b> Acceleration Table 2            | SP Point 14 Time      | 140   | ms      |
| <b>SP</b> Acceleration Table 3            | SP Point 15 Time      | 150   | ms      |
| <b>SP</b> Acceleration Table 4            | SP Point 16 Time      | 160   | ms      |
| <b>SP</b> Acceleration Table 5            | SP Point 17 Time      | 170   | ms      |
|                                           | SP Point 18 Time      | 180   | ms      |
|                                           | SP Point 19 Time      | 190   | ms      |
|                                           | SP Point 20 Time      | 200   | ms      |
|                                           | SP Point 21 Time      | 210   | ms      |
|                                           | SP Point 22 Time      | 220   | ms      |
|                                           | SP Point 23 Time      | 230   | ms      |
|                                           | SP Point 24 Time      | 240   | ms      |
|                                           | SP Point 25 Time      | 250   | ms      |
|                                           |                       |       |         |

### *Screen Capture of Default Acceleration Table Setpoints*

#### **5. USING RS-232 WITH TERA TERM**

Additional information for diagnostics or testing is available through RS-232. using the RS-232 connection available on the board at header J3. Use the RS-232 "Programming Interface" and cable provide by Axiomatic. Note: The TE Deutsch box will have to be opened to access header J3.

- Connect the 5-Pin header cable to J3. Connect the DB-9 on the interface board to a COM port Set the switch SW2 "Power" to the side that reads PC Set the switch SW1 "Boot" to the side that reads ON
- Open Tera Term Pro, and set it up as shown in the steps below. (Free downloadable from [Hhttp://hp.vector.co.jp/authors/VA002416/teraterm.htmlH](http://hp.vector.co.jp/authors/VA002416/teraterm.html))
- Select **Serial** with the appropriate COM port for your PC or laptop

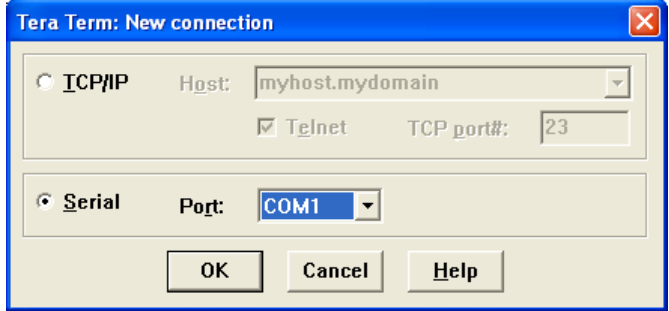

• Go to **Setup/Serial Port** and change the settings to exactly as shown below (other than Port)

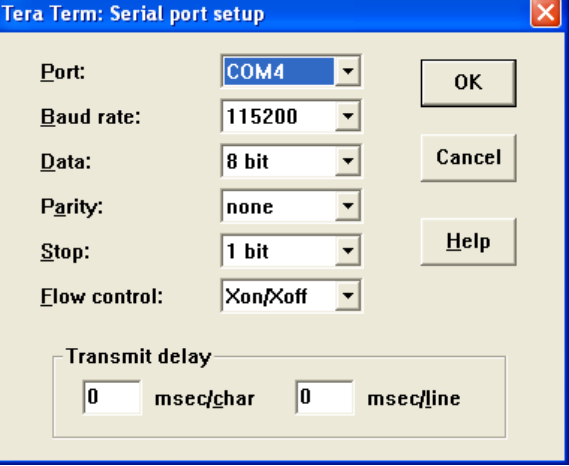

• Go to **Setup/Terminal** and verify that New-line Transmit and Receive are CR. The window size can be adjusted as desired by checking 'Term size = win size'

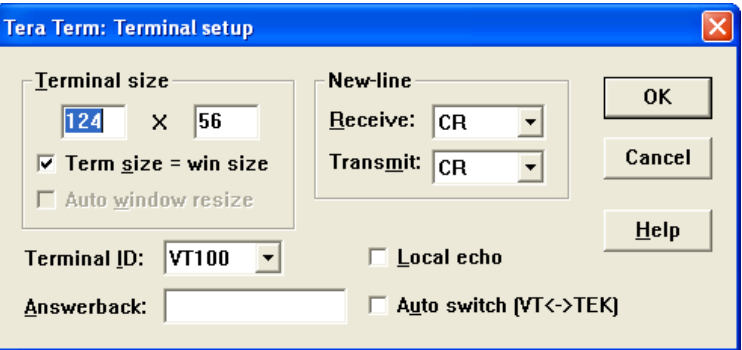

### **5.1. Main Menu Options**

Apply power to the Stepper Drive, and the power up banner will be displayed.

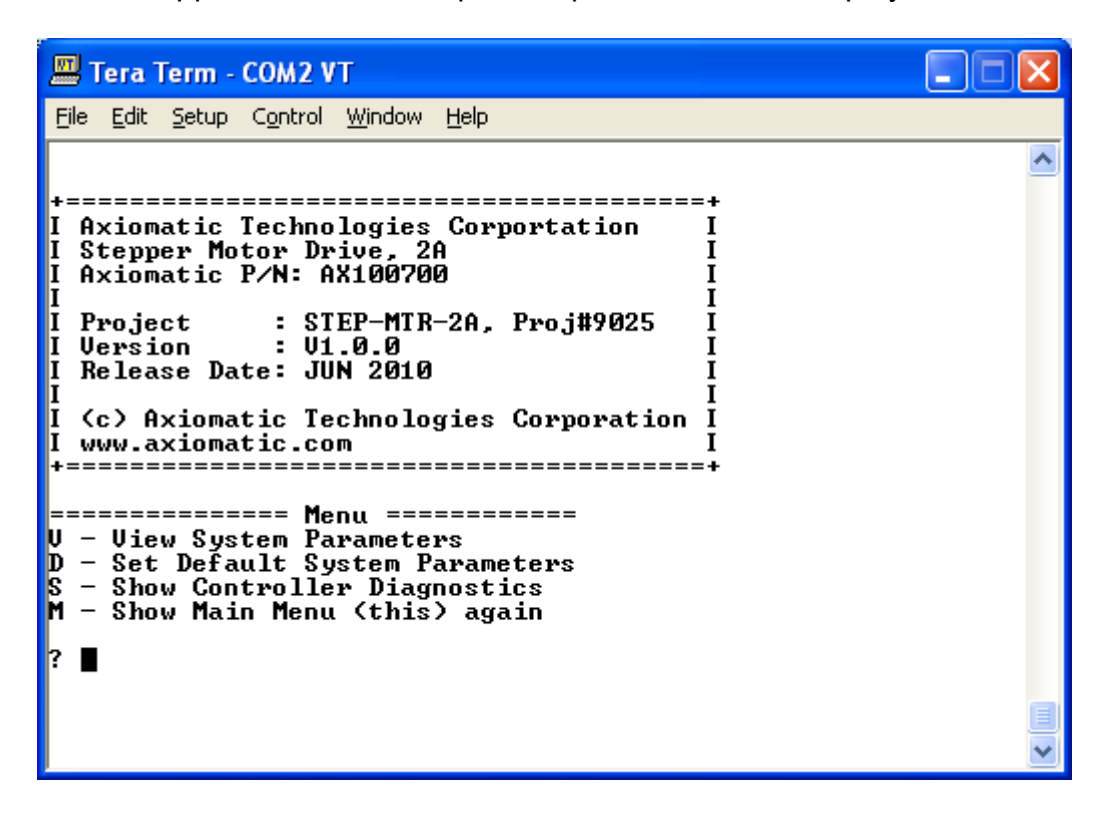

#### **V – View System Parameters**

The "View Parameters" option **'v'** allows the user to see the same information as available through the Axiomatic Electronic Assistant. However, changing the setpoints is not possible via RS-232, so the CAN link must be used.

The information about the different function blocks will be dumped to the screen in readable sections. To move to the next section in the list, hit any key. To exit the data dump before reaching the end of the setpoint list, hit '**x**' to exit at any time. While in 'viewing' mode, the motor should be disabled, as no CAN messages will be processed.

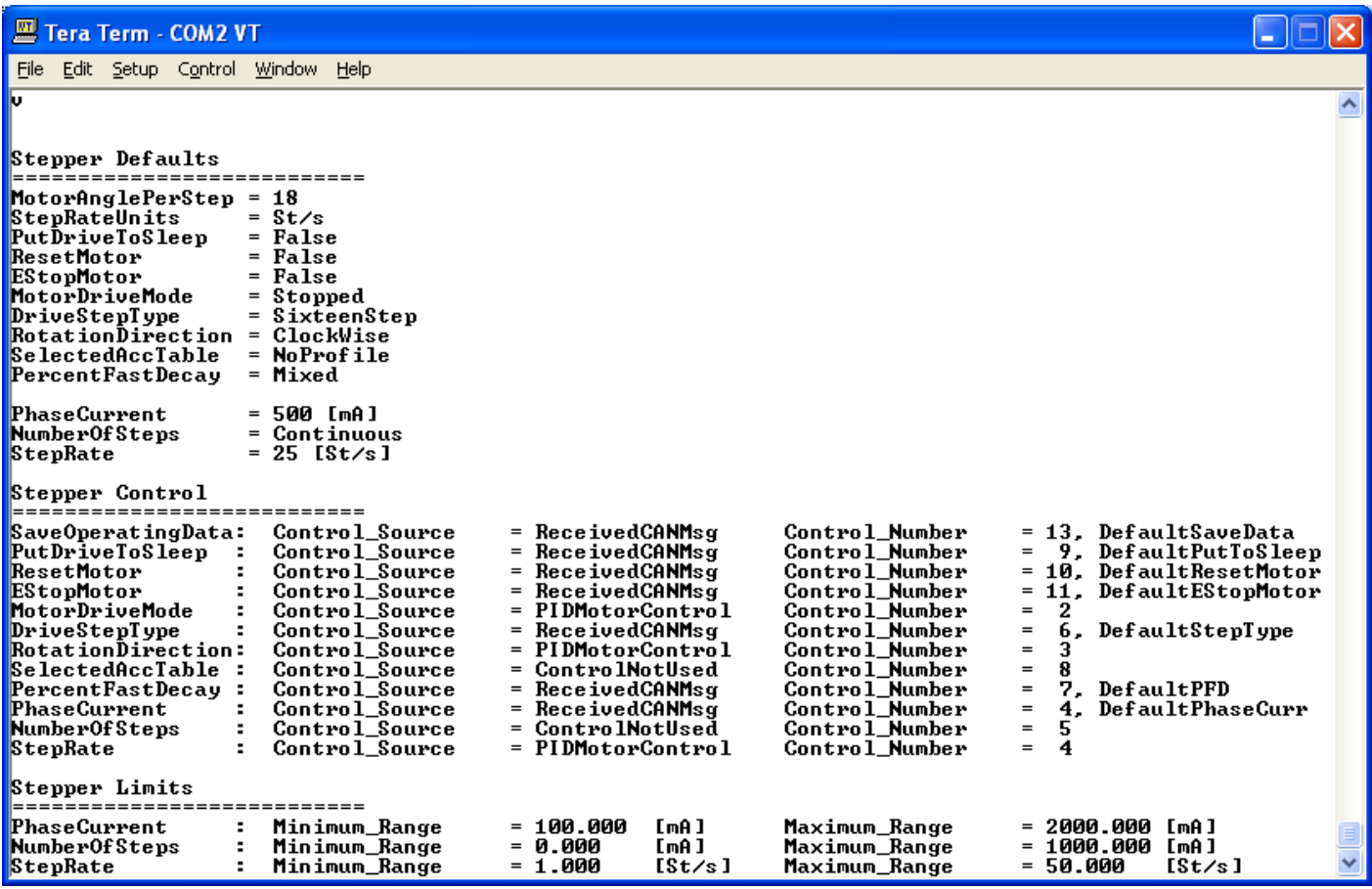

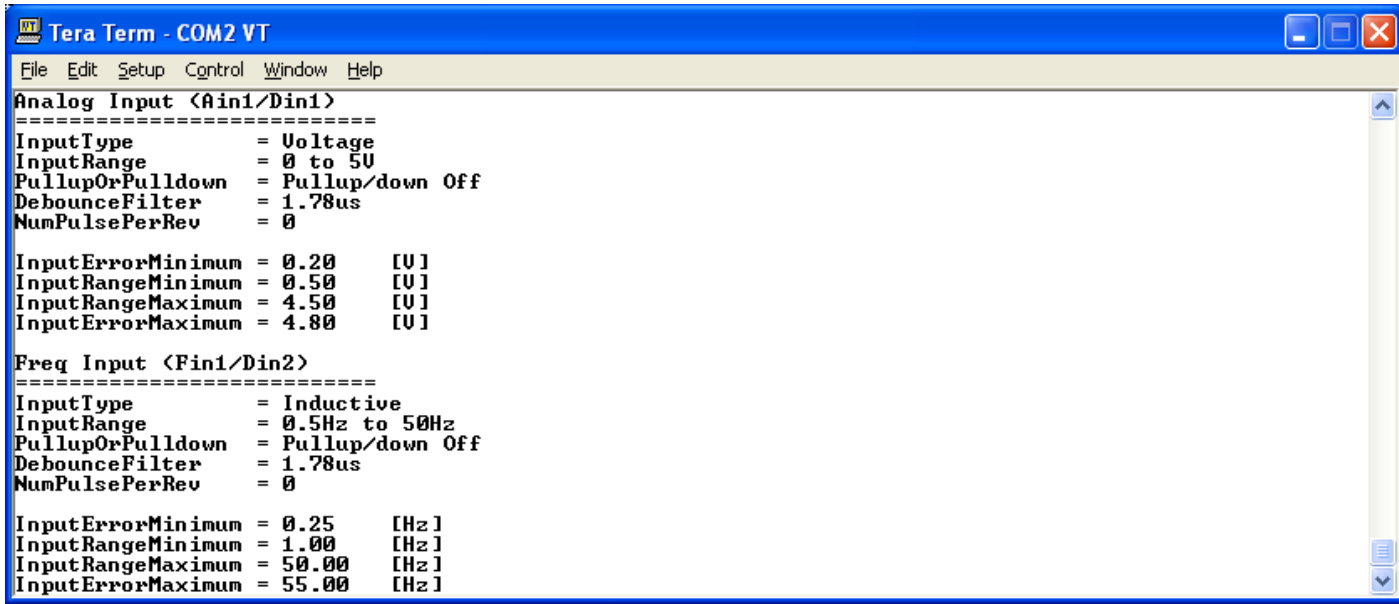

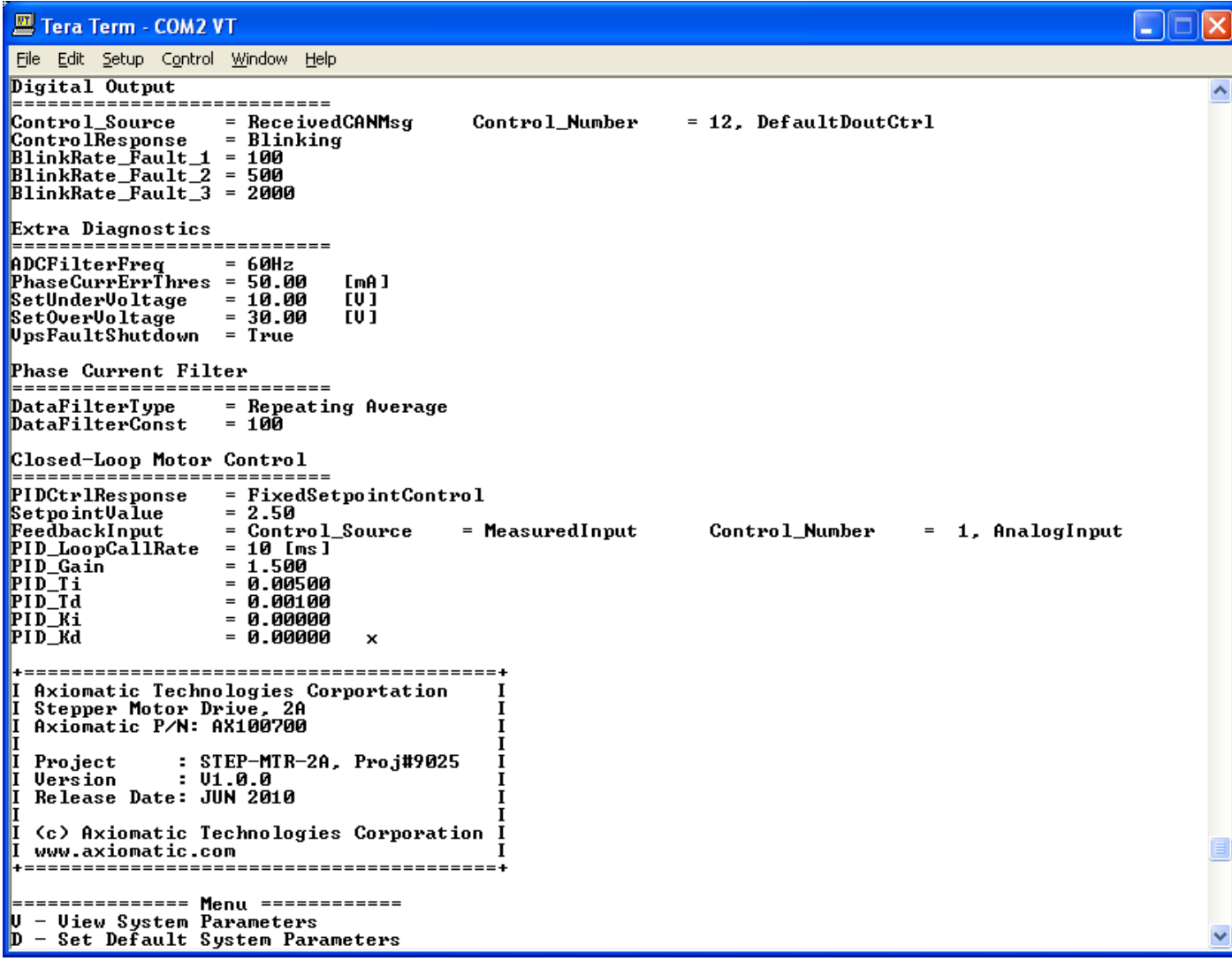

### **D – Set Default System Parameters**

The "Default Parameters" option**'d'** resets all setpoints to the factory defaults as described in Section 4. The unit will prompt for confirmation that this action should proceed, and enter **'Yes'** to continue. (Note: password is case sensitive)

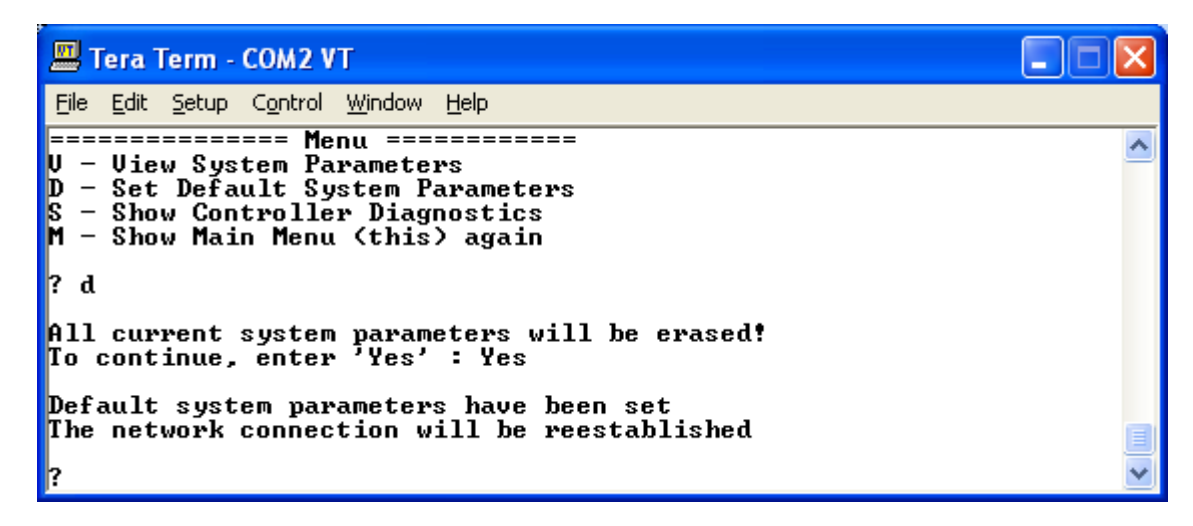

## **S – Show Controller Diagnostics**

The "Show Diagnostics" option's' will display something like the following screen capture when running normally without errors.

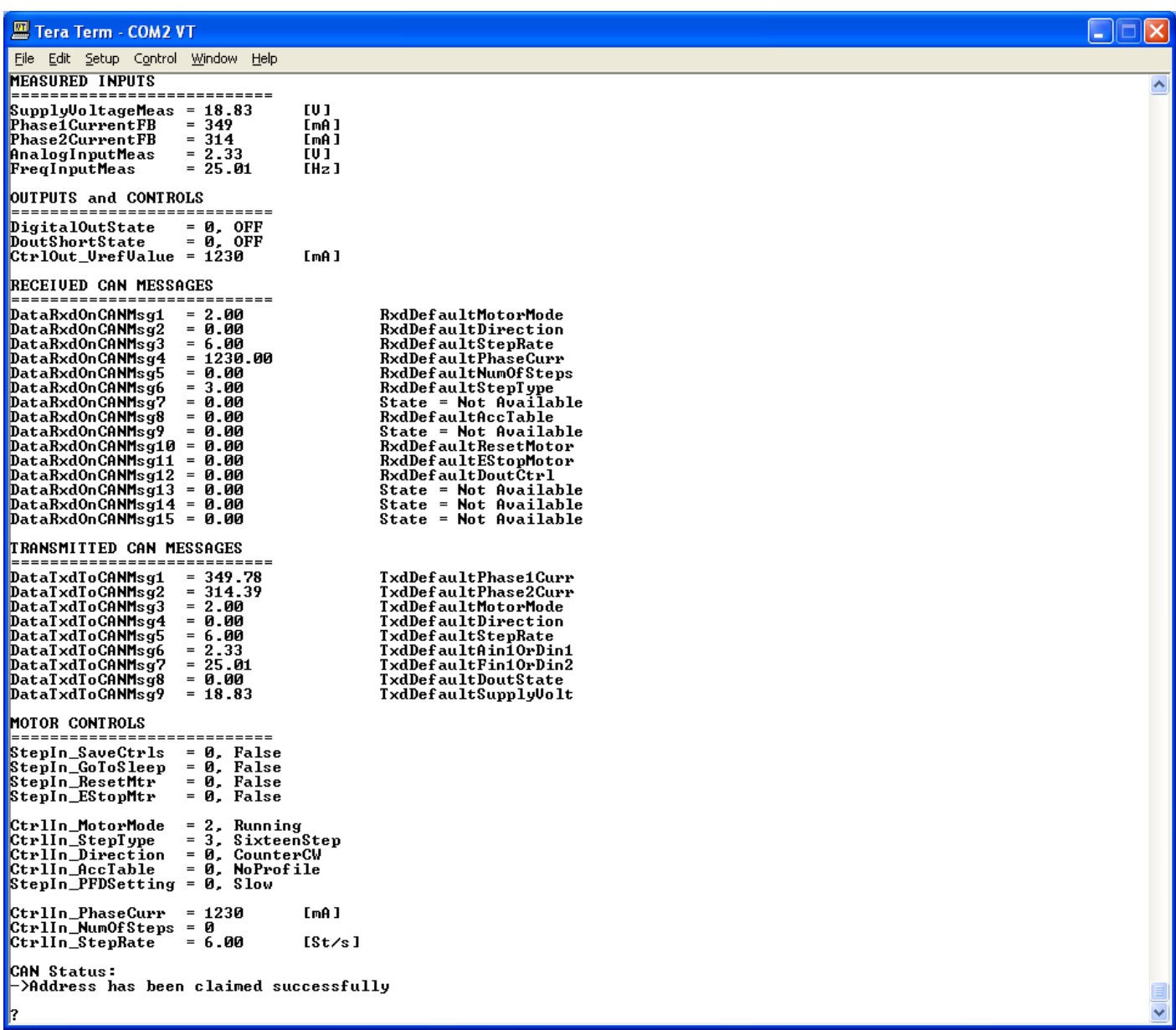
However, should errors be present, additional information would be available as shown below.

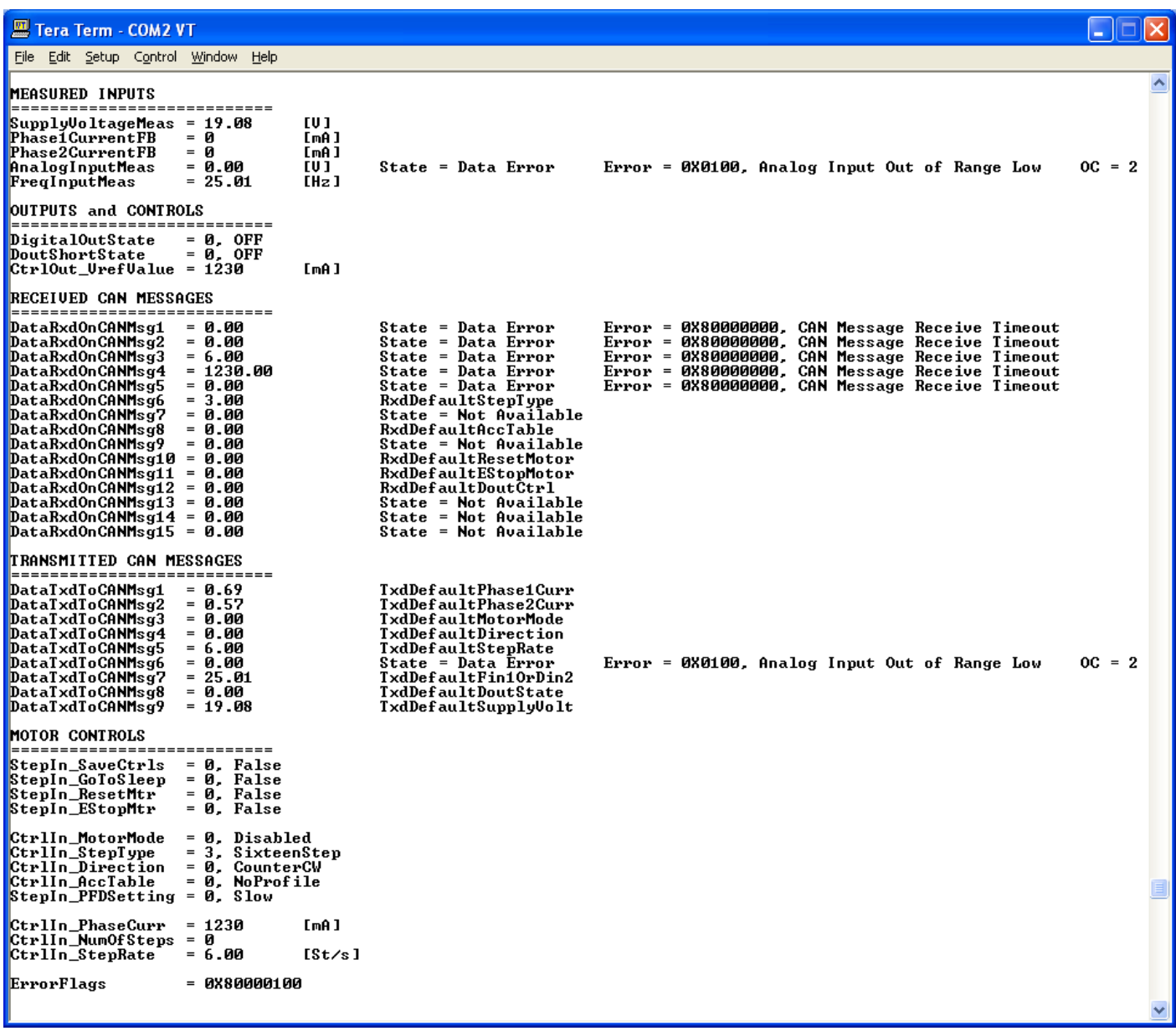

# **6. REFLASHING OVER CAN WITH THE AXIOMATIC EA BOOTLOADER**

The AX100700 can be upgraded with new application firmware using the **Bootloader Information** section. This section details the simple step-by-step instructions to upload new firmware provided by Axiomatic onto the unit via CAN, without requiring it to be disconnected from the J1939 network.

*Note: To upgrade the firmware use Axiomatic Electronic Assistant V4.2.38.2 or higher.* 

1. When the Axiomatic EA first connects to the ECU, the **Bootloader Information** section will display the following information.

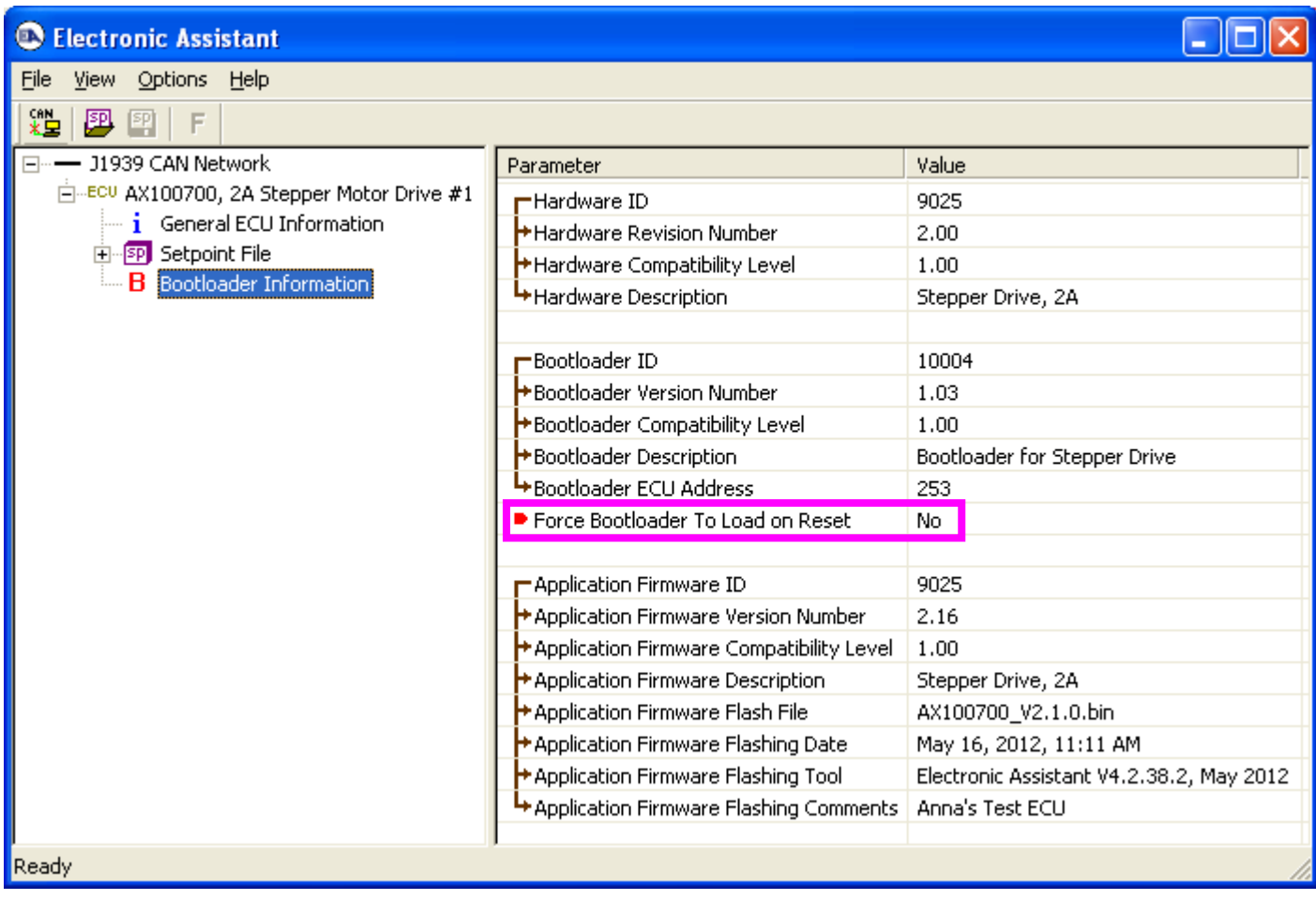

2. To use the bootloader to upgrade the firmware running on the ECU, change the variable **"Force Bootloader To Load on Reset**" to *Yes.*

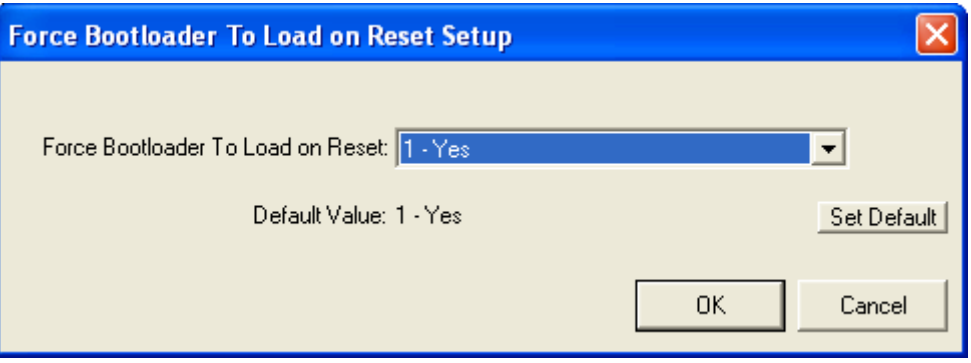

3. When the prompt box asks if you want to reset the ECU, select *Yes*.

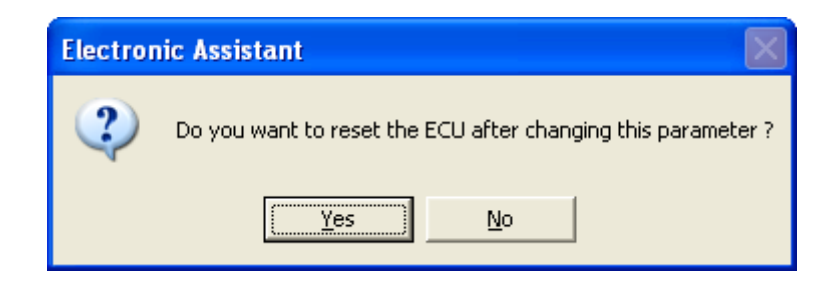

4. Upon reset, the ECU will no longer show up on the J1939 network as an AX022400 but rather as **J1939 Bootloader #1**.

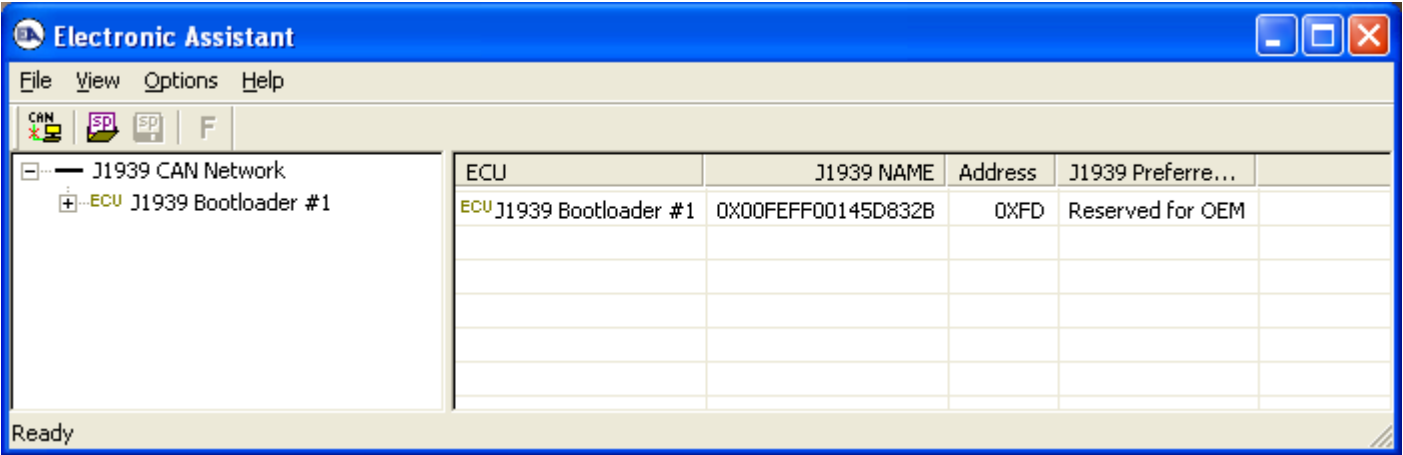

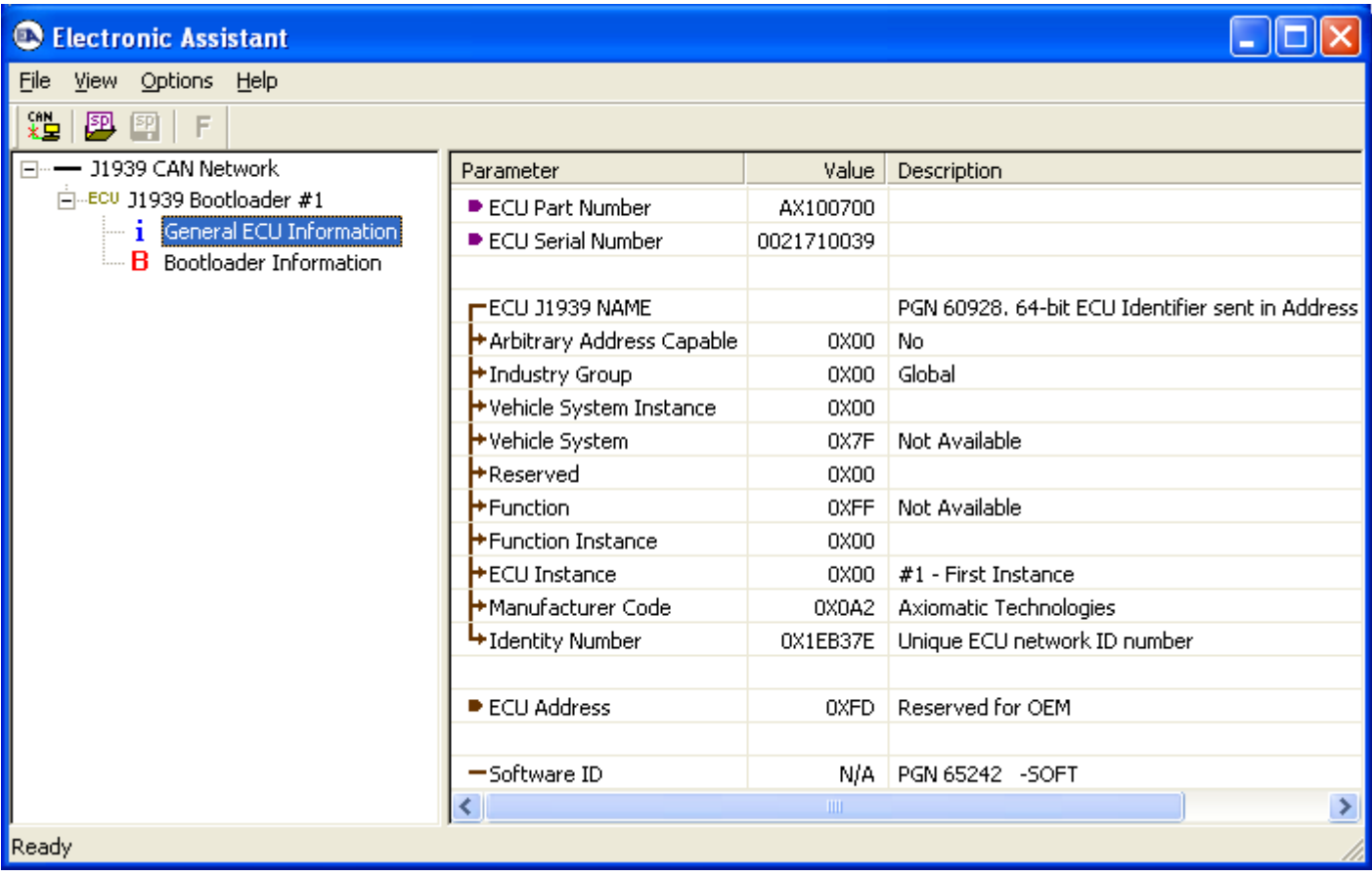

*Note that the bootloader is NOT Arbitrary Address Capable. This means that if you want to have multiple bootloaders running simultaneously (not recommended) you would have to manually change the address for each one before activating the next, or there will be address conflicts, and only one ECU would show up as the bootloader. Once the 'active' bootloader returns to regular functionality, the other ECU(s) would have to be power cycled to re-activate the bootloader feature.* 

5. When the **Bootloader Information** section is selected, the same information is shown as when it was running the AX100700 firmware, but in this case the **F**lashing feature has been enabled.

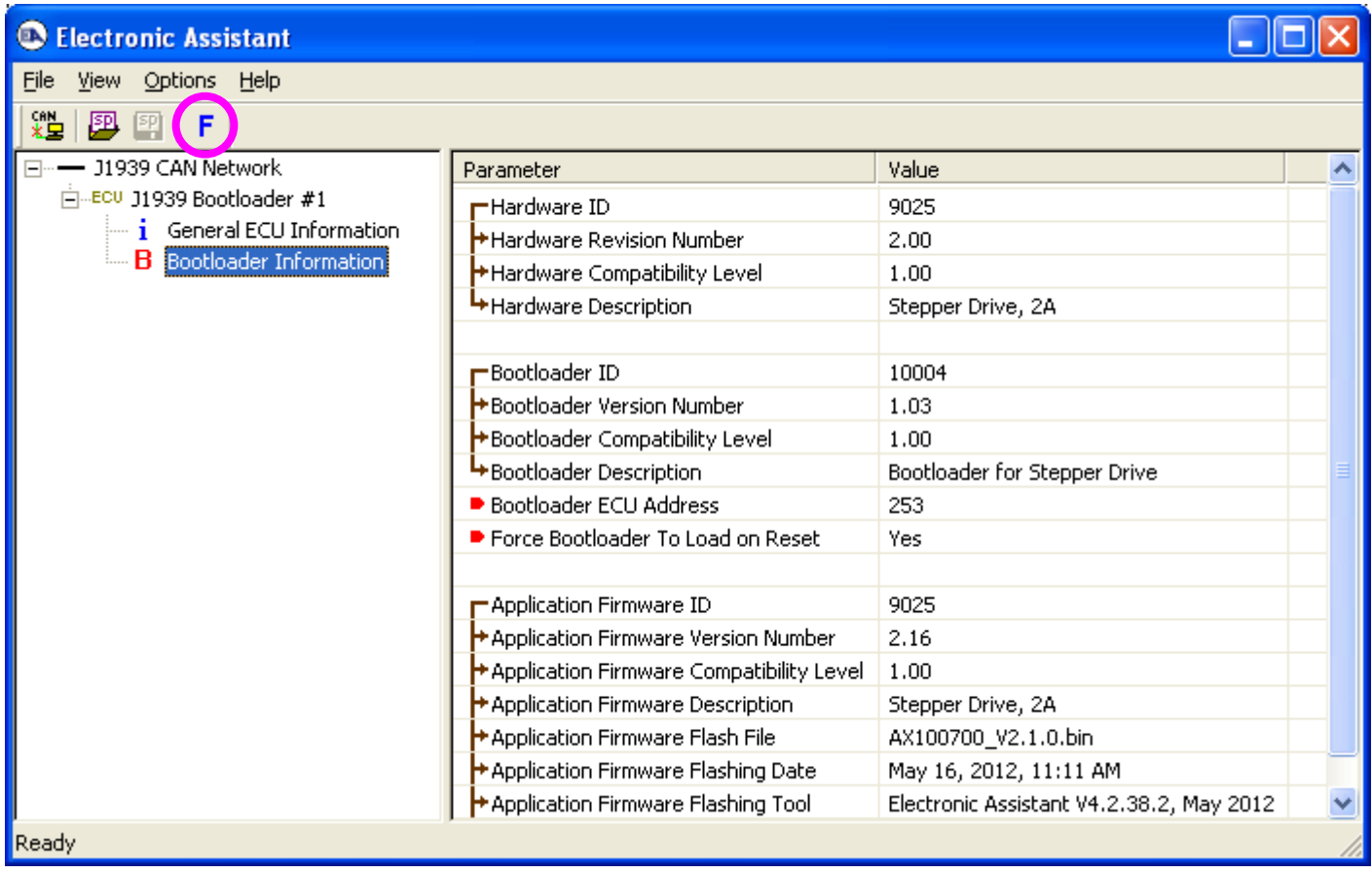

6. Select the **F**lashing button and navigate to where you had saved the **AX100700\_Vx.y.z.bin** file sent from Axiomatic. (Note: only binary (.bin) files can be flashed using the Axiomatic EA tool)

7. Once the Flash Application Firmware window opens, you can enter comments such as "Firmware upgraded by [Name]" if you so desire. This is not required, and you can leave the field blank if you do not want to use it.

Note: You do not have to date/timestamp the file, as this is done automatically by the Axiomatic EA tool when you upload the new firmware.

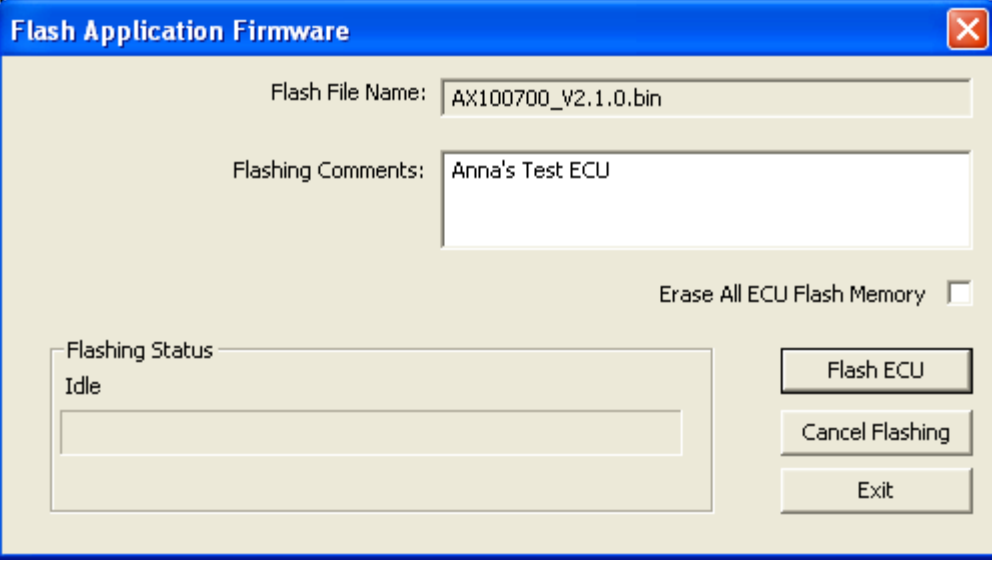

 WARNING: Do not check the "Erase All ECU Flash Memory" box unless instructed to do so by your Axiomatic contact. Selecting this will erased ALL data stored in non volatile flash, including the calibration done by Axiomatic during factory testing. It will also erase any configuration of the setpoints that might have been done to the ECU and reset all setpoints to their factory defaults. By leaving this box unchecked, none of the setpoints will be changed when the new firmware is uploaded.

8. A progress bar will show how much of the firmware has been sent as the upload progresses. The more traffic there is on the J1939 network, the longer the upload process will take.

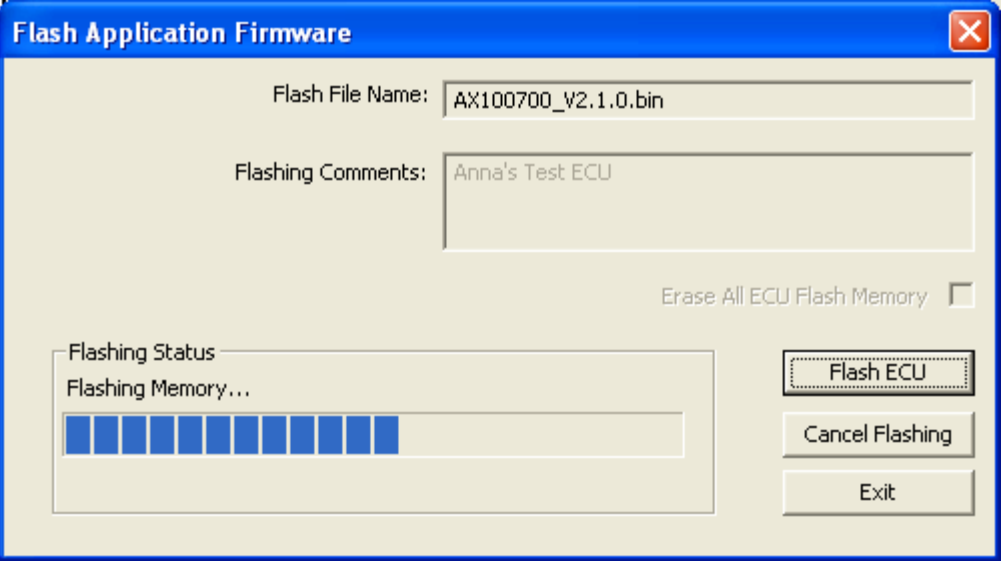

9. Once the firmware has finished uploading, a message will popup indicating the successful operation. If you select to reset the ECU, the new version of the AX100700 application will start running, and the ECU will be identified as such by the Axiomatic EA. Otherwise, the next time the ECU is power-cycled, the AX100700 application will run rather than the bootloader function.

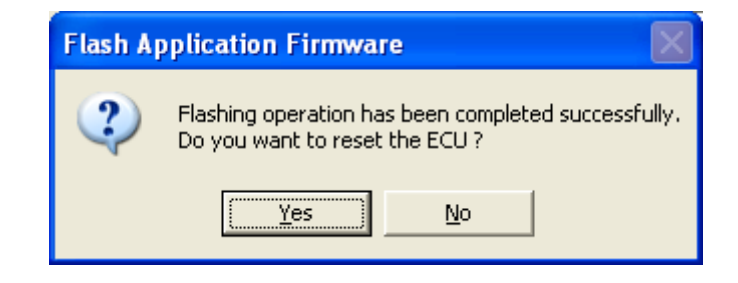

Note: If at any time during the upload the process is interrupted, the data is corrupted (bad checksum) or for any other reason the new firmware is not correct, i.e. bootloader detects that the file loaded was not designed to run on the hardware platform, the bad or corrupted application will not run. Rather, when the ECU is reset or power-cycled the **J1939 Bootloader** will continue to be the default application until valid firmware has been successfully uploaded into the unit.

# **APPENDIX A – Diagnostic Trouble Codes Table**

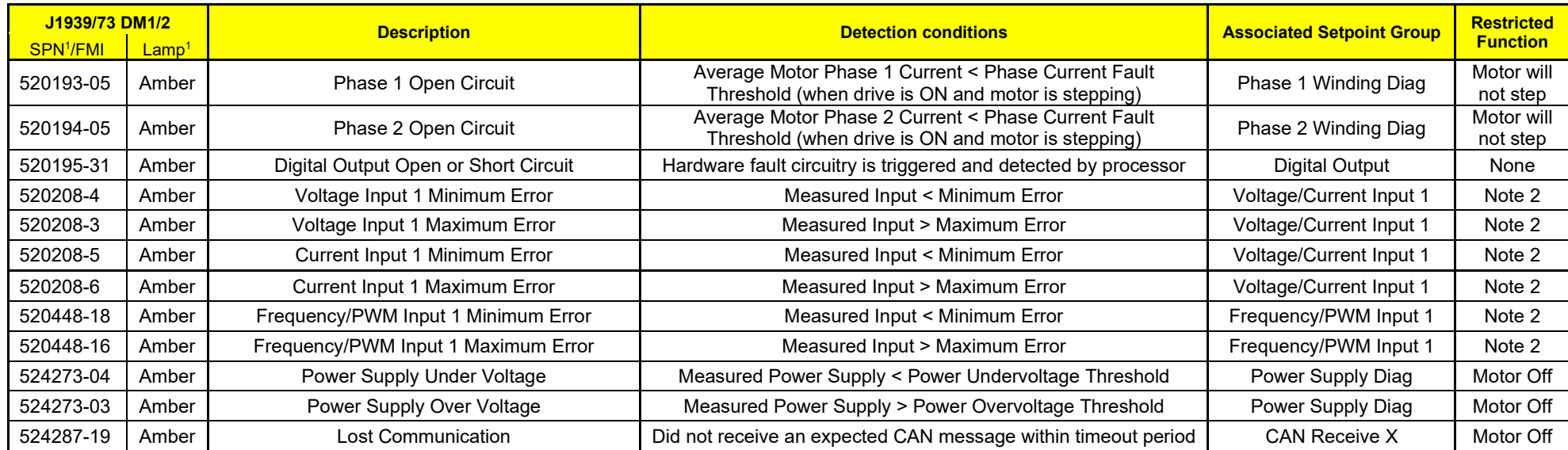

*Note 1: SPN, FMI and Lamp Type are user configurable parameters for all DTC. Default values are shown in this table*

*Note 2: An input used as a control or feedback input for a motor/output control block will disable the corresponding output when it is in an error state*

*Note 3: All diagnostic trouble code (DTC) can be disabled at any time by setting the "XXX Fault Generates DTCs" to FALSE. If this setpoint for all diagnostics are FALSE, the DM1 message will not be sent every 1 second (i.e. in a standalone drive mode where no CAN is connected)*

# **APPENDIX B – Technical Specifications**

*Specifications are indicative and subject to change. Actual performance will vary depending on the application and operating conditions. Users should satisfy themselves that the product is suitable for use in the intended application. All our products carry a limited warranty against defects in material and workmanship. Please refer to our Warranty, Application Approvals/Limitations and Return Materials Process as described on<https://www.axiomatic.com/service/>*

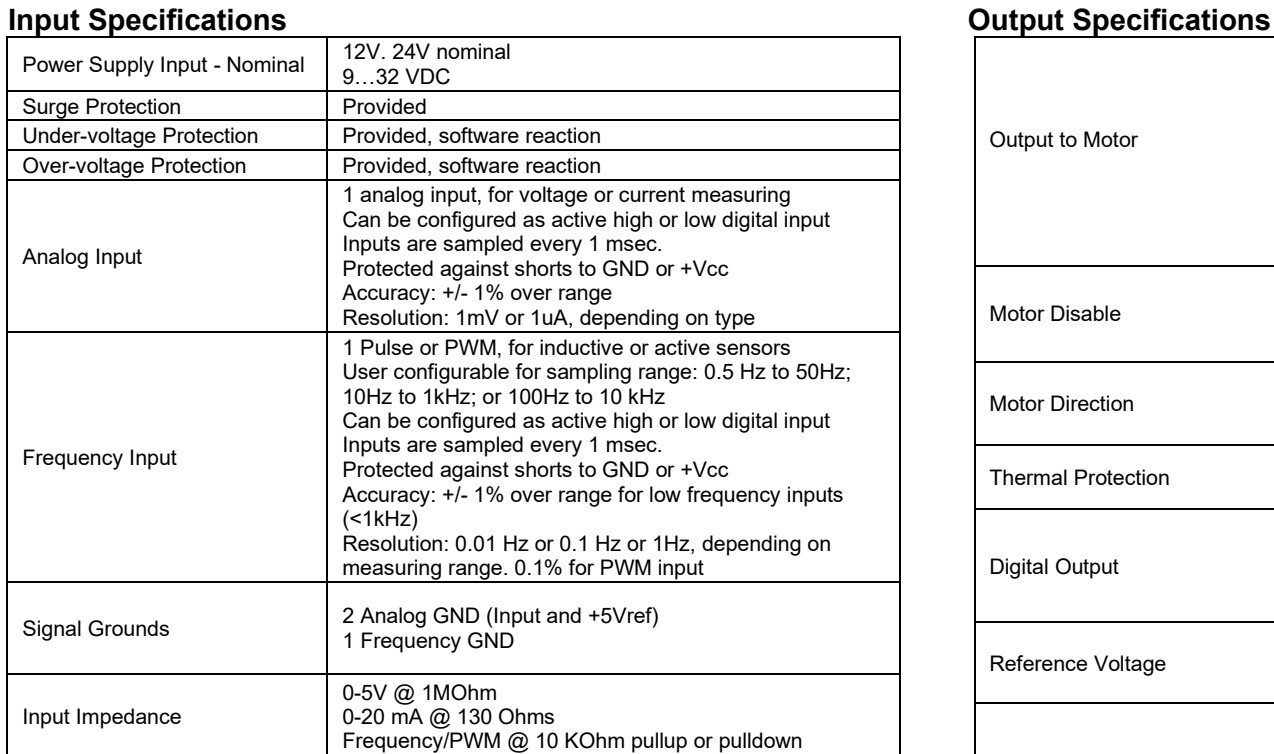

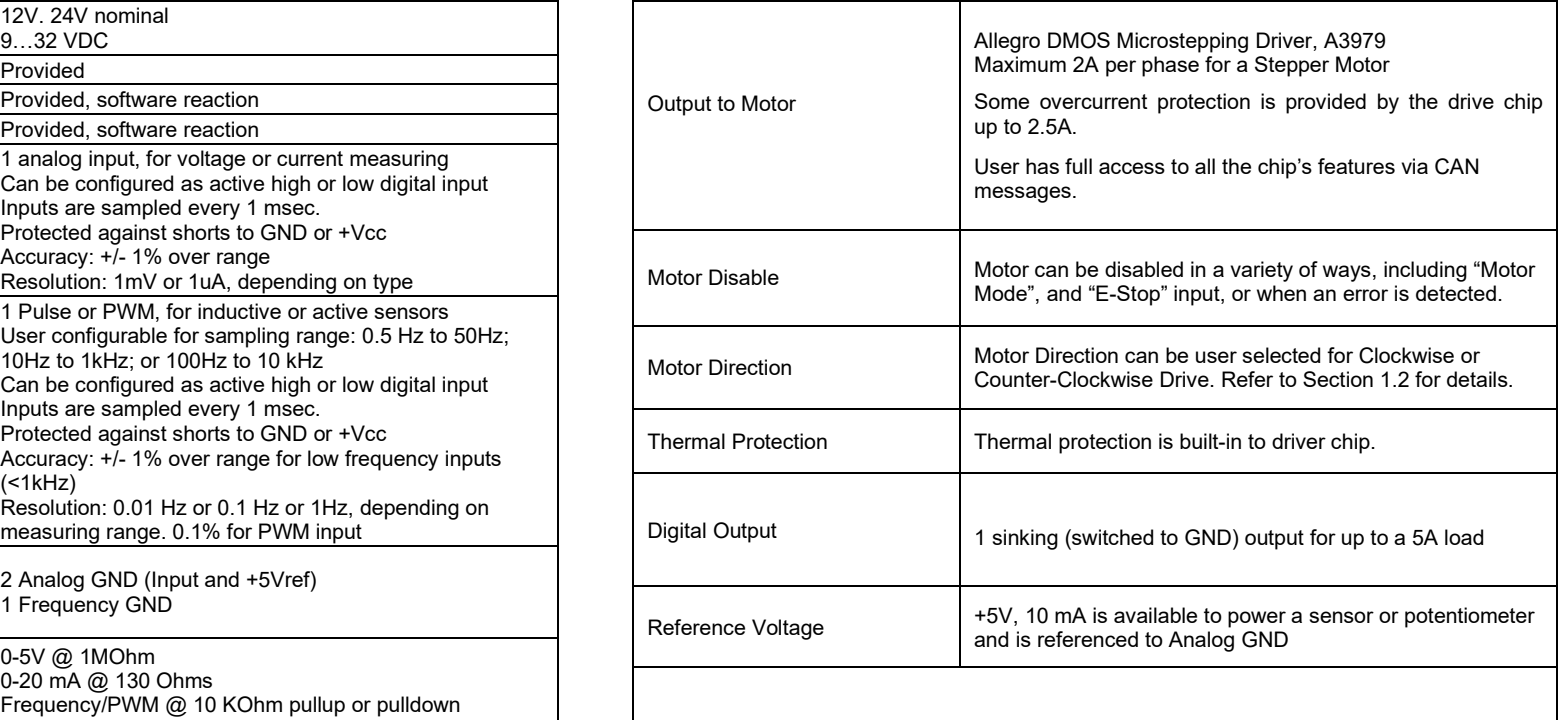

## **General Specifications**

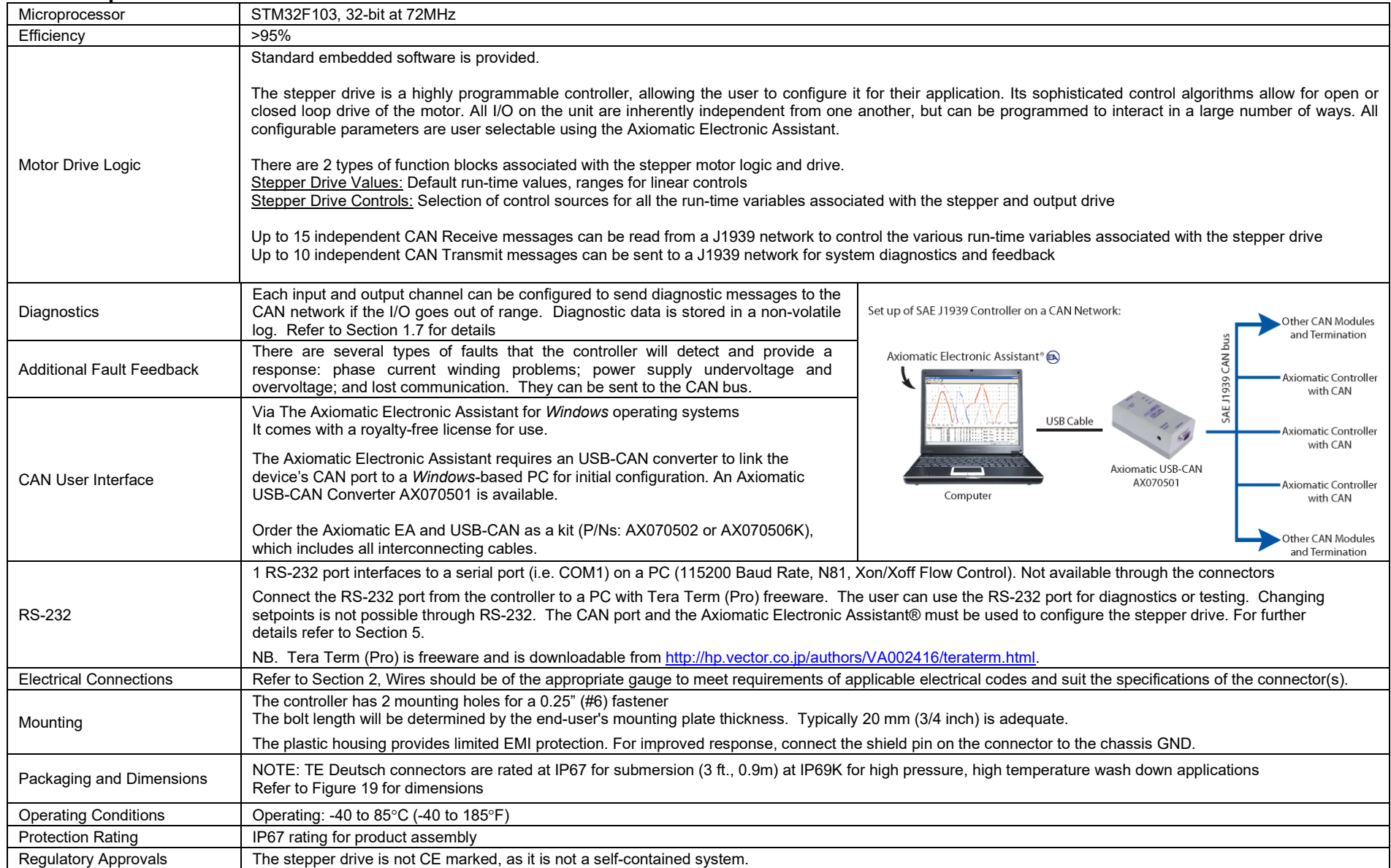

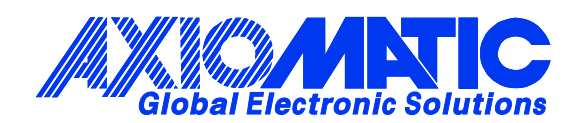

# **OUR PRODUCTS**

AC/DC Power Supplies

Actuator Controls/Interfaces

Automotive Ethernet Interfaces

Battery Chargers

CAN Controls, Routers, Repeaters

CAN/WiFi, CAN/Bluetooth, Routers

Current/Voltage/PWM Converters

DC/DC Power Converters

Engine Temperature Scanners

Ethernet/CAN Converters, Gateways, Switches

Fan Drive Controllers

Gateways, CAN/Modbus, RS-232

Gyroscopes, Inclinometers

Hydraulic Valve Controllers

Inclinometers, Triaxial

I/O Controls

LVDT Signal Converters

Machine Controls

Modbus, RS-422, RS-485 Controls

Motor Controls, Inverters

Power Supplies, DC/DC, AC/DC

PWM Signal Converters/Isolators

Resolver Signal Conditioners

Service Tools

Signal Conditioners, Converters

Strain Gauge CAN Controls

Surge Suppressors

## **OUR COMPANY**

Axiomatic provides electronic machine control components to the off-highway, commercial vehicle, electric vehicle, power generator set, material handling, renewable energy and industrial OEM markets. *We innovate with engineered and off-the-shelf machine controls that add value for our customers.*

#### **QUALITY DESIGN AND MANUFACTURING**

We have an ISO9001:2015 registered design/manufacturing facility in Canada.

### **WARRANTY, APPLICATION APPROVALS/LIMITATIONS**

Axiomatic Technologies Corporation reserves the right to make corrections, modifications, enhancements, improvements, and other changes to its products and services at any time and to discontinue any product or service without notice. Customers should obtain the latest relevant information before placing orders and should verify that such information is current and complete. Users should satisfy themselves that the product is suitable for use in the intended application. All our products carry a limited warranty against defects in material and workmanship. Please refer to our Warranty, Application Approvals/Limitations and Return Materials Process at [https://www.axiomatic.com/service/.](https://www.axiomatic.com/service/)

#### **COMPLIANCE**

Product compliance details can be found in the product literature and/or on axiomatic.com. Any inquiries should be sent to sales@axiomatic.com.

## **SAFE USE**

All products should be serviced by Axiomatic. Do not open the product and perform the service yourself.

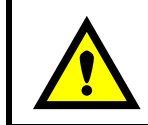

This product can expose you to chemicals which are known in the State of California, USA to cause cancer and reproductive harm. For more information go t[o www.P65Warnings.ca.gov.](http://www.p65warnings.ca.gov./)

### **SERVICE**

All products to be returned to Axiomatic require a Return Materials Authorization Number (RMA#) from [sales@axiomatic.com.](mailto:sales@axiomatic.com) Please provide the following information when requesting an RMA number:

- Serial number, part number
- Runtime hours, description of problem
- Wiring set up diagram, application and other comments as needed

#### **DISPOSAL**

Axiomatic products are electronic waste. Please follow your local environmental waste and recycling laws, regulations and policies for safe disposal or recycling of electronic waste.

## **CONTACTS**

#### **Axiomatic Technologies Corporation** 1445 Courtneypark Drive E.

Mississauga, ON CANADA L5T 2E3 TEL: +1 905 602 9270 FAX: +1 905 602 9279 [www.axiomatic.com](http://www.axiomatic.com/) [sales@axiomatic.com](mailto:sales@axiomatic.com)

**Axiomatic Technologies Oy** Höytämöntie 6 33880 Lempäälä FINLAND TEL: +358 103 375 750 [www.axiomatic.c](http://www.axiomatic.com/)om [salesfinland@axiomatic.com](mailto:salesfinland@axiomatic.com)